# **Panasonic**

# Sistema Digitale Super Ibrido **KX-TD816JT KX-TD1232JT**

# **Appendice al Manuale d'uso per KX-TD7590CE**

Nel presente Manuale viene omesso il suffisso "JT" o "CE" di ciascun numero di modello.

Grazie per avere acquistato il Derivato portatile (TP) DECT Panasonic,<br>KX-TD7590CE.

# **Sommario**

#### Derivato portatile DECT  $\mathbf 1$

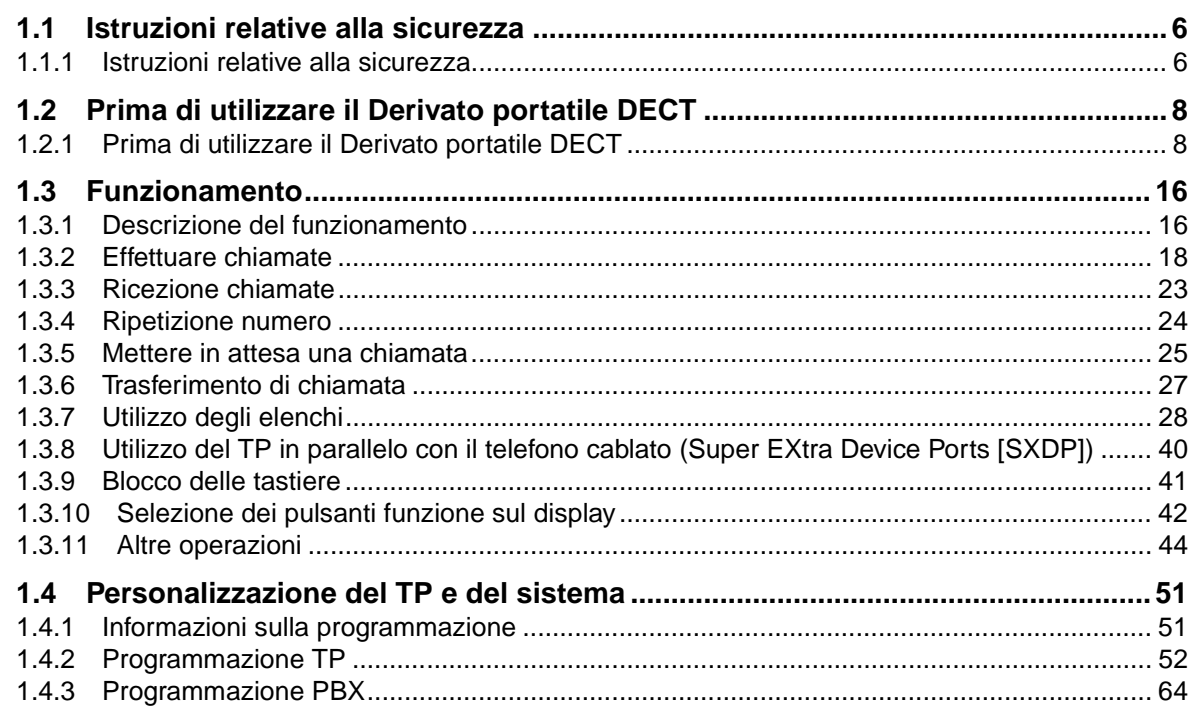

# 2 Risoluzione dei problemi

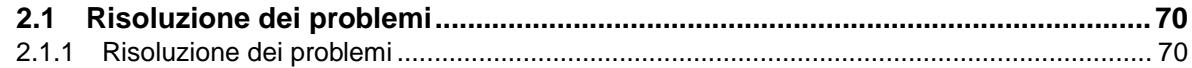

# 3 Index

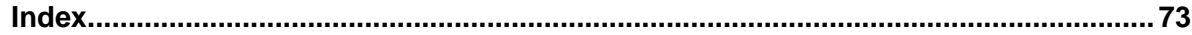

Sommario

# Sezione 1

# **Derivato portatile DECT**

Il presente capitolo illustra in dettaglio come utilizzare ciascuna funzione del Derivato portatile DECT. Leggere attentamente il presente capitolo per apprendere ad adoperare le diverse, utili funzioni di questo sistema DECT.

#### Istruzioni relative alla sicurezza  $11$

#### $1.1.1$ Istruzioni relative alla sicurezza

Seguire attentamente i suggerimenti relativi alla sicurezza elencati di seguito durante liutilizzo del Derivato portatile (TP) DECT Panasonic.

# **◆** Sicurezza

- 1. L'adattatore CA deve essere collegato unicamente ad un alimentatore del tipo indicato sull'adattatore stesso.
- 2. Scollegare l'alimentazione elettrica quando l'apparecchio TP non viene utilizzato. Se non utilizzato per un lungo periodo di tempo, il caricabatterie deve essere scollegato dalla spina CA domestica.
- 3. Non collocare oggetti in metallo quali monete o anelli sul caricabatterie. La temperatura raggiunta da tali oggetti a causa del surriscaldamento può provocare lievi ustioni.

# **◆** Installazione

#### **Ambiente**

- 1. Non utilizzare l'apparecchio TP e il caricabatterie in prossimità di fonti d'acqua, ad esempio, in prossimità di vasche da bagno, catini, lavandini, ecc. Evitare inoltre di installare l'apparecchio in una cantina umida.
- 2. L'apparecchio TP e il caricabatterie devono essere tenuti lontano da fonti di calore come radiatori, fornelli da cucina, ecc. Evitare inoltre di installare entrambi gli apparecchi in locali con temperatura ambiente inferiore ai 5°C o superiore ai 40°C.

#### **Collocazione**

- 1. Non collocare oggetti pesanti sull'apparecchio TP e sul caricabatterie.
- 2. Evitare la caduta di oggetti o il versamento di liquidi sull'apparecchio TP e sul caricabatterie. Evitare líesposizione dellíapparecchio TP e del caricabatterie a fumo, polvere, vibrazioni meccaniche o urti eccessivi.
- 3. Collocare il caricabatterie su una superficie piatta. Se il caricatore è montato a parete, installarlo diritto.

## **◆◆ Batteria**

Al fine di ridurre il rischio di incendi o di lesioni alle persone, leggere e seguire attentamente le istruzioni elencate

- 1. Utilizzare solo il tipo di batteria specificato, in quanto, in caso contrario, la batteria potrebbe presentare perdite di elettrolito corrosivo o esplodere.
- 2. Non gettare le batterie nel fuoco, poiché potrebbero esplodere. Per istruzioni speciali relative alle batterie, consultare le norme locali sullo smaltimento dei rifiuti.
- 3. Non aprire o smontare la batteria. Líelettrolito rilasciato è corrosivo e può causare ustioni o lesioni agli occhi o alla cute. Se ingoiato, l'elettrolito può essere tossico.
- 4. Accertarsi che gli elettrodi caricati della batteria non entrino in contatto con oggetti di metallo quali anelli, bracciali o chiavi. Il terminale potrebbe entrare in corto circuito, surriscaldarsi e provocare ustioni.
- 5. Non tentare di ricaricare tramite riscaldamento la batteria fornita o indicata per l'utilizzo con il presente apparecchio. L'eventuale rilascio imprevisto di elettrolito dalla batteria comporta il rischio di ustioni o irritazioni agli occhi o alla cute.
- 6. Gettare la batteria scarica non appena possibile. Le eventuali perdite dalla batteria scarica potrebbero infatti infiltrarsi nell'apparecchio.
- 7. Non conservare in ambienti con temperature elevate l'apparecchio o la batteria fornita o indicata per l'utilizzo con lo stesso.

## ◆ Prestazioni ottimali

#### Raggio d'azione

- 1. Il raggio díazione dipende dalla topografia dellíufficio, dalle condizioni atmosferiche o díuso. poiché i segnali vengono trasmessi tra la stazione di base (SC) e líapparecchio TP attraverso onde radio.
- 2. In genere, il raggio d'azione è migliore all'esterno piuttosto che all'interno di un edificio. Se sono presenti degli ostacoli quali le pareti, il rumore può interferire con le chiamate telefoniche. In particolare, il raggio d'azione del telefono può essere ridotto da scaffali in metallo alti o pareti rinforzate in cemento.
- 3. L'apparecchio TP potrebbe non funzionare se utilizzato il punti molto lontani dalla stazione di base (SC) a seconda della struttura dell'edificio.

#### **Rumore**

Occasionalmente, possono verificarsi interferenze o rumori dovuti ad altre fonti di radiazioni elettromagnetiche quali frigoriferi, forni a microonde, apparecchi fax, televisori, radio o personal computer.

Qualora il rumore interferisse con la telefonata, tenere l'apparecchio PS lontano dagli altri apparecchi elettrici.

# **AVVERTENZA**

AL FINE DI EVITARE RISCHI DI INCENDIO O DI SCOSSE ELETTRICHE, NON ESPORRE IL PRESENTE APPARECCHIO A PIOGGIA O AD UMIDITÀ.

PER RIDURRE IL RISCHIO DI SCOSSE ELETTRICHE, EVITARE IL DISASSEMBLAGGIO DI QUESTA UNITÀ. QUANDO SI RICHIEDE ASSISTENZA TECNICA, PORTARE L'APPARECCHIO AL CENTRO SERVIZIO AUTORIZZATO.

#### $1.2$ Prima di utilizzare il Derivato portatile DECT

# 1.2.1 Prima di utilizzare il Derivato portatile DECT

## Che cos'è il Derivato portatile DECT?

Il Derivato portatile (TP) DECT Panasonic, KX-TD7590 può essere utilizzato collegando al proprio PBX, KX-TD816 o KX-TD1232, un sistema senza fili opzionale. Il derivato portatile può essere utilizzato nel sistema con altri telefoni.

#### Capacità

Il sequente numero di TP può essere utilizzato in ogni sistema.

**KX-TD816** 16

#### KX-TD1232 64

È possibile effettuare un massimo di quattro chiamate simultanee nello stesso raggio díazione.

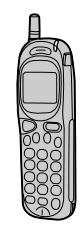

# **◆** Registrazione

Prima di utilizzare líapparecchio TP occorre registrarlo nel sistema e determinarne il numero di interno.

Per la registrazione dell'apparecchio TP, rivolgersi al proprio rivenditore.

# **◆** Display

Il display è costituito da quattro righe con 16 caratteri per riga e i simboli utilizzati per mostrare le informazioni relative alle operazioni in corso sullíapparecchio.

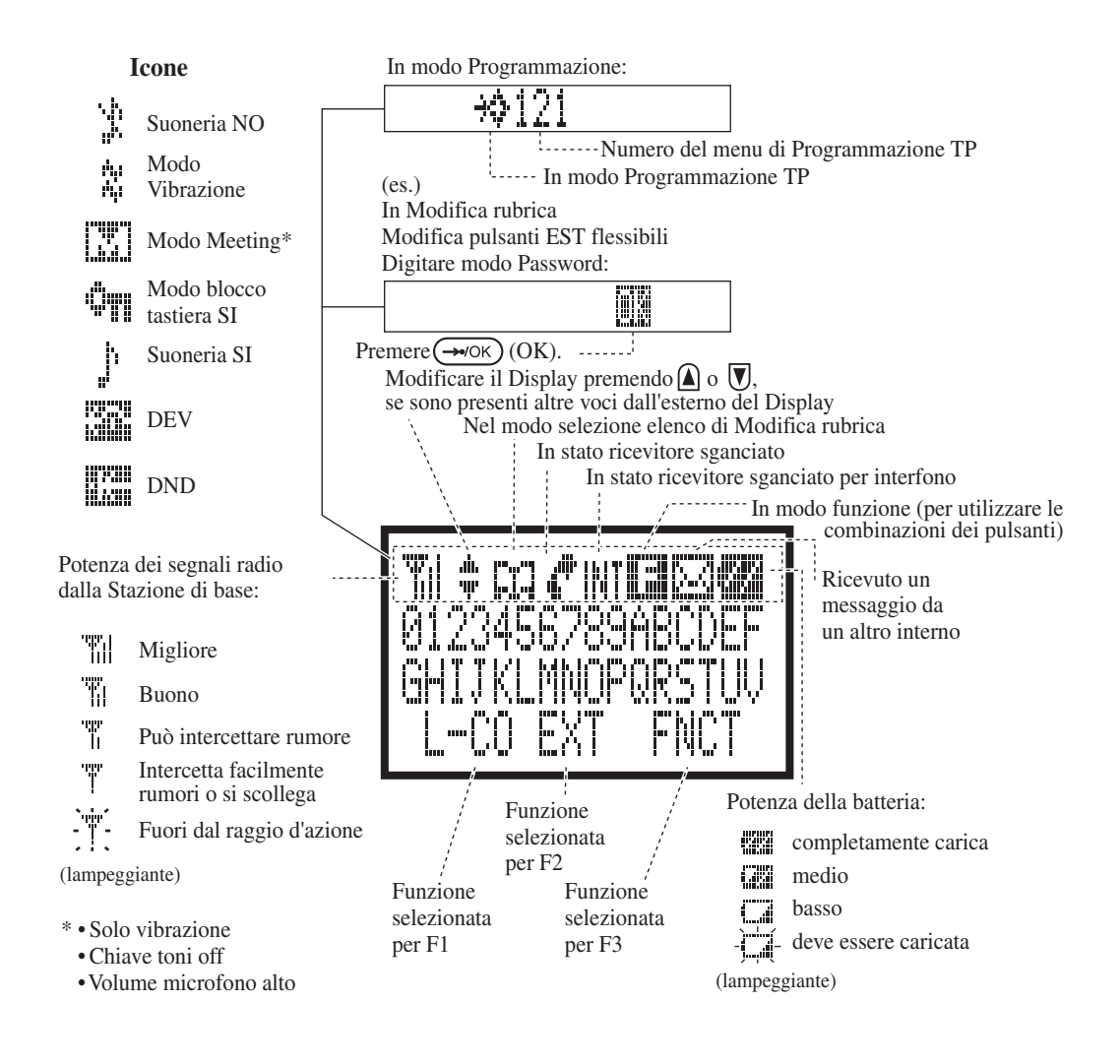

# ◆ Batteria Carica

#### Durata

In condizioni ideali, la batteria completamente carica può durare almeno 11 ore in conversazione o 120 ore in standby.

Tuttavia, la durata può variare in base alle condizioni di utilizzo e alla temperatura ambiente.

#### Avvertenza sulle batterie in esaurimento

Quando la batteria deve essere ricaricata, "Li "lampeggia o emette dei segnali acustici ogni cinque secondi. Nel corso di una conversazione, la chiamata verrà interrotta automaticamente entro un minuto. Se l'apparecchio è in stato di pausa o di programmazione, viene visualizzato "BATT . IN

CARICA" e nessun tasto è operativo, anche se è disponibile il tasto "<sup>surce</sup>". In questi casi, ricaricare la batteria.

#### Per impostare

Aprire il coperchio del microtelefono. Connettere il cavo e installare la batteria. Quindi, chiudere il coperchio.

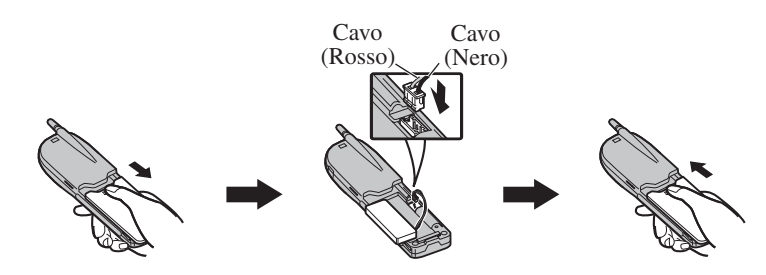

#### Per ricaricare la batteria

- 1. Connettere il caricabatterie ad una presa di alimentazione mediante l'adattatore CA.
- 2. Fare scorrere il derivato portatile con la batteria o la batteria nel caricatore.
	- Caricare la batteria per circa 6 ore.
	- $\,$  Al termine del caricamento, la spia dell'indicatore di carica passa dal rosso al verde.

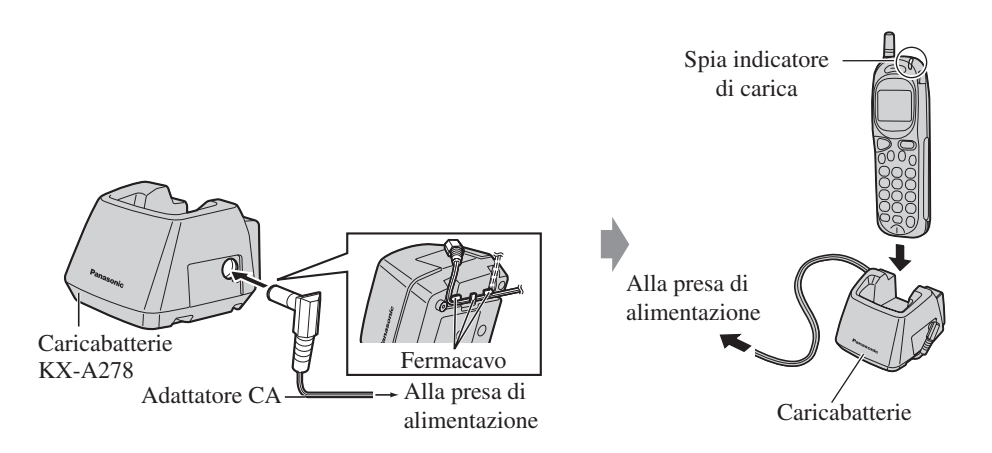

- Un consumo della batteria si verifica anche quando l'unità è in posizione "NO".
- La durata della batteria può variare in base alle condizioni di utilizzo e alla temperatura ambiente.
	- $\bullet$   $\;$  L'apparecchio TP può ricevere chiamate anche durante il caricamento.
	- Non occorre preoccuparsi riguardo ad una carica eccessiva.

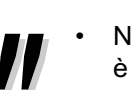

- $\,$  Nel corso del caricamento, l'apparecchio TP e il caricabatterie si riscaldano. La situazione è normale e non comporta pericoli.
- $\,$  Assicurarsi di completare la ricarica prima dell'utilizzo iniziale.
- Tenere il caricatore lontano da oggetti magneticamente sensibili.
- Se l'apparecchio TP viene inserito nel caricatore al contrario, il caricamento richiederà un tempo maggiore.
- $\,$  Se "  $\,$  " lampeggia, disattivare il microtelefono per impedire un'ulteriore riduzione della durata della batteria.

## ◆ Numeri funzione

Per utilizzare determinate funzioni è necessario inserire dei numeri funzione specifici e, se necessario, un parametro aggiuntivo.

Esistono due tipi di numeri funzione :

- Numero funzione flessibile
- Numero funzione fisso

I numeri funzione fissi non possono essere modificati. Tuttavia, è possibile modificare i numeri flessibili in altri numeri per facilitarne líutilizzo. Per modificare i numeri, rivolgersi al proprio rivenditore. Nel presente Manuale, per le operazioni sono utilizzati i numeri predefiniti (regolazione predefinita).

I numeri flessibili vengono visualizzati come  $\odot$  (tasto semi-disattivato). Se il numero funzione è stato modificato, utilizzare il nuovo numero programmato.

# Numero interno / Numero sistema DECT

Se l'opzione è impostata tramite la programmazione PS, è possibile controllare sul display il proprio numero interno e il numero del sistema DECT collegato. Consultare la sezione "1.4.2 Programmazione TP - Opzione Display in modalità di attesa" a pagina 55.

# **◆** Toni

Líapparecchio emette per conferma vari toni durante o dopo uníoperazione.

### **◆** Esempi

I display e le illustrazioni presentate come esempi fanno riferimento ad un apparecchio TP collegato al sistema KX-TD1232.

## $\blacklozenge$  | imitazioni

Alcune funzioni dellíapparecchio TP possono essere limitate dalla programmazione del sistema. Per ulteriori informazioni rivolgersi al proprio superiore o al rivenditore.

#### ◆ Descrizione delle icone

Determinate icone indicano la disponibilità delle funzioni, le note e le operazioni da effettuare per utilizzare le funzioni.

# **Pulsanti Descrizioni**

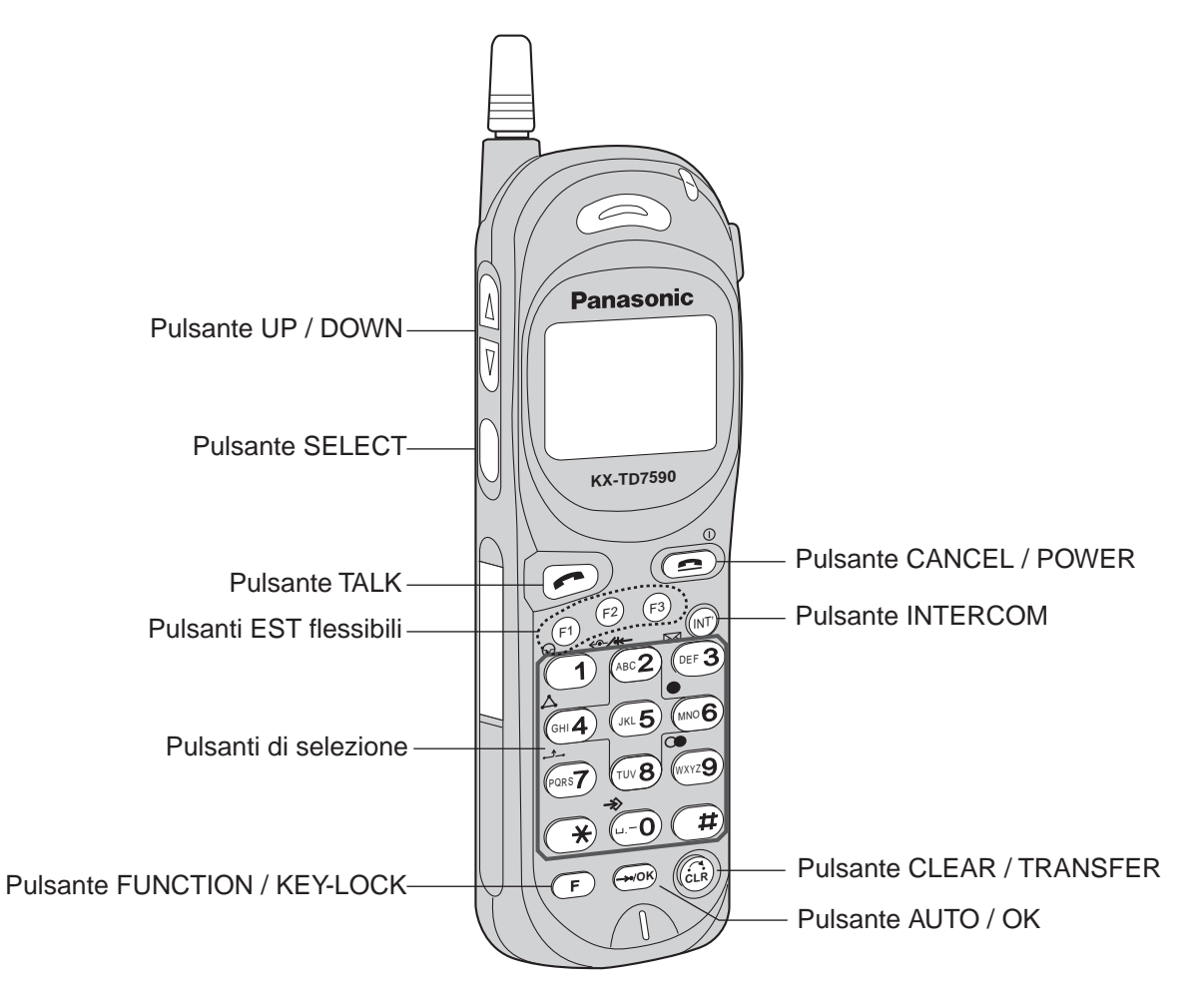

Il derivato portatile TP dispone di utili pulsanti funzione. Di seguito è riportato un elenco di tali pulsanti. Questi pulsanti semplificano l'esecuzione di alcune operazioni.

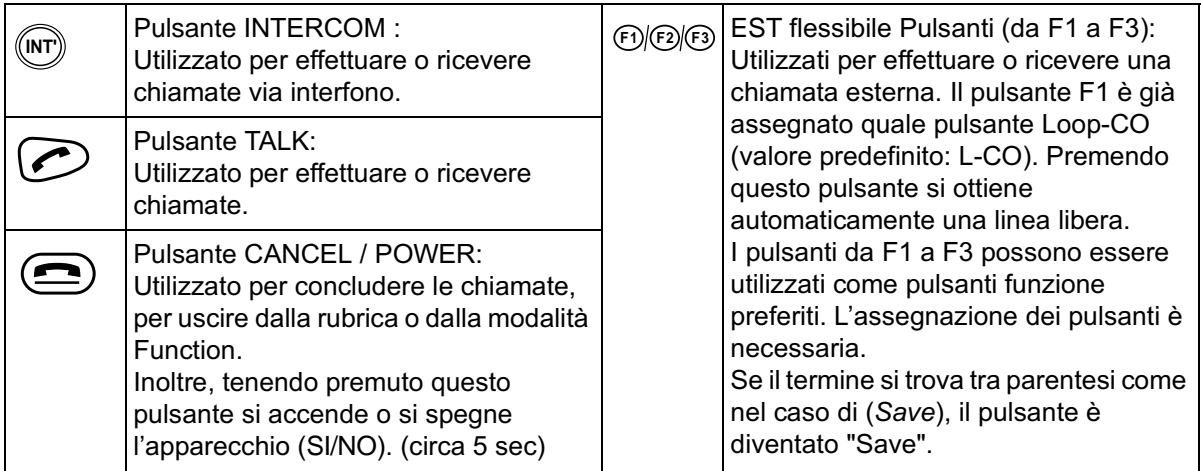

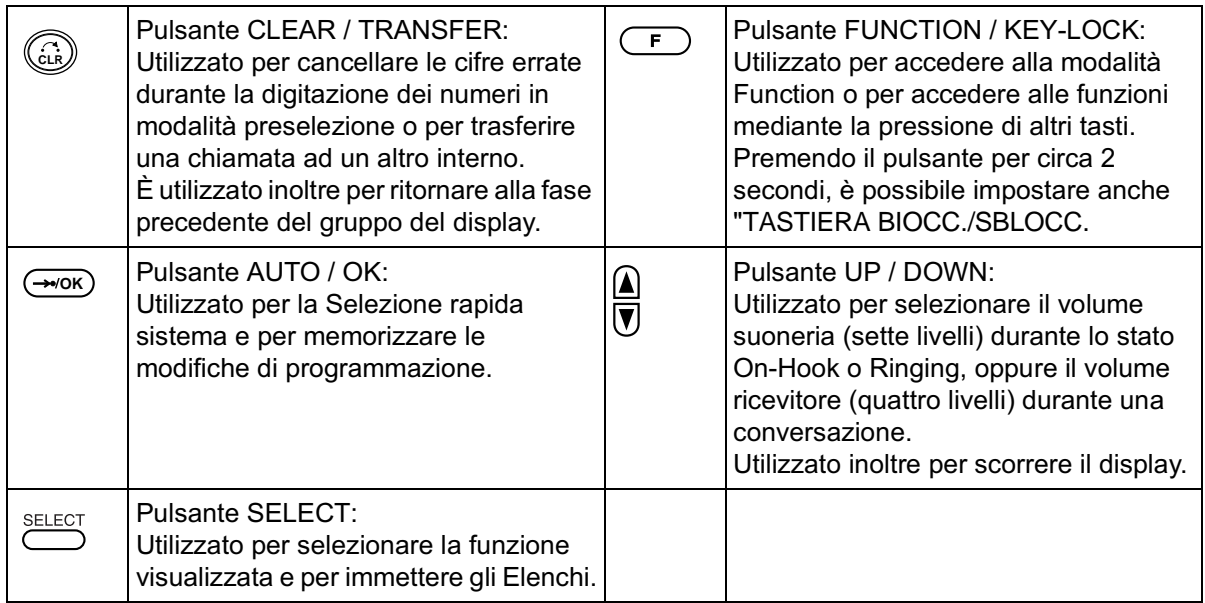

#### Combinazioni di pulsanti\*

Combinando due pulsanti è possibile utilizzare alcune funzioni speciali.

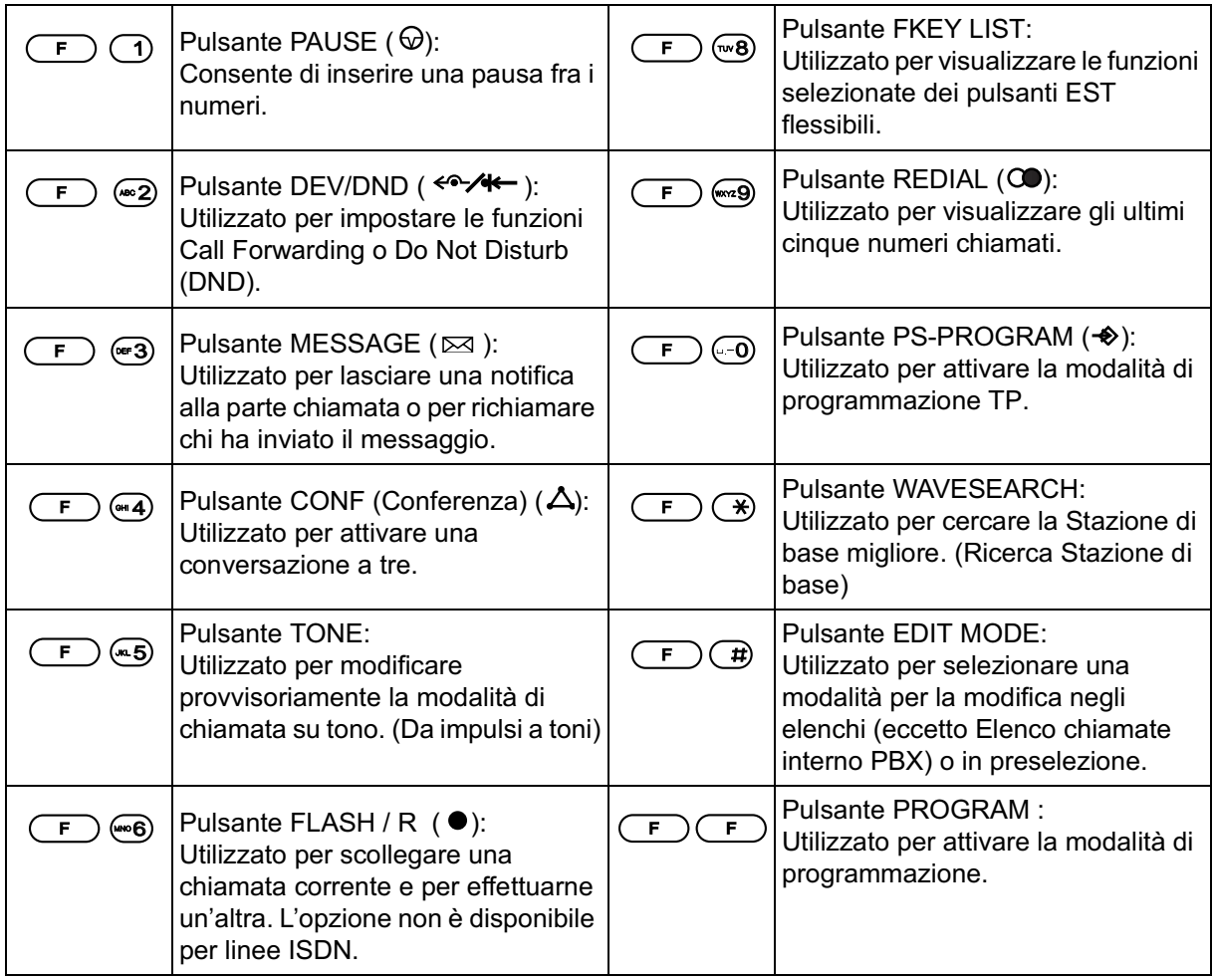

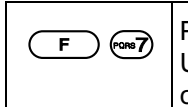

Utilizzato per mettere in attesa una chiamata.

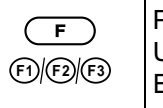

Pulsante EST flessibile : Utilizzato per modificare i pulsanti EST flessibili.

\* Questi pulsanti possono inoltre venire attivati mediante il display. Consultare la sezione "1.3.10 Selezione dei pulsanti funzione sul display" a pagina 42.

## Come seguire le procedure

Di seguito viene illustrato un esempio di funzionamento.

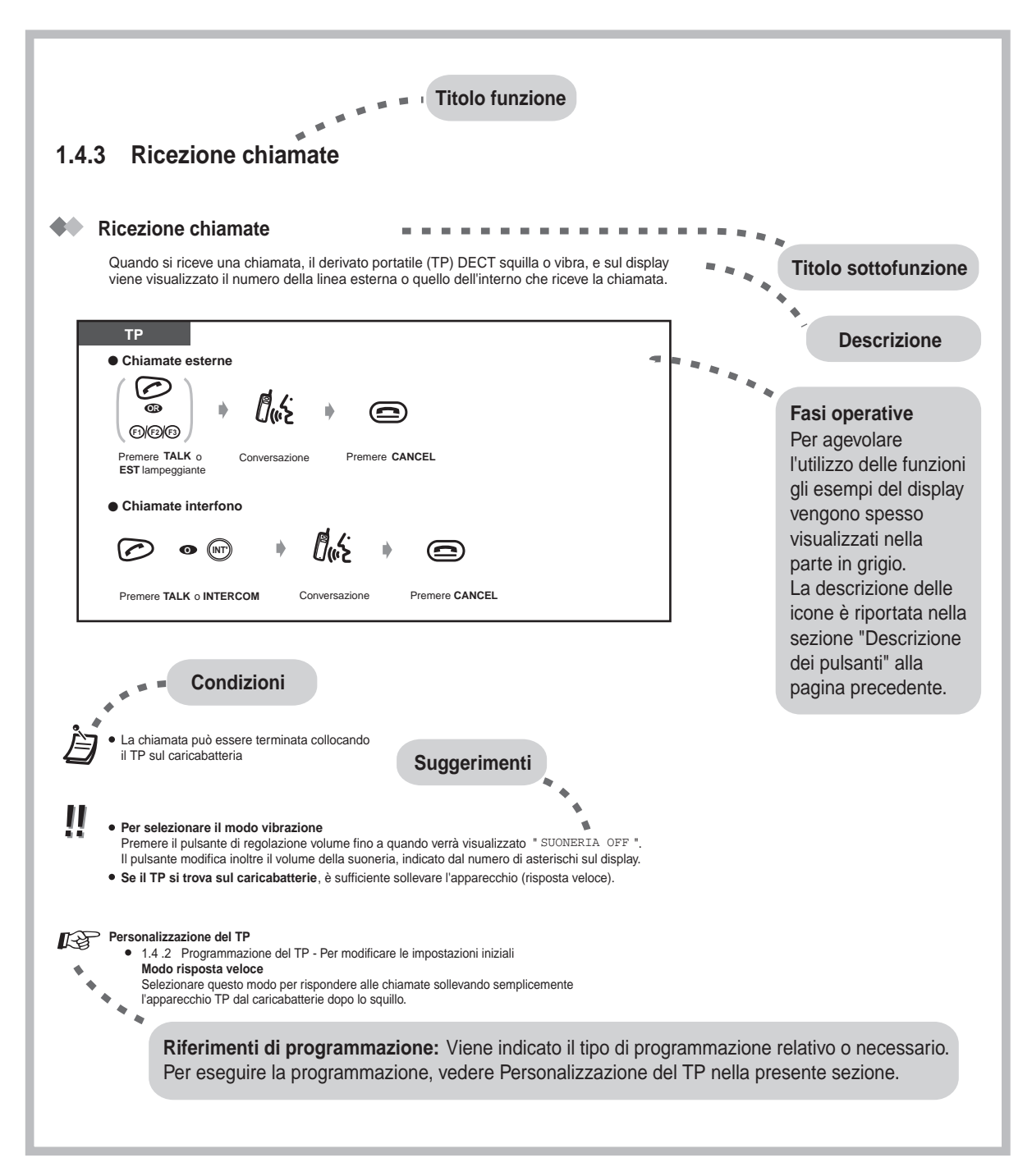

# 1.3 Funzionamento

# 1.3.1 Descrizione del funzionamento

# Utilizzo dei tasti  $\mathbb{U}$  I per la navigazione nel menu LCD

## Utilizzo del pulsante FUNCTION

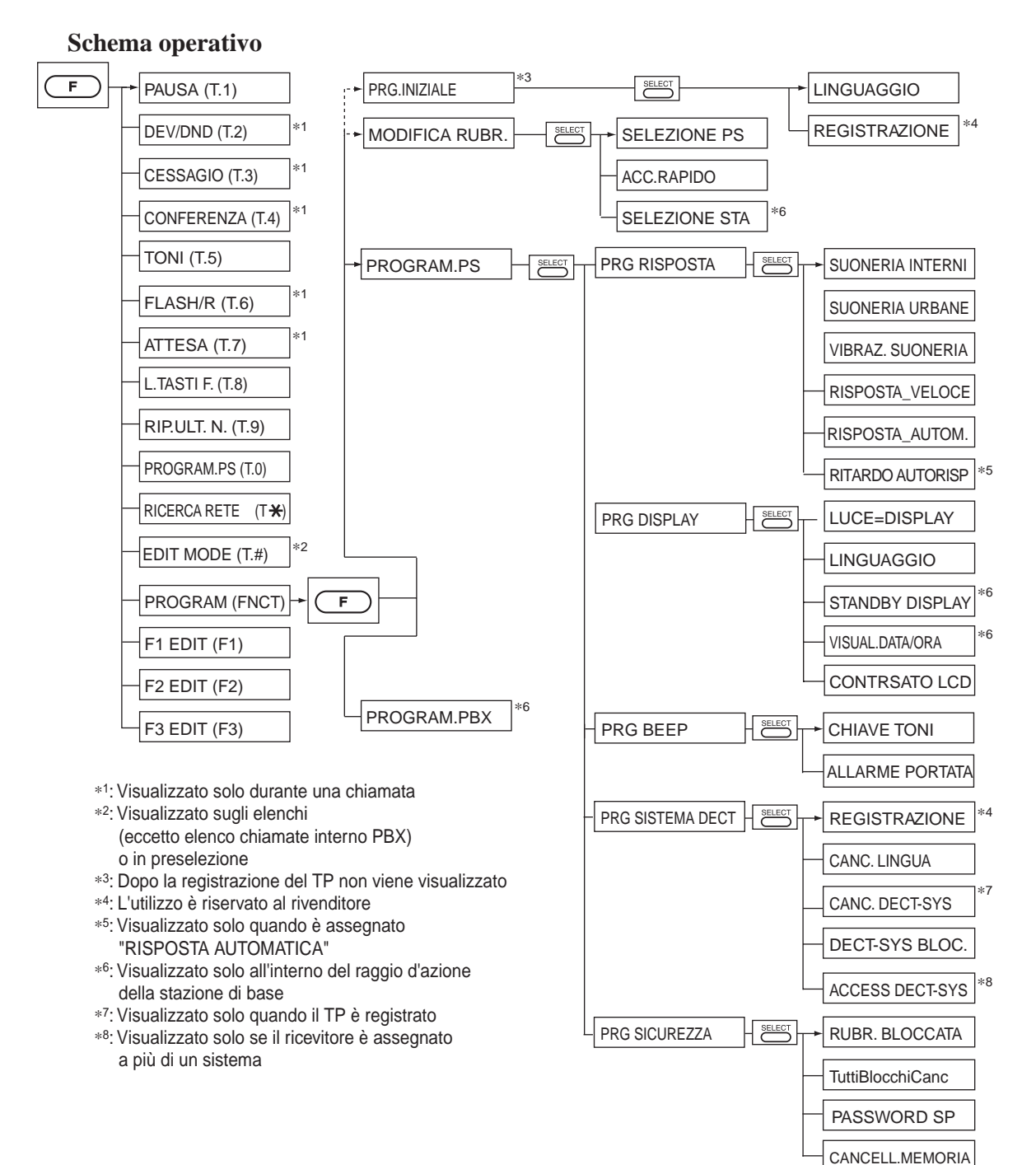

Utilizzo del pulsante SELECT

#### **Elenchi**

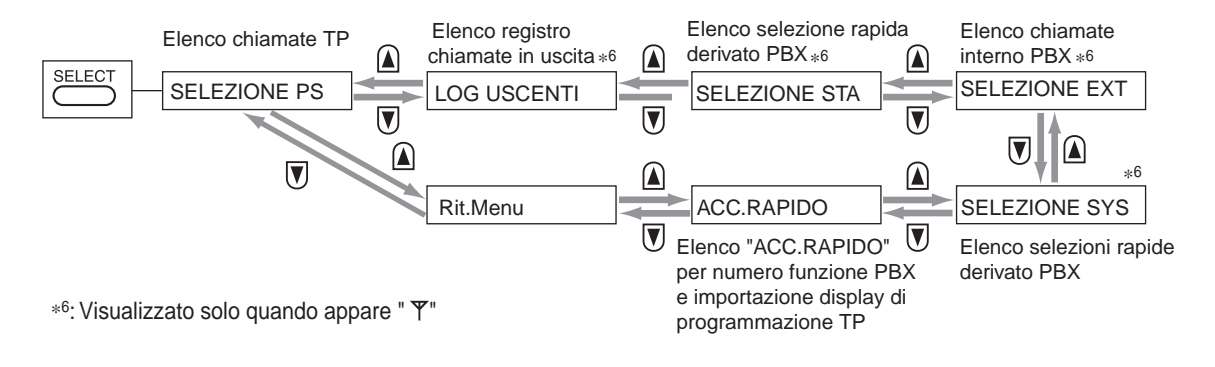

# 1.3.2 Effettuare chiamate

- Chiamare un altro interno
- Chiamare un utente esterno
- Effettuare chiamate mediante gli elenchi chiamate

## ◆ Chiamare un altro interno

#### ◆ Verso un altro interno (Chiamata Interfono)

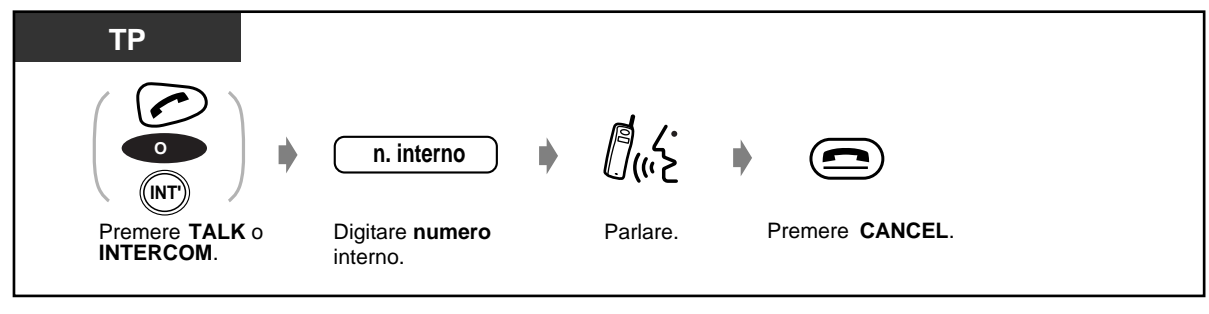

<Esempio>

Quando si chiama il Sig. Rossi....

Il numero di interno del Sig. Rossi è 223.

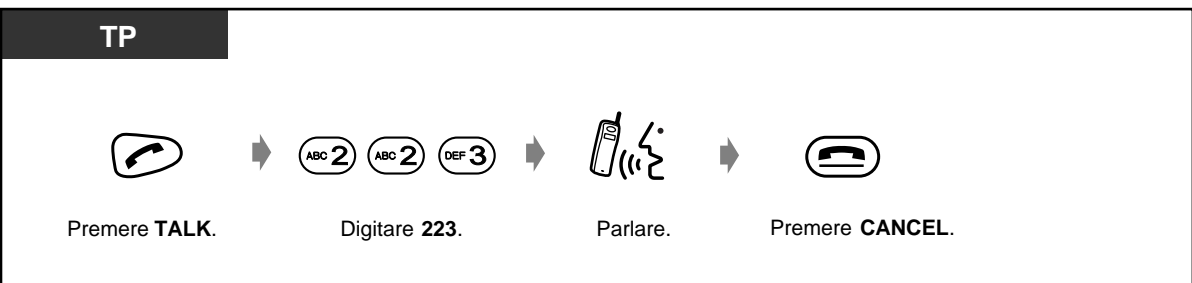

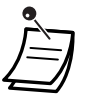

- Inoltre, per terminare la chiamata è possibile posizionare l'apparecchio TP sul caricabatterie.
- Se si digita il numero errato, premere il pulsante FLASH / RCL (FUNCTION + 6) e inserire il numero corretto.
- Se " <sup>T</sup>" lampeggia, spostarsi verso la Stazione di base fino a quando la spia non smette di  $\bullet$ lampeggiare e riprovare.
- 
- $\bm{\cdot}$  Si dispone di un elenco interni?

Preparare l'elenco e tenerne una copia per riferimento.

- $\,$  Conferma del numero chiamato prima di passare in modalità ricevitore sganciato È possibile tenere sganciato il ricevitore dopo avere confermato il numero chiamato. Se si digita il numero errato, premere il pulsante CLEAR per cancellare i numeri a partire da destra oppure effettuare la modifica in EDIT MODE.
- $\bullet$   $\,$  Se si desidera selezionare la modalità EDIT in preselezione, premere il pulsante EDIT MODE (FUNCTION + #).
- Handover

Anche se durante una conversazione l'utente si sposta, la Stazione di base di collegamento (SC) passa automaticamente a un'altra unità senza scollegare la chiamata. Handover è disponibile unicamente durante una conversazione (salvo nel caso della chiamata in conferenza). Non è disponibile quando una SC commutata è occupata o non sono presenti altre SC entro il nuovo raggio di azione.

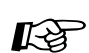

#### **Personalizzazione del TP**

1.4.3 Programmazione PBX-Personalizzazione dei pulsanti Creare o regolare nuovamente il pulsante DSS.

### $\blacklozenge$  Chiamare un utente esterno

Ottenere una linea esterna prima di chiamare un numero telefonico esterno per consentire al sistema di effettuare questo tipo di chiamate. Selezionare uno dei metodi sequenti:

- **•** Premere un pulsante  $U^{(E2)(E3)}$  libero.
- Digitare il numero di accesso alla linea automatica  $\overset{(\cdot -\bullet )}{-}$ . Viene automaticamente selezionata una linea libera.
- Digitare un numero di linea esterna  $\overset{(w\cdot 8)}{\sim}$  in  $\overset{(w\cdot 8)}{\sim}$ . Viene selezionata una linea specifica.

#### Utilizzo di un pulsante EST flessibile

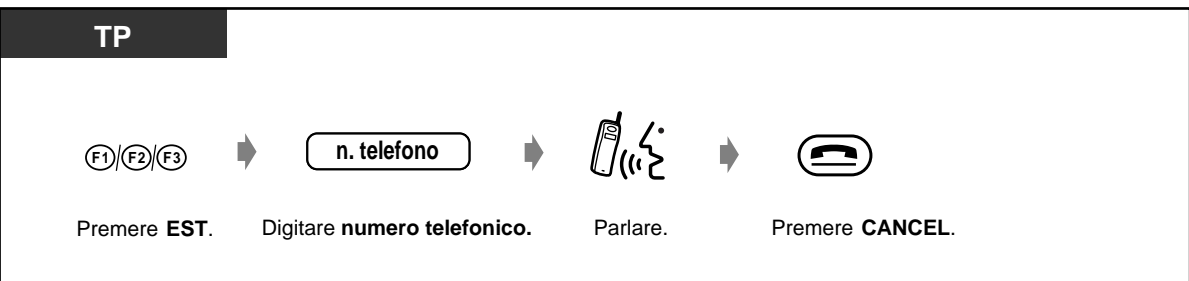

Utilizzo di un numero di accesso alla linea automatica / numero linea esterna

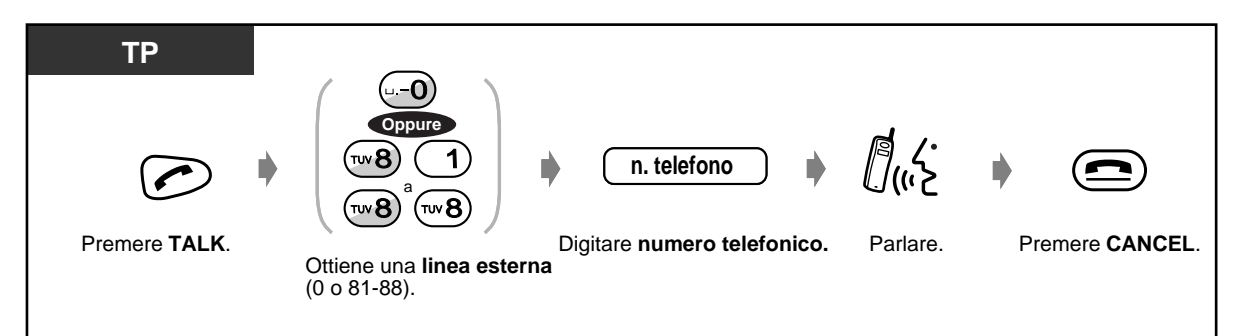

- Inoltre, per terminare la chiamata è possibile posizionare l'apparecchio TP sul caricabatterie.
	- Se si digita il numero errato, premere il pulsante FLASH / RCL (FUNCTION  $+6$ ) e inserire il numero corretto.
- Se "  $\overline{Y}$ " lampeggia, spostarsi verso la Stazione di base fino a guando la spia non smette di lampeggiare e riprovare.

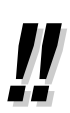

#### $\bm{\cdot}$   $\,$  Chiamata urgente

 $\dot{\mathsf{E}}$  possibile chiamare i numeri di emergenza preprogrammati senza alcuna restrizione. In questo caso è possibile effettuare una chiamata di emergenza senza ottenere una linea esterna.

- Per selezionare automaticamente la linea meno costosa, digitare "0" o premere il pulsante Loop-CO per ottenere una linea (solo quando è assegnata la "Selezione **automatica dell'instradamento (ARS)**". F1 è stato già assegnato come pulsante Loop-CO.
- $\,$  Conferma del numero chiamato prima di passare in modalità ricevitore sganciato E possibile tenere sganciato il ricevitore dopo avere confermato il numero chiamato. Se si digita il numero errato, premere il pulsante CLEAR per cancellare i numeri a partire da destra oppure effettuare la modifica in EDIT MODE.

#### $\bm{\cdot}$   $\;$  Informazioni sulla chiamata

 $\dot{\mathsf{E}}$  possibile consultare le seguenti informazioni premendo varie volte il pulsante DEV / DND  $(FUNCTION + 2)$  in uso.

#### <Esempio>

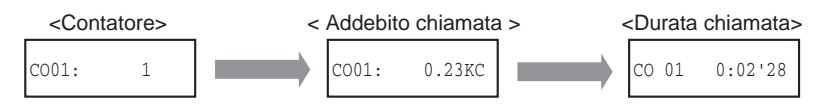

#### Personalizzazione del **TP**

1.4.3 Programmazione PBX- Personalizzazione dei pulsanti Creare o regolare nuovamente il pulsante Loop-CO, il pulsante Gruppo-CO e il pulsante Single-CO.

# ◆ Effettuare chiamate mediante gli elenchi chiamate

Sono disponibili display per le chiamate da elenco, come illustrato di seguito.

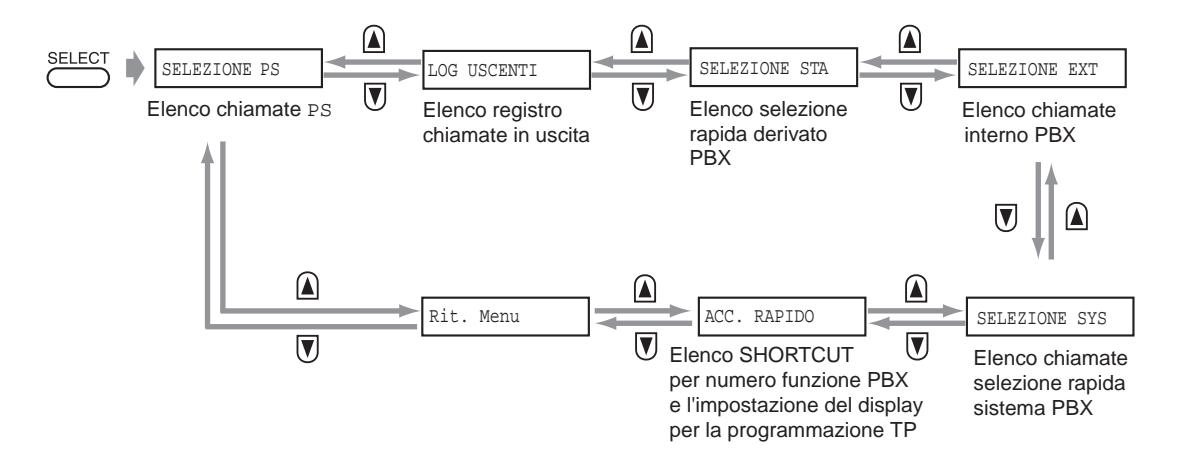

- "LOG USCENTI", "SELEZIONE STA", "SELEZIONE EXT" o "SELEZIONE SYS" non appare quando l'apparecchio si trova fuori del raggio d'azione.
- Per memorizzare le voci di Elenco registro chiamate in uscita o Elenco selezione rapida sistema PBX in Elenco chiamate TP, premere il pulsante EDIT MODE (FUNCTION + #) e quindi F1 (SAVE) quando sono visualizzate.
- $\;$  E possibile trasferire una chiamata ad un numero memorizzato nell'elenco. In questo caso, premere il pulsante TRANSFER durante una conversazione e quindi digitare selezionando la voce dell'elenco.

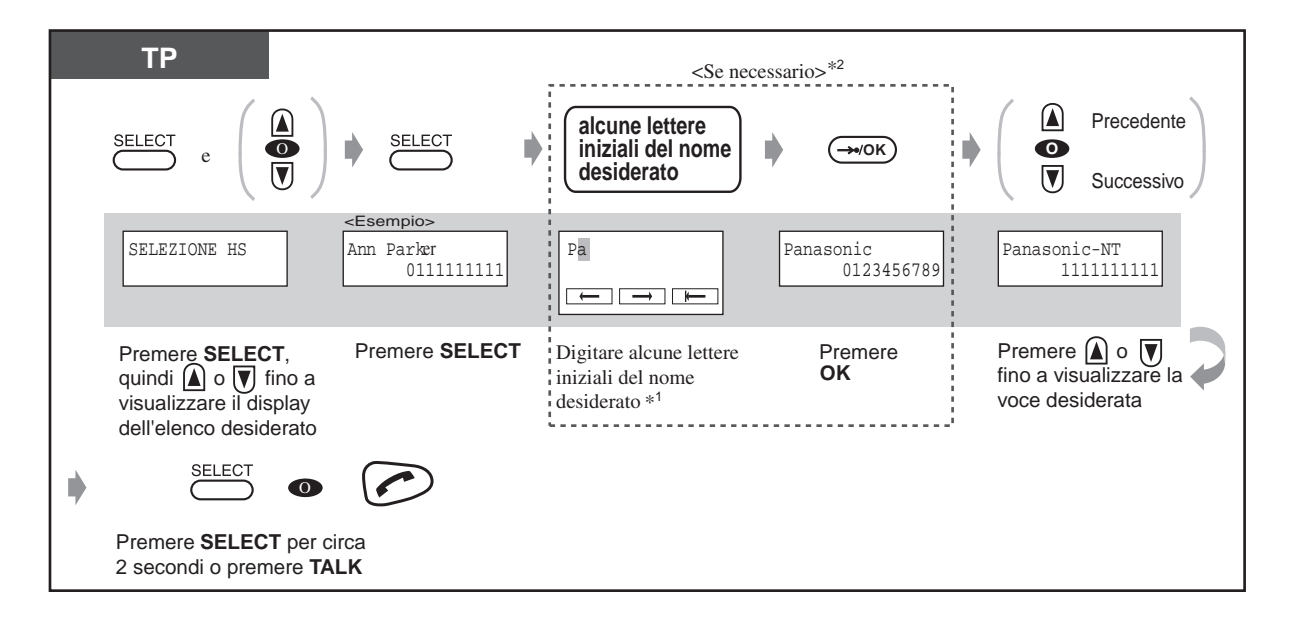

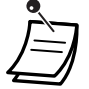

- \*1 Per digitare i caratteri, vedere "Immissione caratteri" a pagina 38.
- \*2 Questo è disponibile solo per "SELEZIONE PS", "SELEZIONE SYS ", "SELEZI ONE EXT".

Gli altri elenchi non dispongono di tale funzione.

• È possibile bloccare l'elenco chiamate PS per evitare che altre persone possano vedere il display dell'elenco. È richiesta inoltre una password.

# Personalizzazione del TP

 $\bullet$ 1.4.2 Programmazione PS - Per modificare le impostazioni iniziali Controllo blocco elenco Blocco o sblocco dell'elenco chiamate PS.

#### $1.3.3$ **Ricezione chiamate**

Quando si riceve una chiamata, il derivato portatile (TP) DECT squilla o vibra, e sul display viene visualizzato il numero della linea esterna o quello delliinterno che riceve la chiamata.

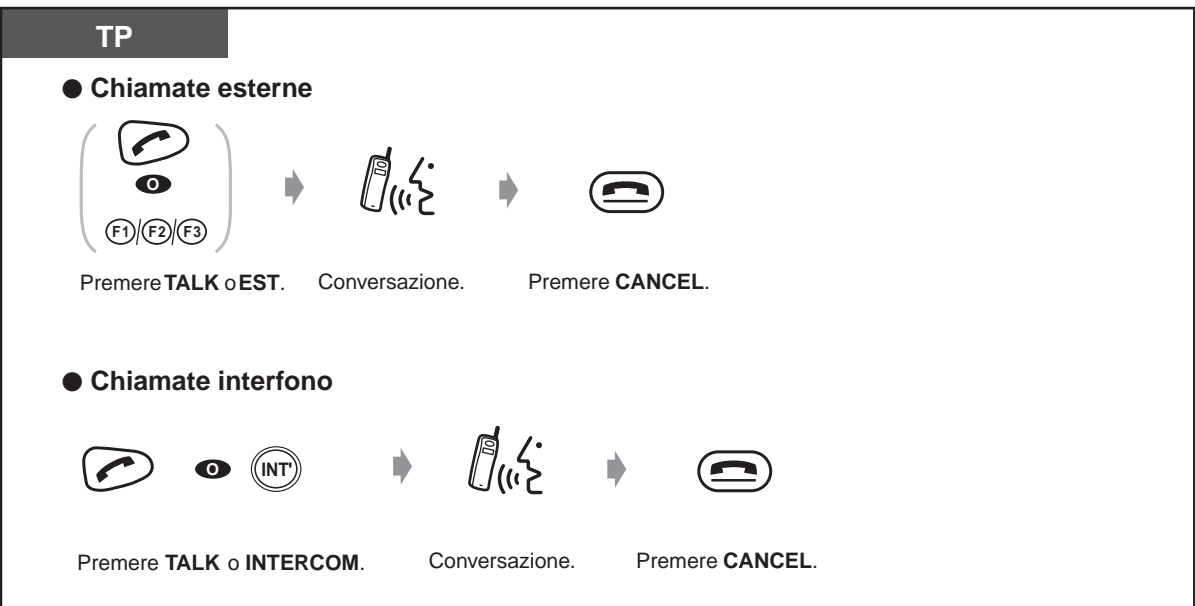

Inoltre, la chiamata può essere terminata collocando il TP sul caricabatterie.

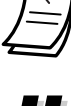

#### Per selezionare la modalità Vibration

Premere il pulsante UP / DOWN fino a quando non viene visualizzato "SUONERIA OFF" Il pulsante modifica inoltre il volume della suoneria, indicato dal numero di barre sul display.

Se il TP si trova sul caricabatterie, è sufficiente sollevare l'apparecchio (modalità Quick  $\bullet$ Answering).

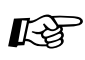

### Personalizzazione del TP

1.4.2 Programmazione TP - Per modificare le impostazioni iniziali **Modalità Quick Answering** Selezionare questa modalità per rispondere alle chiamate sollevando semplicemente l'apparecchio TP dal caricabatterie dopo lo squillo.

# **1.3.4 Ripetizione numero**

Questa funzione è utile quando occorre richiamare lo stesso utente esterno. — Richiamare uno degli ultimi cinque numeri telefonici esterni composti

# **Richiamare uno degli ultimi cinque numeri telefonici esterni composti (Elenco registro chiamate in uscita)**

### **Utilizzo del pulsante FUNCTION**

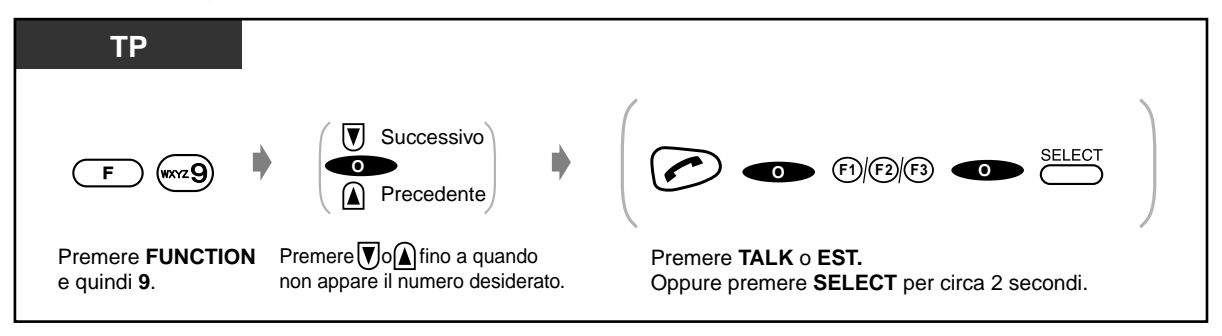

## **Utilizzo del pulsante SELECT**

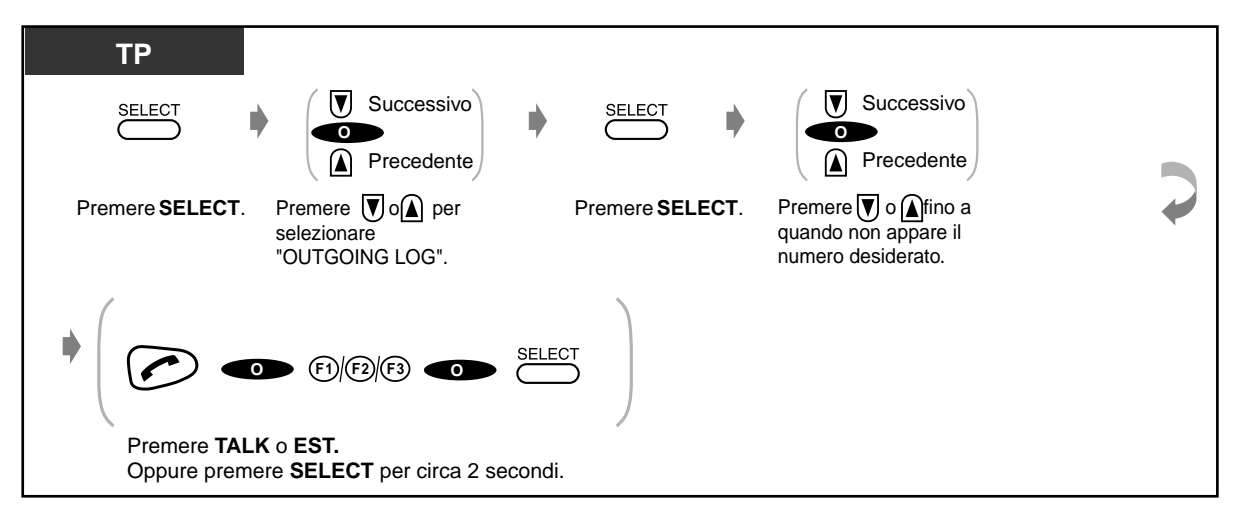

#### **Per eliminare tutti i numeri dal registro chiamate**

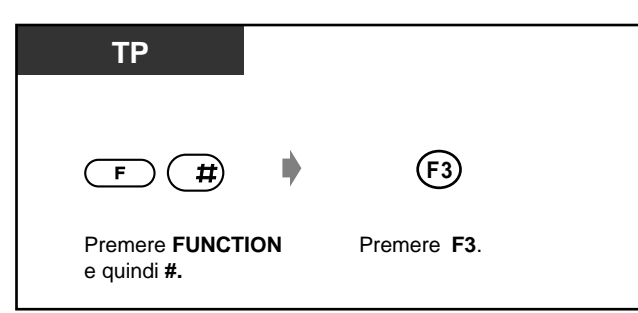

# **1.3.5 Mettere in attesa una chiamata**

— Mettere in attesa una chiamata

— Negare ad altre persone la possibilità di ricevere le proprie chiamate in attesa

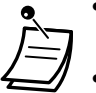

- **Se la chiamata non viene ripresa entro un determinato intervallo di tempo,**
- l'apparecchio emette un segnale quale promemoria.
- 
- **Se la chiamata non viene ripresa entro quindici minuti,** viene automaticamente scollegata.

# **Mettere in attesa una chiamata (procedura consueta)**

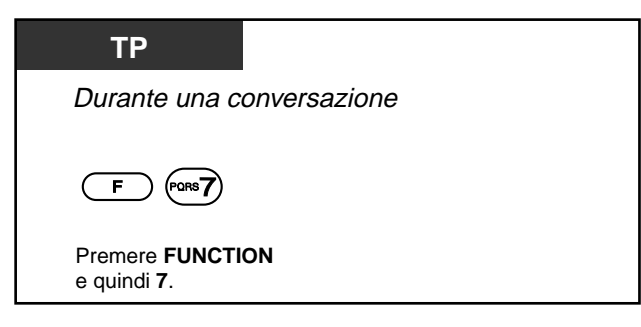

 **Per riprendere la chiamata**

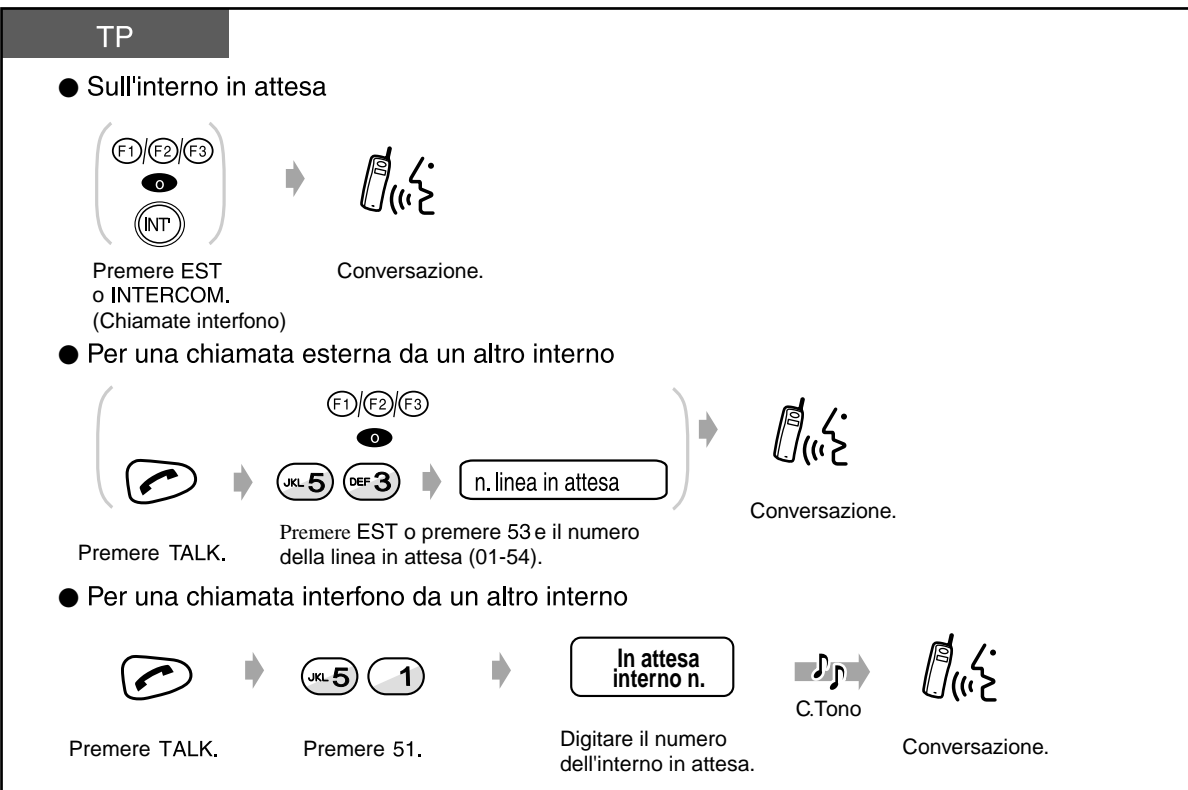

- Quando viene posta in attesa una chiamata con interfono, la scritta "INT" sulla riga superiore del display lampeggia lentamente.
	- La riga inferiore del display mostra lo stato corrente della linea esterna, come di seguito illustrato:

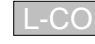

L-CO Si mette in attesa la chiamata

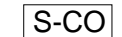

S-CO L'altra chiamata in attesa dell'interno

- È possibile mettere in attesa una chiamata interfono e più chiamate esterne.
- Per mettere in attesa più chiamate, utilizzare la funzione "Call Park".

## Negare ad altre persone la possibilità di ricevere le proprie chiamate in attesa (Chiamate in attesa esclusive)

La chiamata può essere ripresa unicamente dalliinterno che ha avviato lioperazione di attesa.

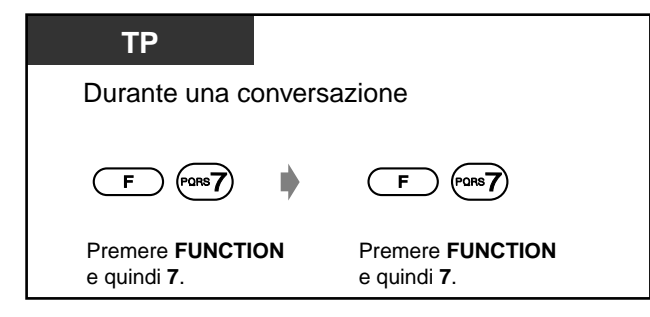

◆ Per riprendere la chiamata

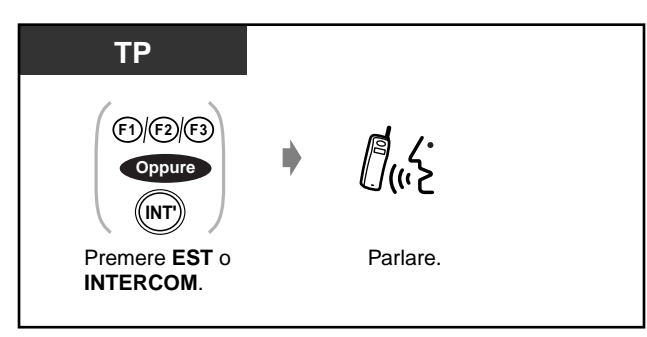

- Quando viene posta in attesa una chiamata con interfono, la scritta "INT" sulla riga superiore del display lampeggia rapidamente a doppia intermittenza.
	- La riga inferiore del display mostra lo stato corrente della linea esterna, come di seguito illustrato:

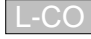

 $\text{-CO}$  Si mette in attesa la chiamata

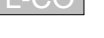

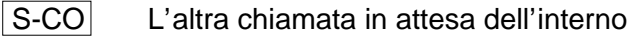

È possibile mettere in attesa una chiamata interfono e più chiamate esterne.

# 1.3.6 Trasferimento di chiamata

- Trasferimento a un interno
- Trasferimento a una parte esterna

# Trasferimento a un interno

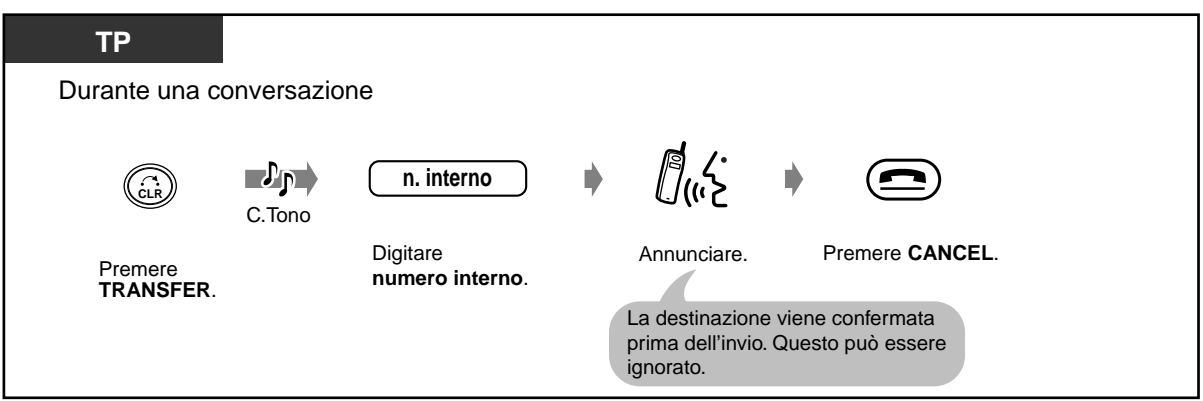

# Trasferimento a una parte esterna

Alcuni interni potrebbero non avere accesso a questa funzione.

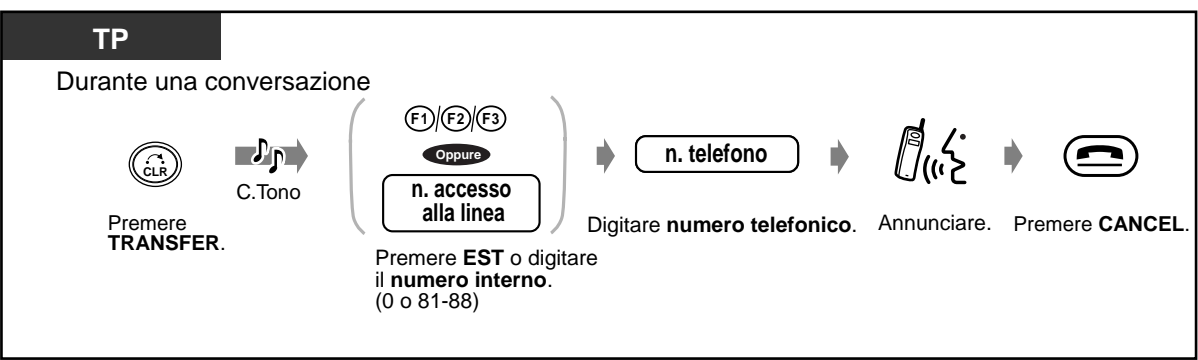

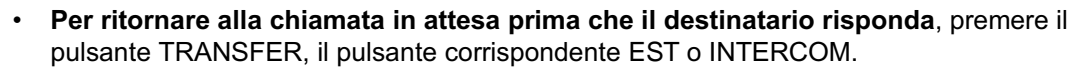

•  $\,$  Se l'apparecchio emette un tono di avviso, l'interno del destinatario non ha risposto alla  $\,$ chiamata.

# <span id="page-27-0"></span>1.3.7 Utilizzo degli elenchi

- Memorizzazione dei nominativi e dei numeri telefonici
- Immissione dei caratteri

Negli elenchi è possibile memorizzare nominativi e numeri telefonici oppure solo nomi e numeri funzione.

Un numero memorizzato viene composto selezionando nell'elenco un nominativo o numero telefonico

La funzione può essere eseguita selezionando il nome e il numero di funzione memorizzato nell'elenco.

Esistono cinque tipi di funzioni elenco, comprese due funzioni elenco TP e tre funzioni elenco PBX.

#### Elenco chiamate TP:

È possibile memorizzare un massimo di 100 nomi e numeri telefonici privati di parti esterne. Tutte le voci dell'elenco vengono memorizzate in ordine alfabetico.

#### Elenco selezione rapida sistema PBX:

É possibile effettuare una chiamata mediante il sistema selezionando i nominativi e i numeri telefonici assegnati dal sistema (max 500).

#### Elenco chiamate interno PBX:

 $\dot{\mathsf{E}}$  possibile effettuare una chiamata mediante il sistema selezionando i nomi degli interni assegnati dal sistema (il numero max dell'elenco varia in base al sistema connesso).

#### Elenco selezione rapida derivato PBX:

È possibile effettuare una chiamata mediante il sistema selezionando i nomi e i numeri telefonici assegnati privatamente (massimo 10).

#### Elenco SHORTCUT:

È possibile memorizzare numeri e nomi funzione per PBX e numeri di menu per il menu di programmazione TP (max 10).

### Memorizzazione dei nominativi e dei numeri telefonici

È possibile memorizzare, modificare o eliminare le voci dellíelenco chiamate TP, dellíelenco selezione rapida derivato PBX o dell'elenco SHORTCUT sul proprio apparecchio TP. Sono disponibili display per líinserimento / la modifica / líeliminazione delle voci, come illustrato di seguito.

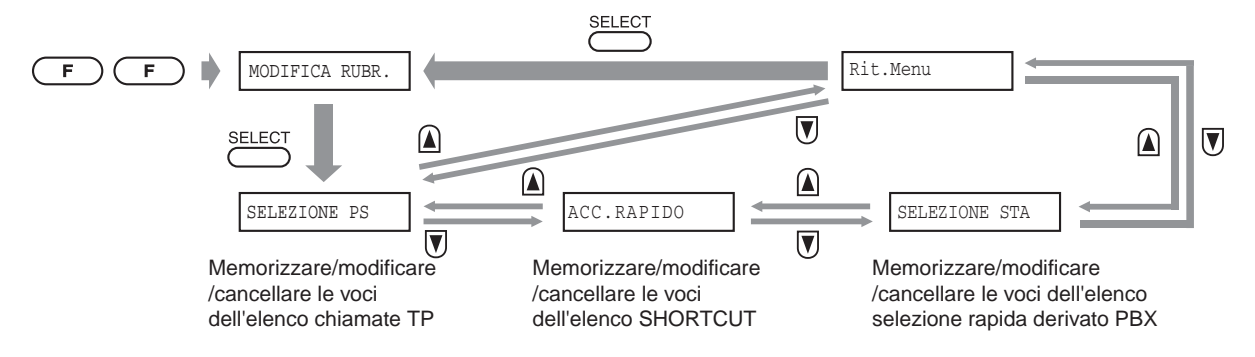

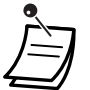

Non è possibile modificare le voci negli elenchi selezione rapida sistema PBX o chiamate interno PBX.

- $\,$  \* "SELEZIONE STA" non può essere visualizzato quando l'apprecchio si trova fuori del raggio d'azione.
- Per ritornare alla fase precedente del gruppo del display, selezionare il "Rit Menu".

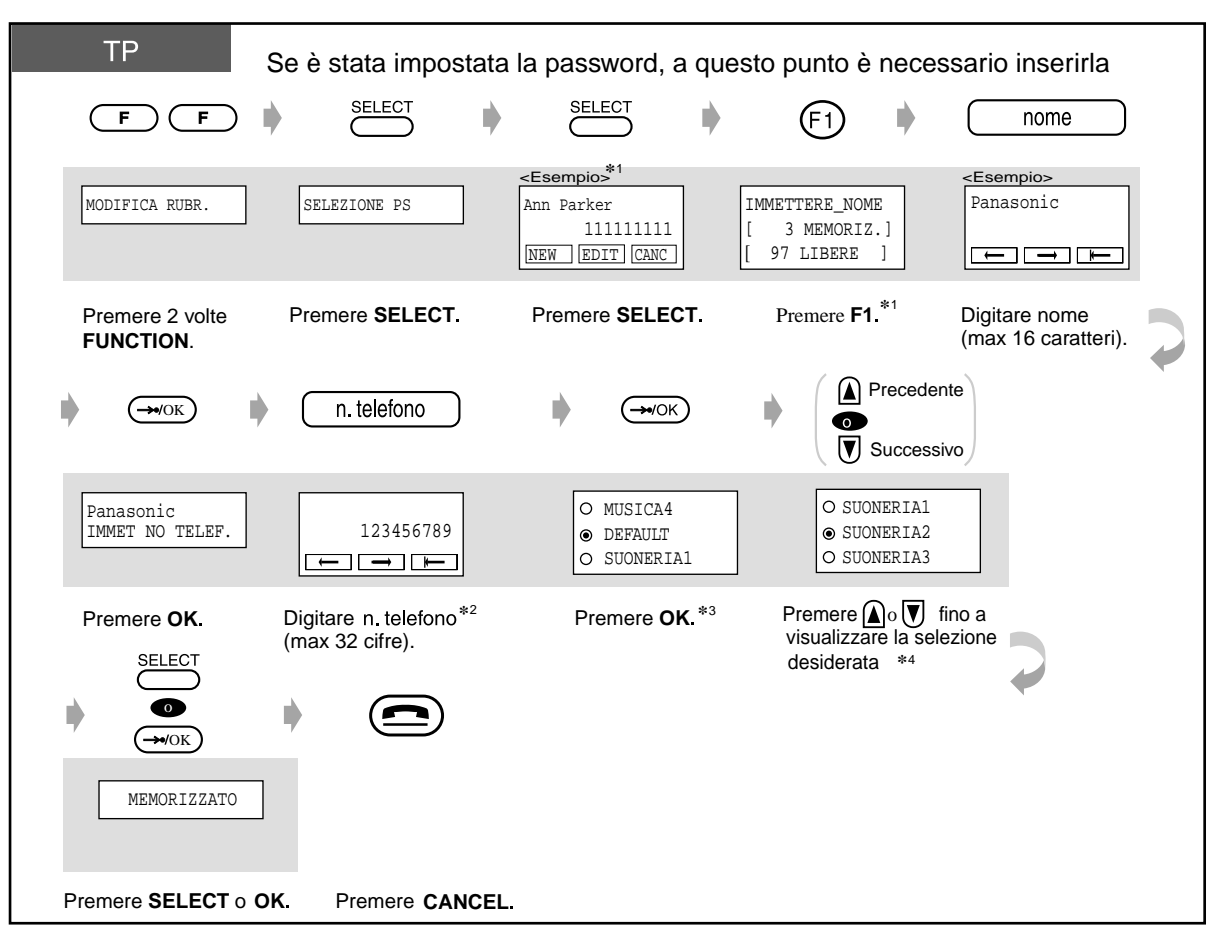

#### **Per memorizzare una voce nell'elenco chiamate TP**

<Per memorizzare prima un numero telefonico e quindi il nominativo>

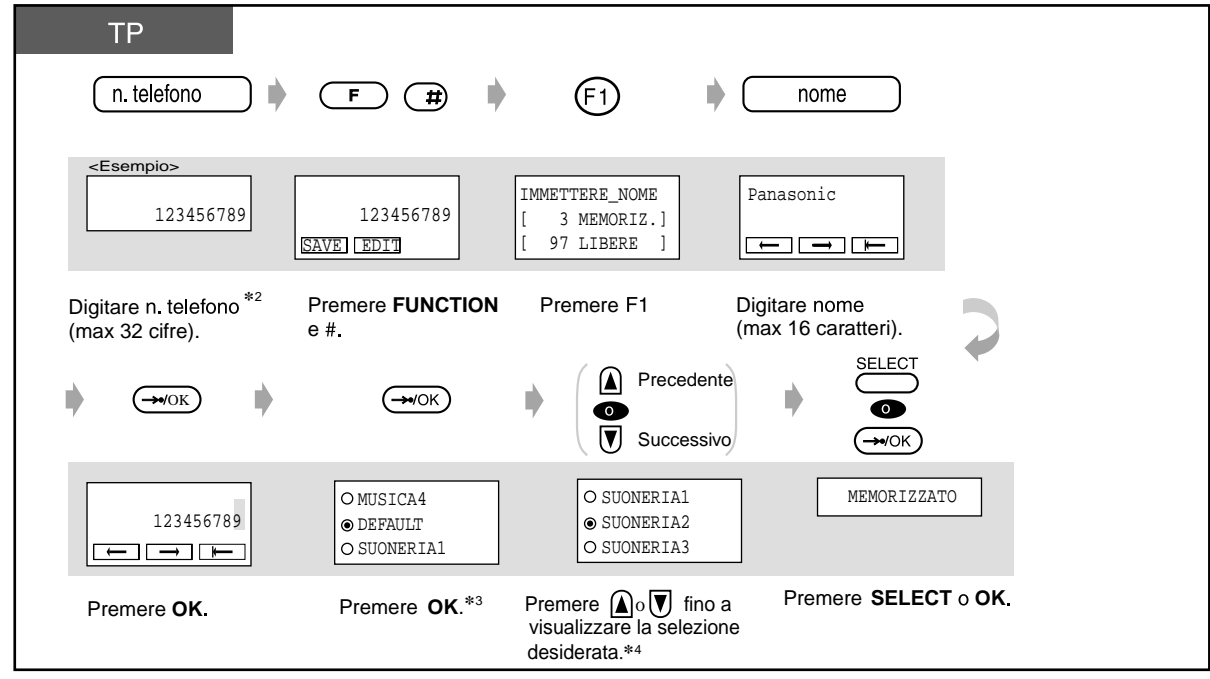

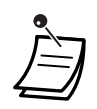

- Per memorizzare unicamente un numero telefonico, saltare il passaggio relativo all'immissione del nominativo.
- Per inserire i caratteri, vedere "Immissione caratteri" a pagina 38.
- \* \*1 Il display e l'operazione verranno ignorati se non è memorizzata alcuna voce dell'elenco chiamate PS.
- · \*<sup>2</sup> Il numero di accesso alla linea non è obbligatorio. Le cifre valide sono da "0" a "9", "\*", "#", PAUSA e TONI.
- \* \*3 "DEFAULT" è assegnato per "SUONERIA URBANA" nella programmazione PS.
- \* \*4 Se si richiedono motivi di suoneria personalizzati, si deve disporre dell'ultima versione dell software PBX.

Se sono assegnati, è utile confermare l'utente che ha effettuato la chiamata.

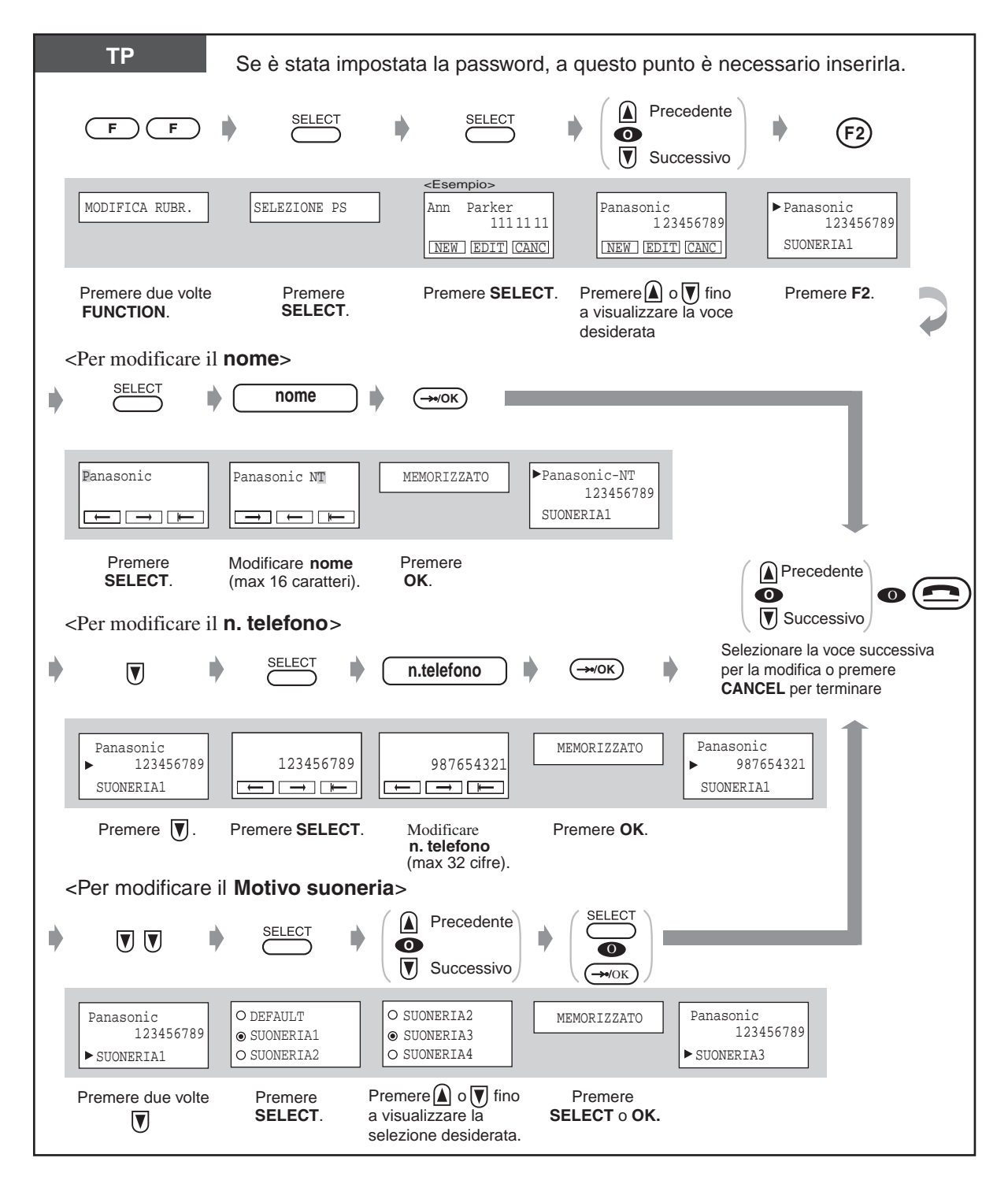

#### Per modificare una voce nell'elenco chiamate TP

• Per digitare i caratteri, vedere "Immissione caratteri" a pagina 38.

• Per modificare il numero / carattere, premere il pulsante F3 per cancellare le cifre nel punto in cui si trova il cursore e digitare nuovamente il numero / carattere. **Per spostare il cursore sul numero / carattere**, premere il pulsante F1 (verso sinistra) o F2 (verso destra).

Per memorizzare una voce nell'elenco selezione rapida derivato PBX

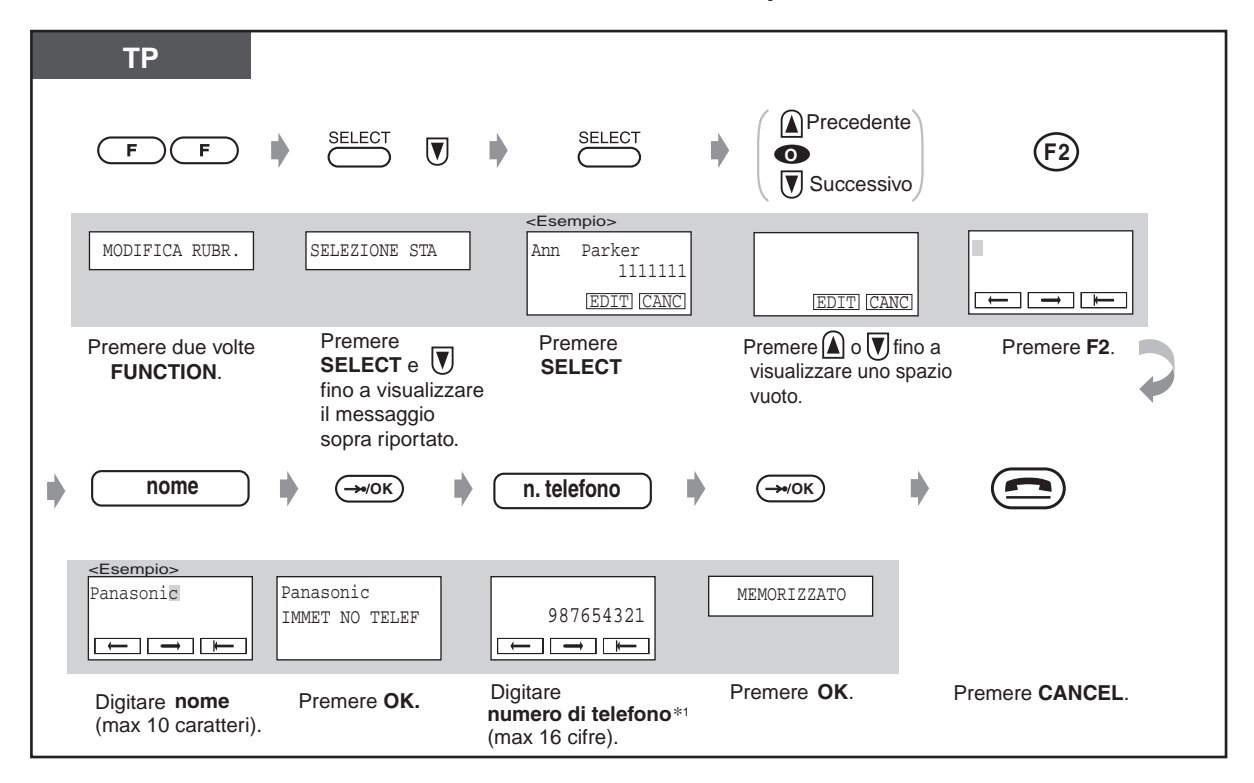

- 
- Per digitare i caratteri, vedere "Immissione caratteri" a pagina 38.

\*1 Il numero di accesso alla linea è necessario. I caratteri validi sono da "0" a "9", "\*", "#", PAUSA e TONI.

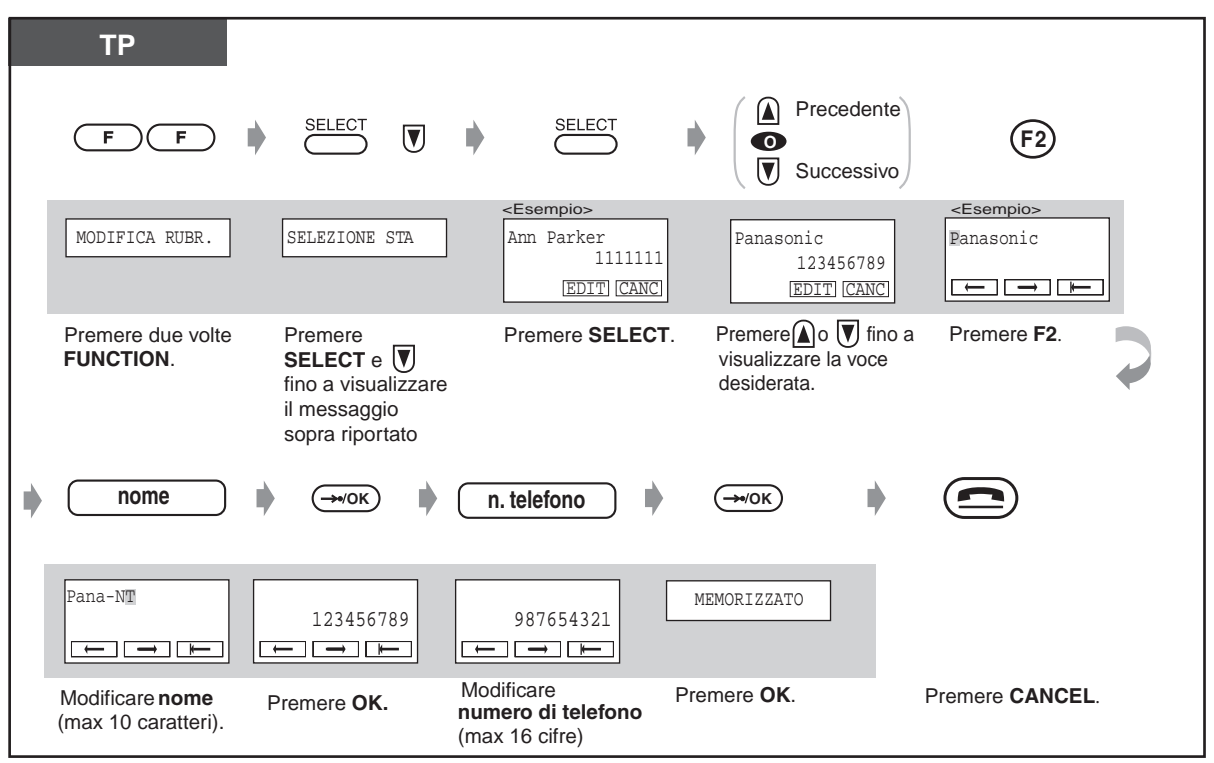

Per modificare una voce nell'elenco selezione rapida derivato PBX

- Per digitare i caratteri, vedere "Immissione caratteri" a pagina 38.  $\,$ 
	- Per modificare il numero / carattere, premere il pulsante F3 per cancellare le cifre nel punto in cui si trova il cursore e digitare nuovamente il numero / carattere. **Per spostare il cursore sul numero / carattere**, premere il pulsante F1 (verso sinistra) o F2 (verso destra).

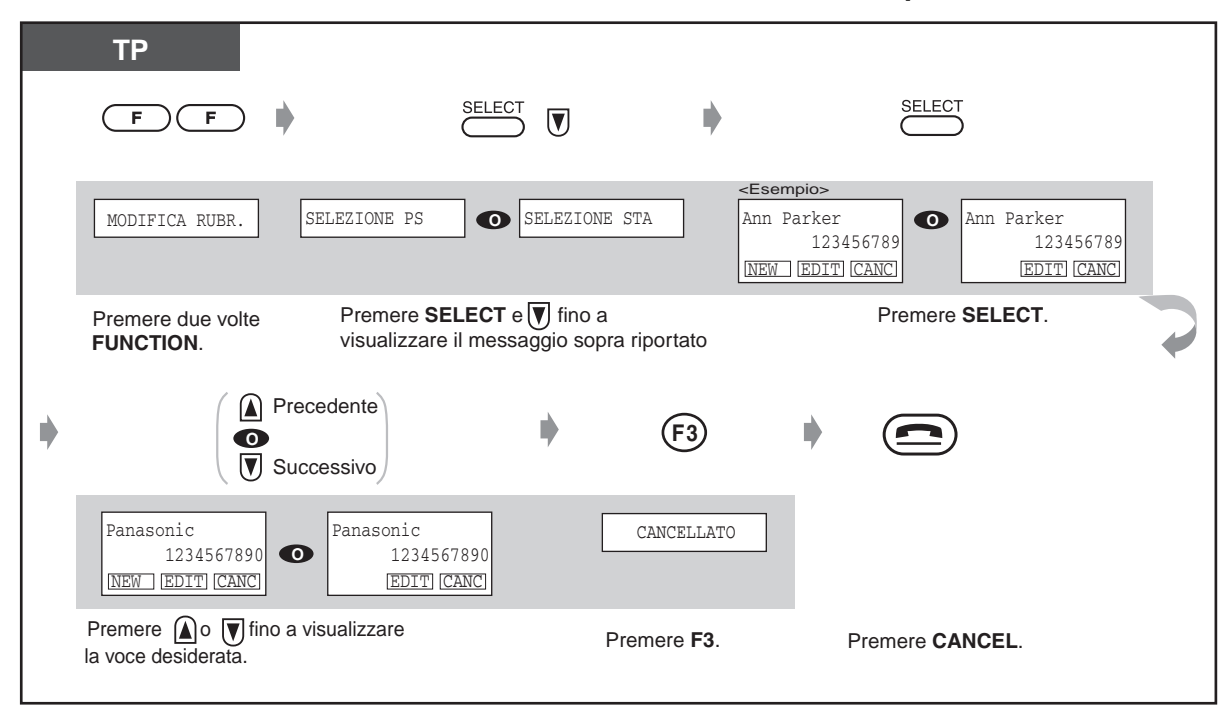

Per eliminare una voce nell'elenco chiamate TP / selezione rapida derivato PBX

Per memorizzare una voce SHORTCUT

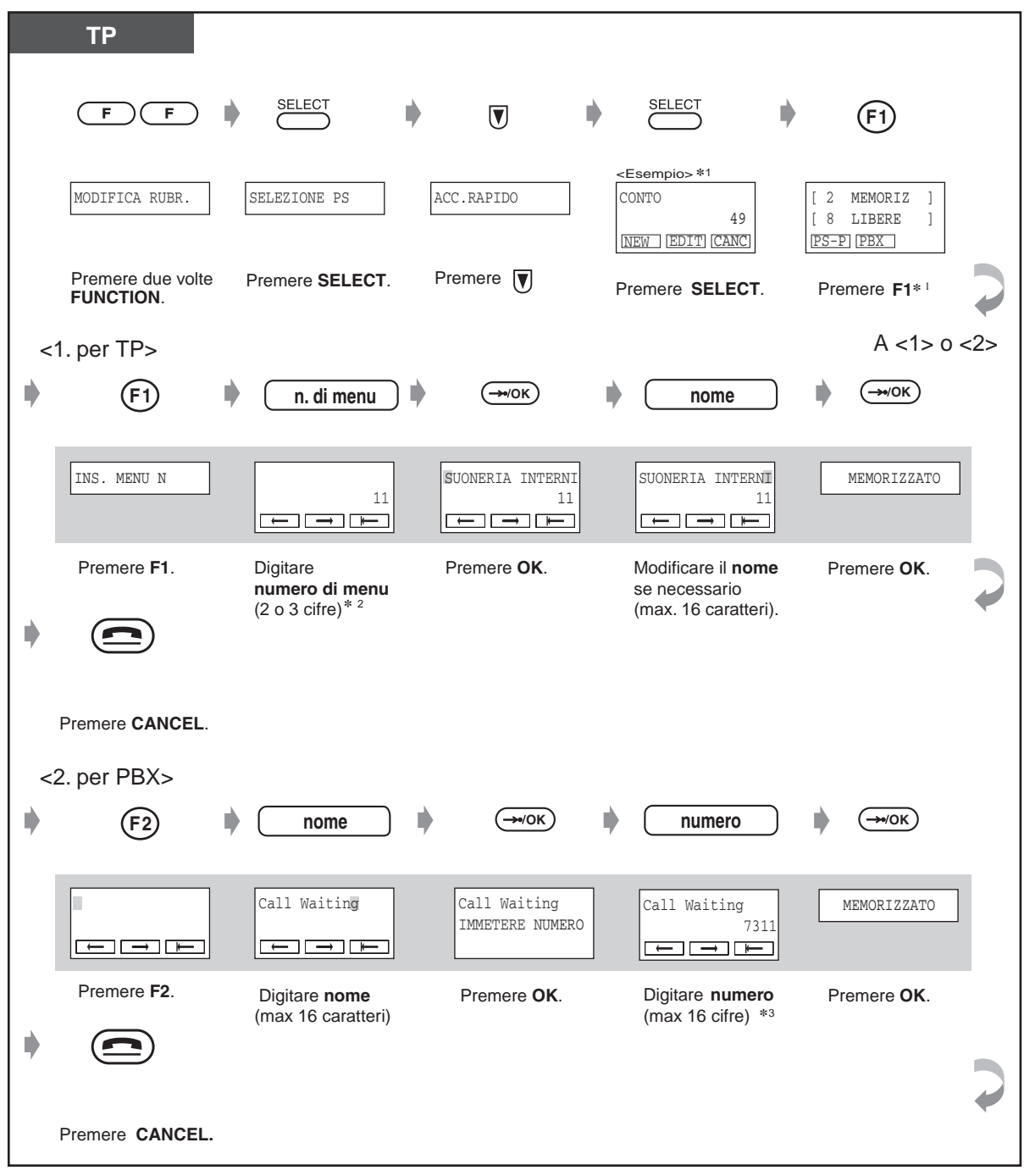

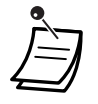

- Per digitare i caratteri, vedere "Immissione caratteri" a pagina 38.
- $\,$  \* $^*$  II display e l'operazione verranno ignorati se non è memorizzata alcuna voce SHORTCUT.
- \*<sup>2</sup> Per "N.MENU", vedere "Per modificare le impostazioni iniziali" a pagina 54. I caratteri validi sono le cifre da "1" a "6".
- $\rightarrow$  \* $\overline{\phantom{a}}$  l caratteri validi sono le cifre da "0" a "9", " $\overline{\ast}$ ", "#", PAUSA, TONI e "X" (INTERCOM). In luogo della "X", durante la selezione è possibile inserire i numeri desiderati.

#### Per modificare una voce SHORTCUT

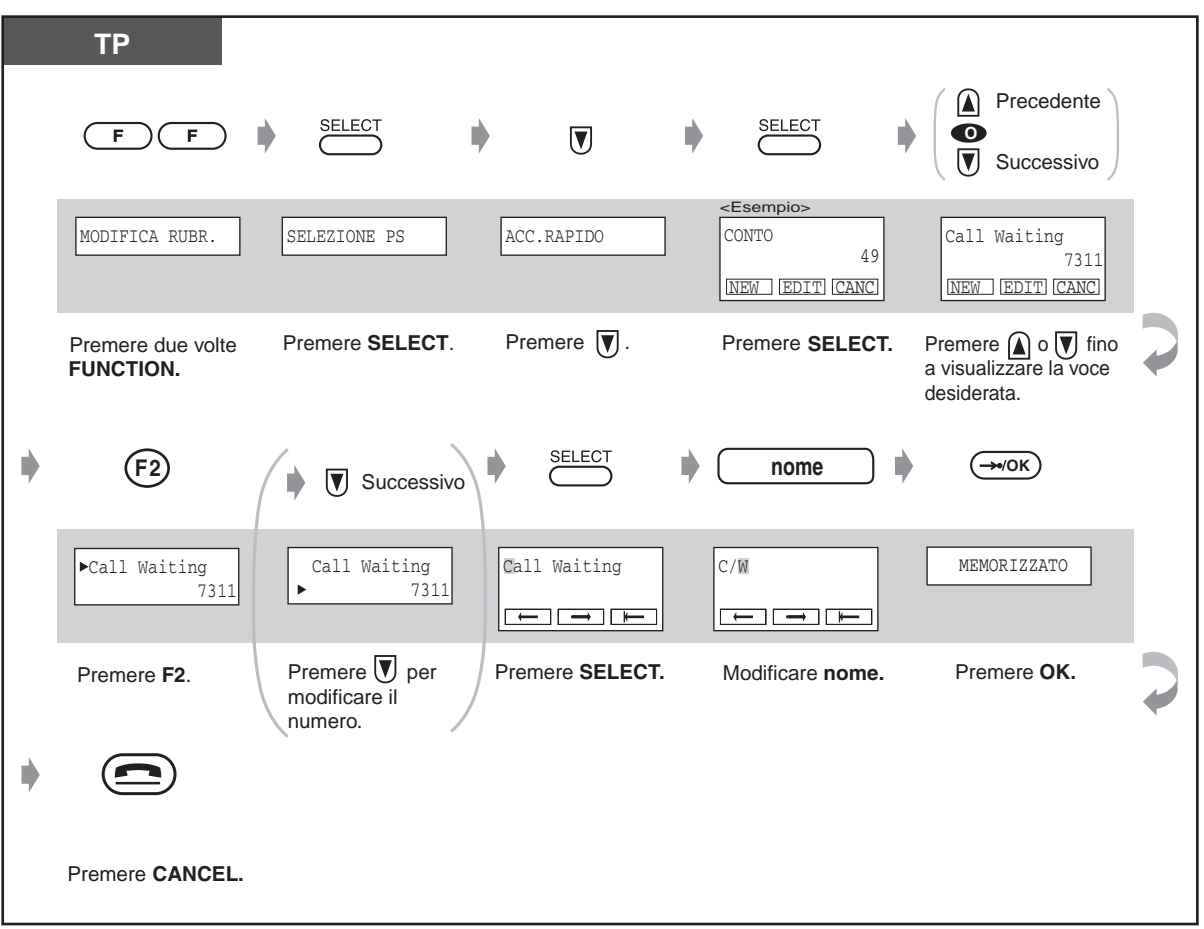

• Per digitare i caratteri, vedere "Immissione caratteri" a pagina 38.

- Per modificare il numero / carattere, premere il pulsante F3 per cancellare le cifre nel punto in cui si trova il cursore e digitare nuovamente il numero / carattere. **Per spostare il cursore sul numero / carattere**, premere il pulsante F1 (verso sinistra) o F2 (verso destra).
Per eliminare una voce SHORTCUT

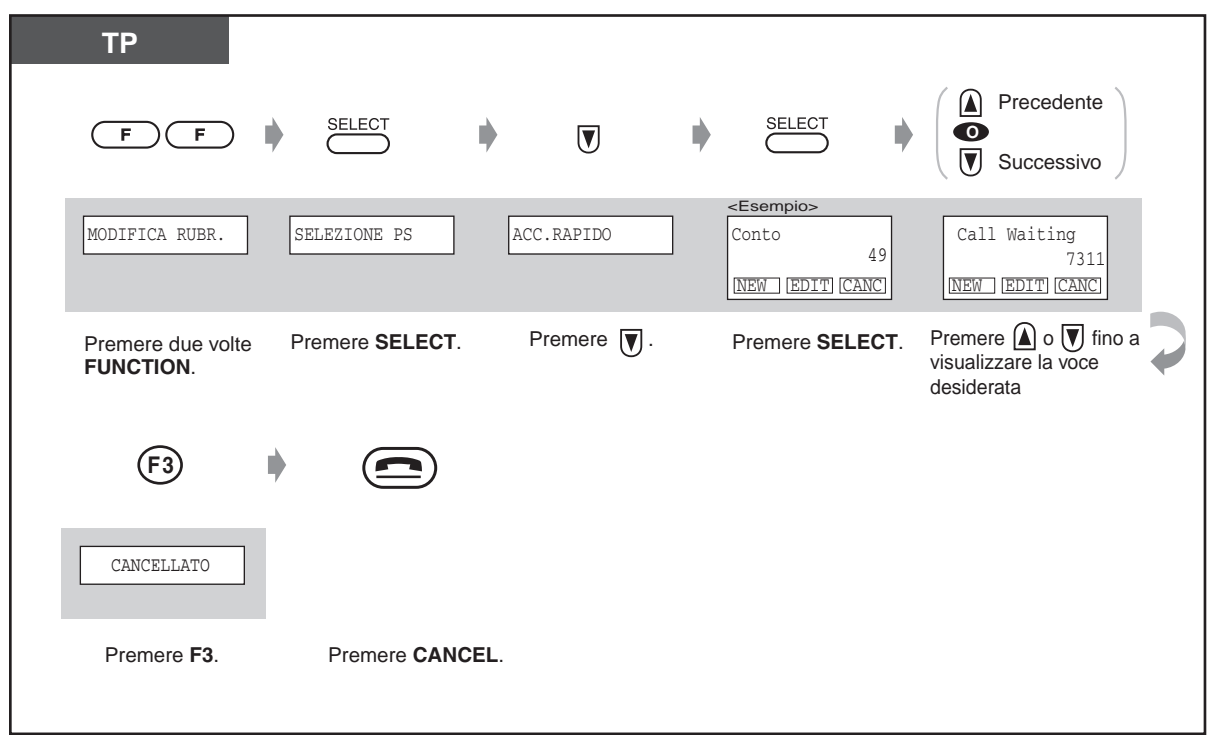

## **◆** Immissione caratteri

Quando si memorizza un nome o un messaggio, i caratteri devono venire inseriti come di seguito illustrato.

La seguente tabella mostra i caratteri disponibili per ogni pulsante.

È possibile inserire i caratteri premendo i pulsanti di selezione e i pulsanti CO flessibili sul telefono.

Esempio: Il pulsante 2 consente di digitare A, B, C, a, b, c o 2.

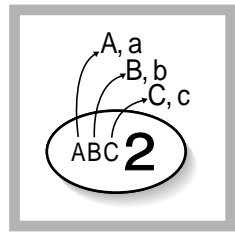

#### Tabella 1

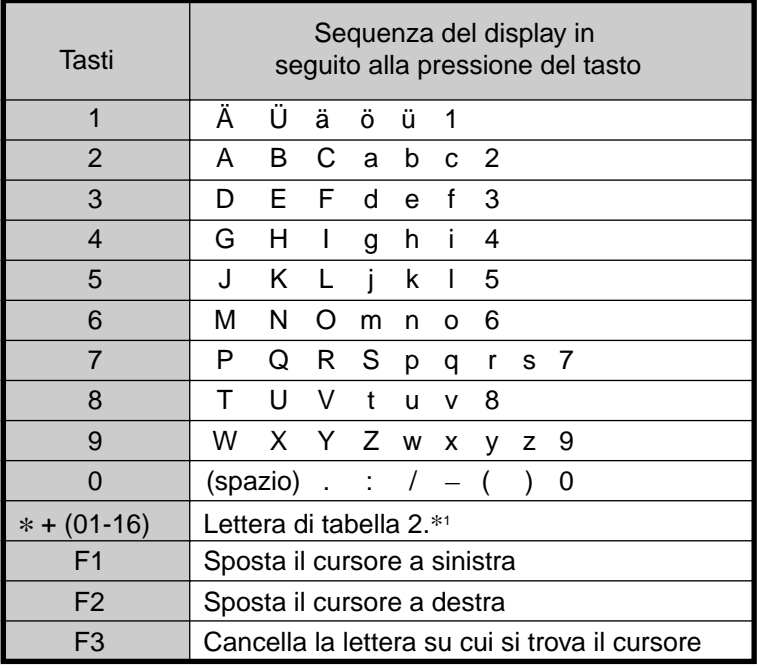

<Esempio> Per digitare "Ann",

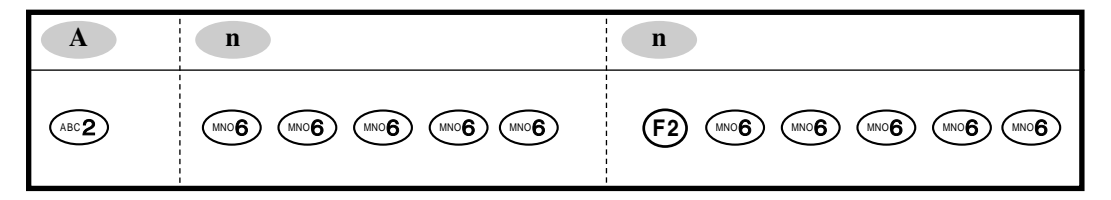

- $\,$  Per cancellare un carattere che si trova in corrispondenza del cursore, premere il pulsante F3.
- Per spostare il cursore, premere il pulsante F1 (verso sinistra) o F2 (verso destra).
	- \*1 Tabella 2

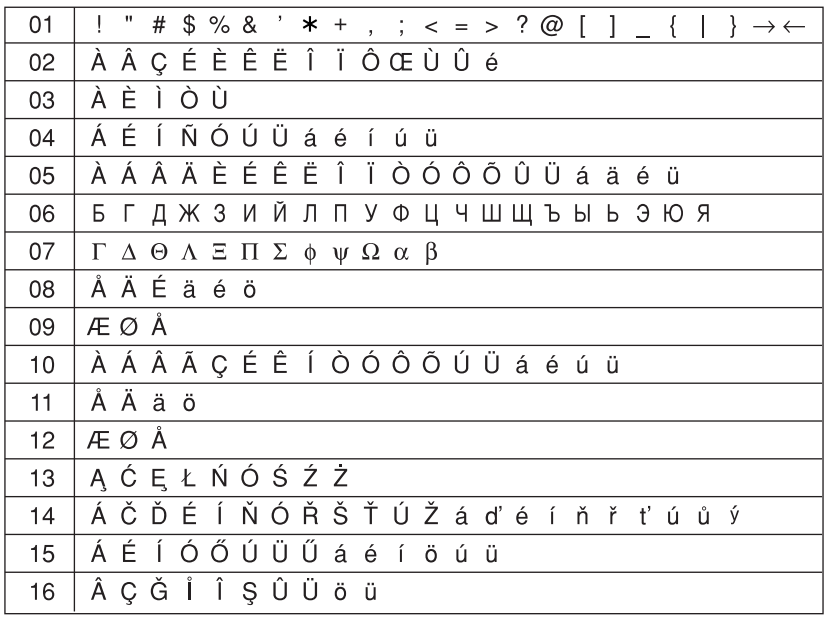

Esempio: per digitare "Å Â Ç"

Å: premere \*, 0, 8 e il pulsante F3.

Â: premere 0, 2 e il pulsante F2 (verso destra) e il pulsante F3 (per digitare).

Ç: premere il pulsante F2 (verso destra) e il pulsante F3 (per digitare).

NOTA:

- Per eliminare un carattere, premere \* e successivamente il tasto F3 (per cancellare).
- Per passare da una tabella all'altra, premere \*.
- Nella directory Selezione Rapida PBX, sono disponibili solo alcuni dei caratteri 01.

## 1.3.8 Utilizzo del PS in parallelo con il telefono cablato (Super EXtra Device Ports [SXDP])

L'apparecchio TP può essere utilizzato in parallelo con un telefono proprie tario cablato (PT) o con un telefono a linea singola (SLT).

Quando l'apparecchio è in modalità SXDP, le chiamate in entrata su un telefono cablato raggiungono inoltre il TP al quale è abbinato, mentre le chiamate in entrata sul TP raggiungono unicamente lo stesso TP. Se un telefono è occupato, non è possibile effettuare chiamate dallialtro.

#### **Per impostare**

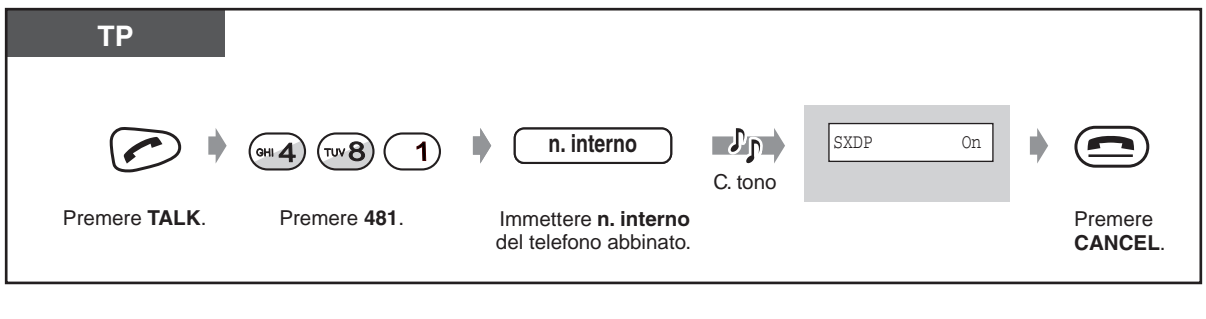

#### ◆ Per annullare

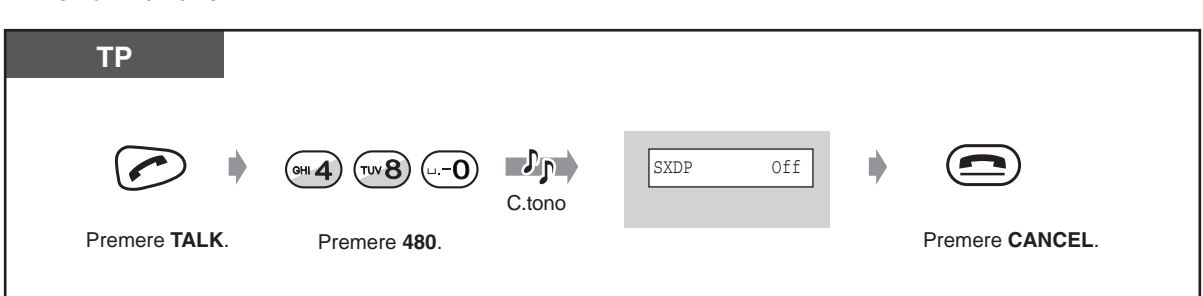

- La memoria Outgoing Call Log può essere utilizzata sia dal TP sia dal telefono al quale è abbinato.
	- Alcuni telefoni cablati non hanno accesso a questa funzione.

#### <span id="page-40-0"></span> $1.3.9$ cco delle tastiere

È possibile rispondere alle chiamate in entrata ma non è possibile effettuare chiamate in uscita.

**Per bloccare** 

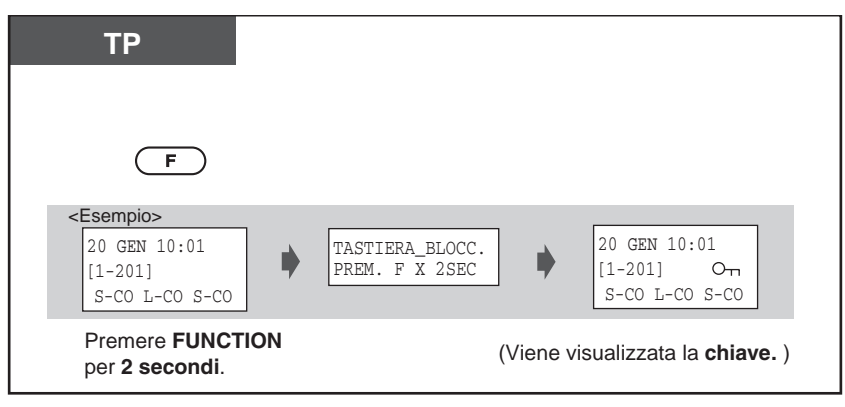

### **Per sbloccare**

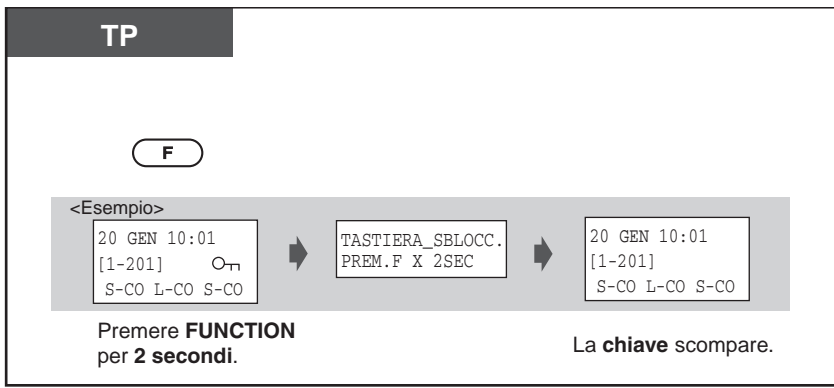

## 1.3.10 Selezione dei pulsanti funzione sul display

I seguenti pulsanti possono essere attivati mediante le funzioni da display (laddove disponibili).

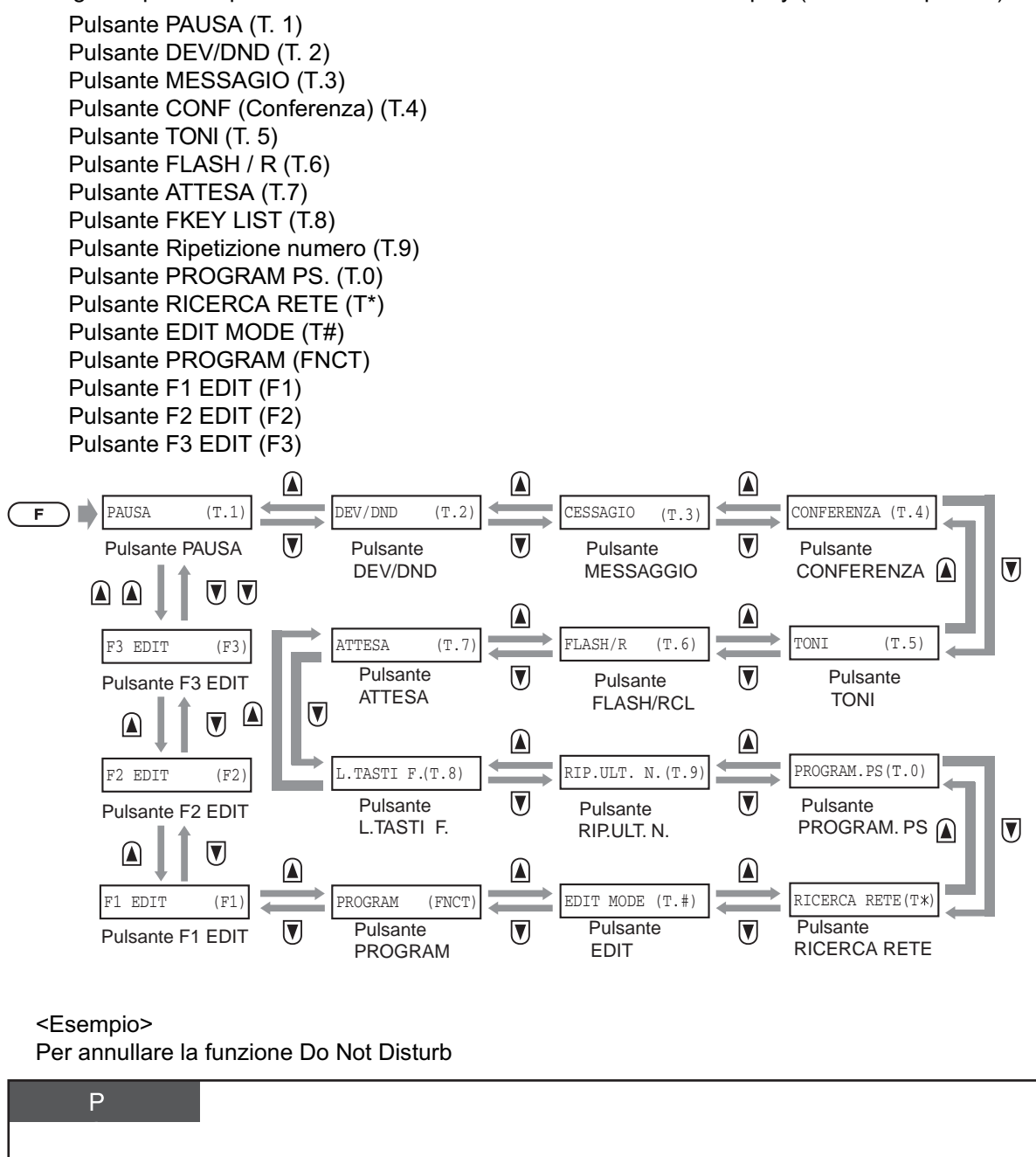

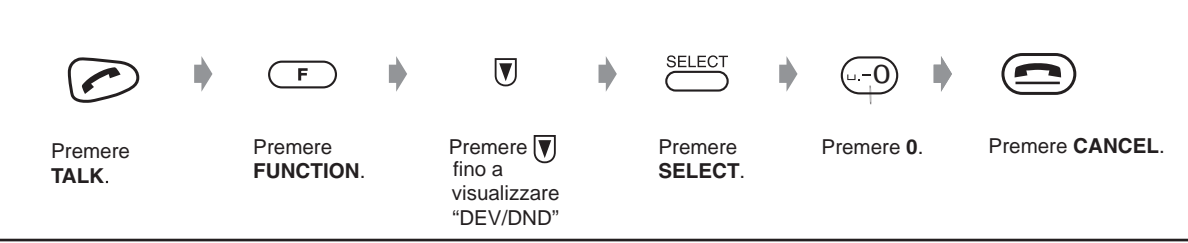

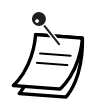

 $\bullet$ 

Questi tasti possono essere attivati anche utilizzando una combinazione di pulsanti. Per le descrizioni e le combinazioni dei pulsanti, vedere "1.2.1 Prima di utilizzare il Derivato portatile DECT – Descrizione dei pulsant

## **1.3.11 Altre operazioni**

La maggior parte delle funzioni del telefono cablato vengono supportate da un sistema con un Derivato portatile (TP) DECT.

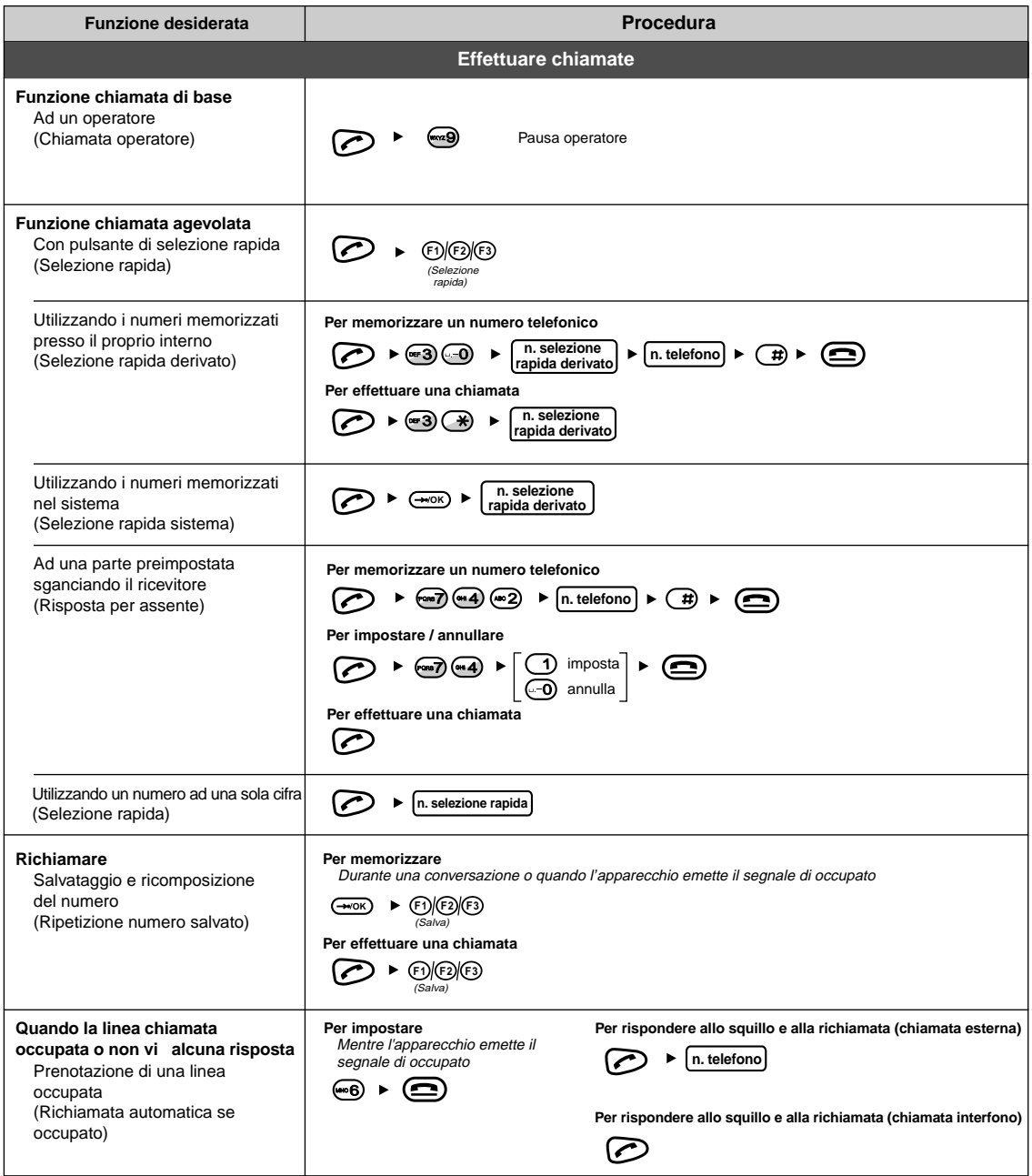

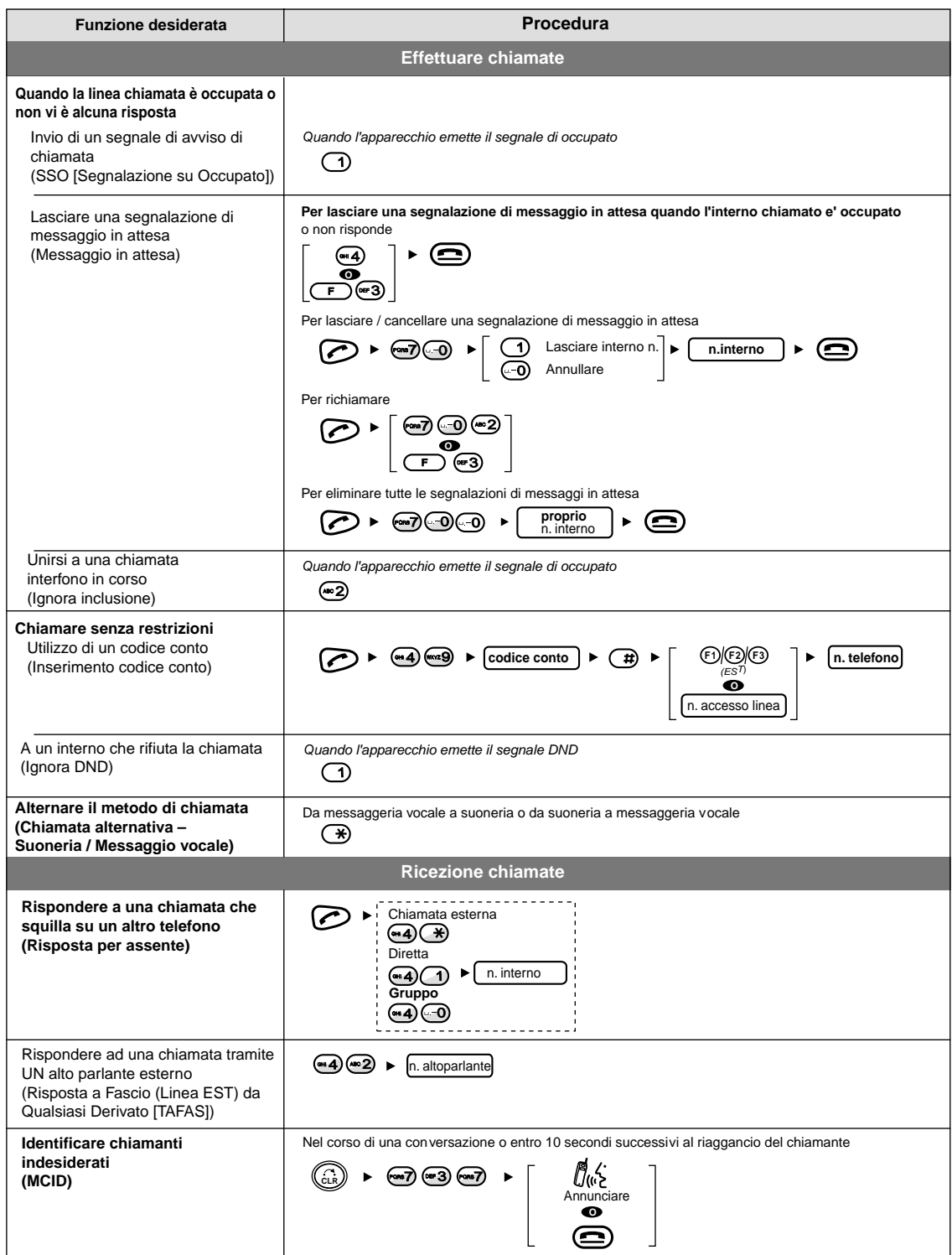

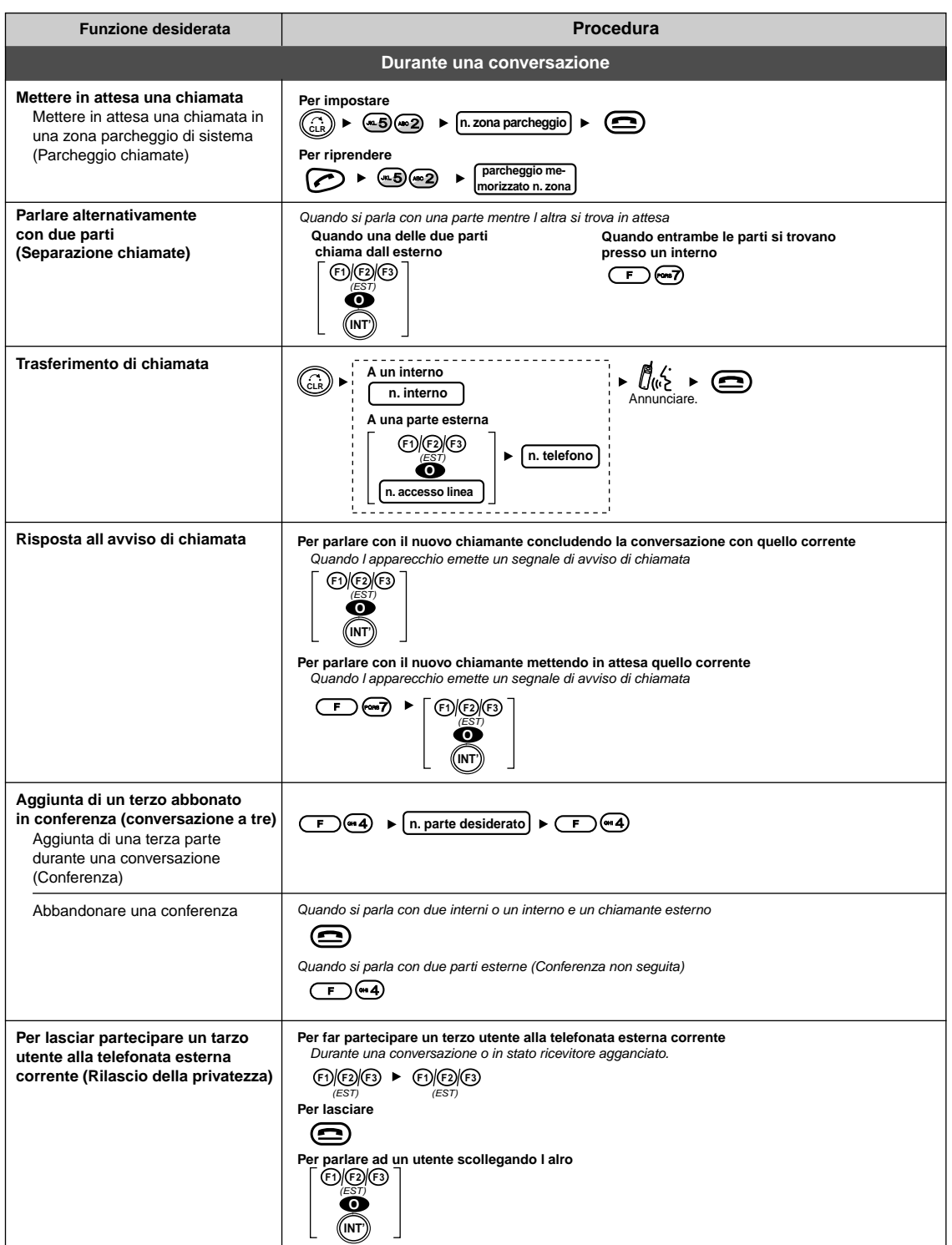

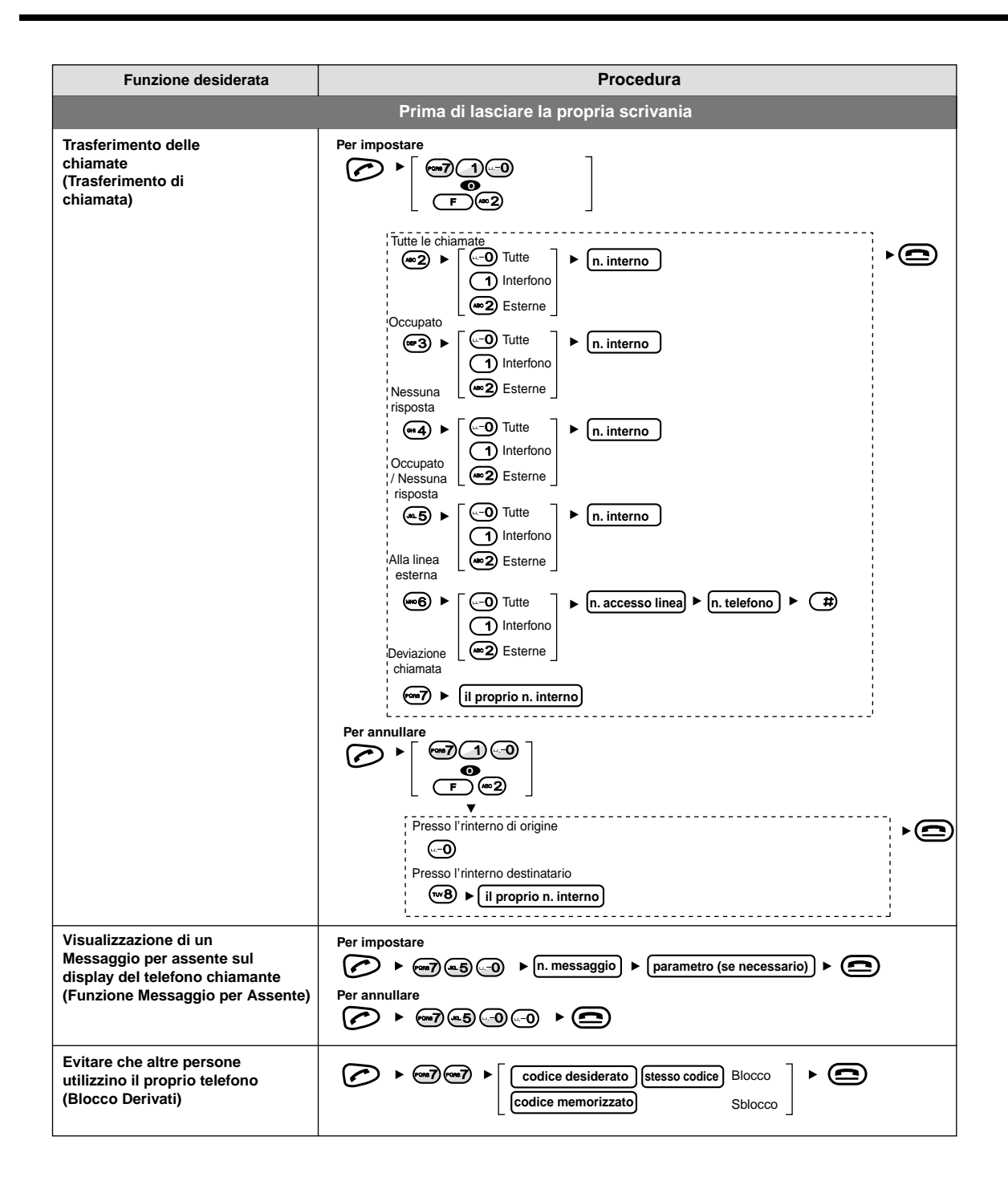

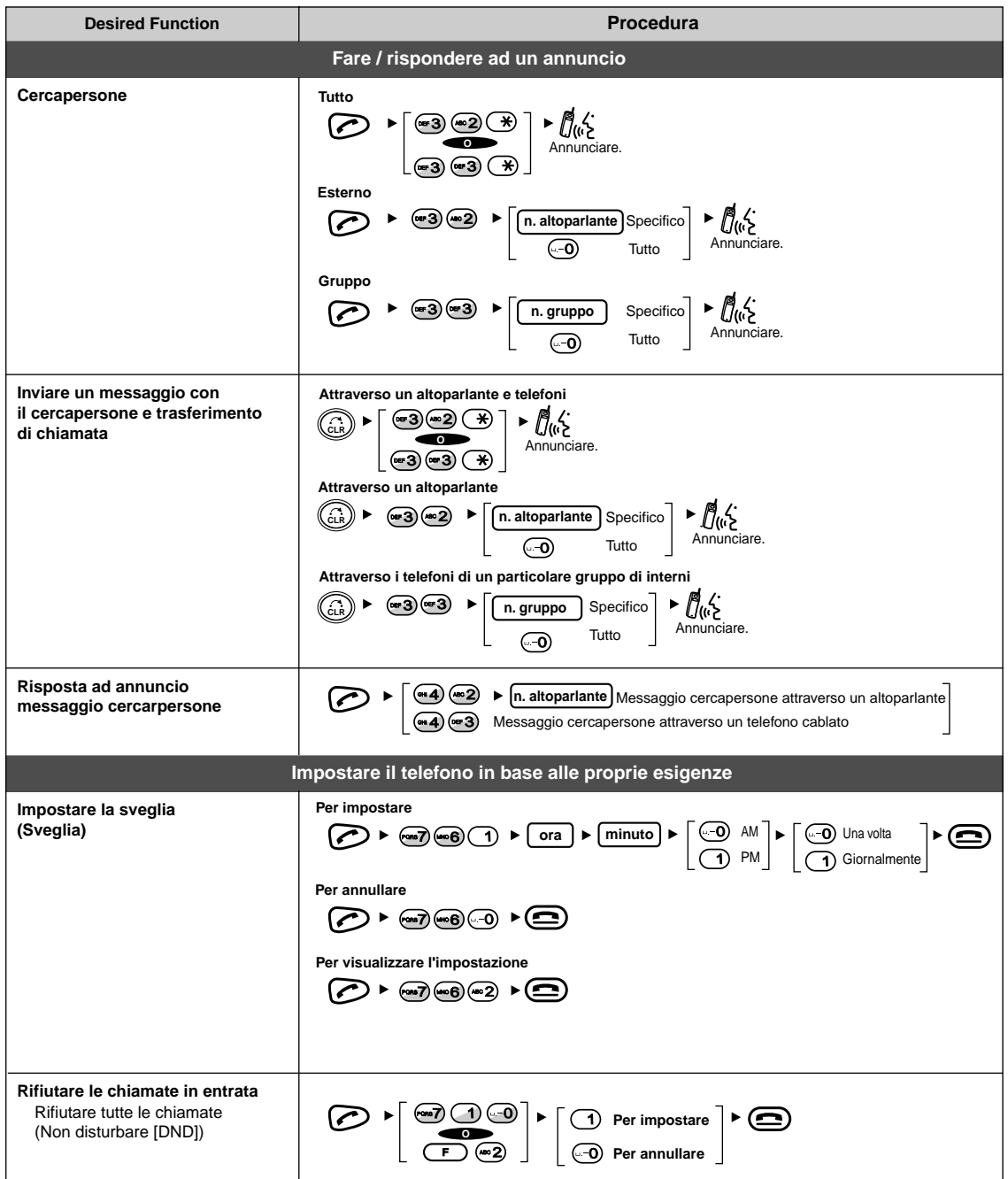

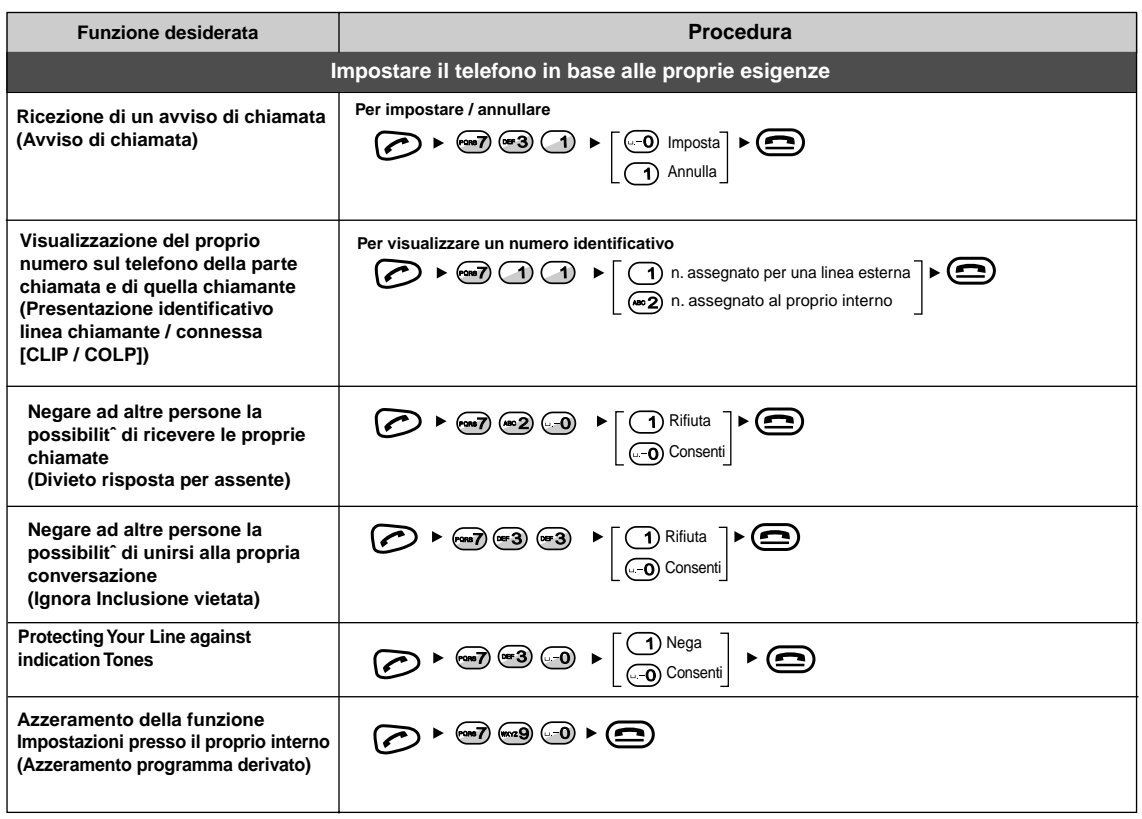

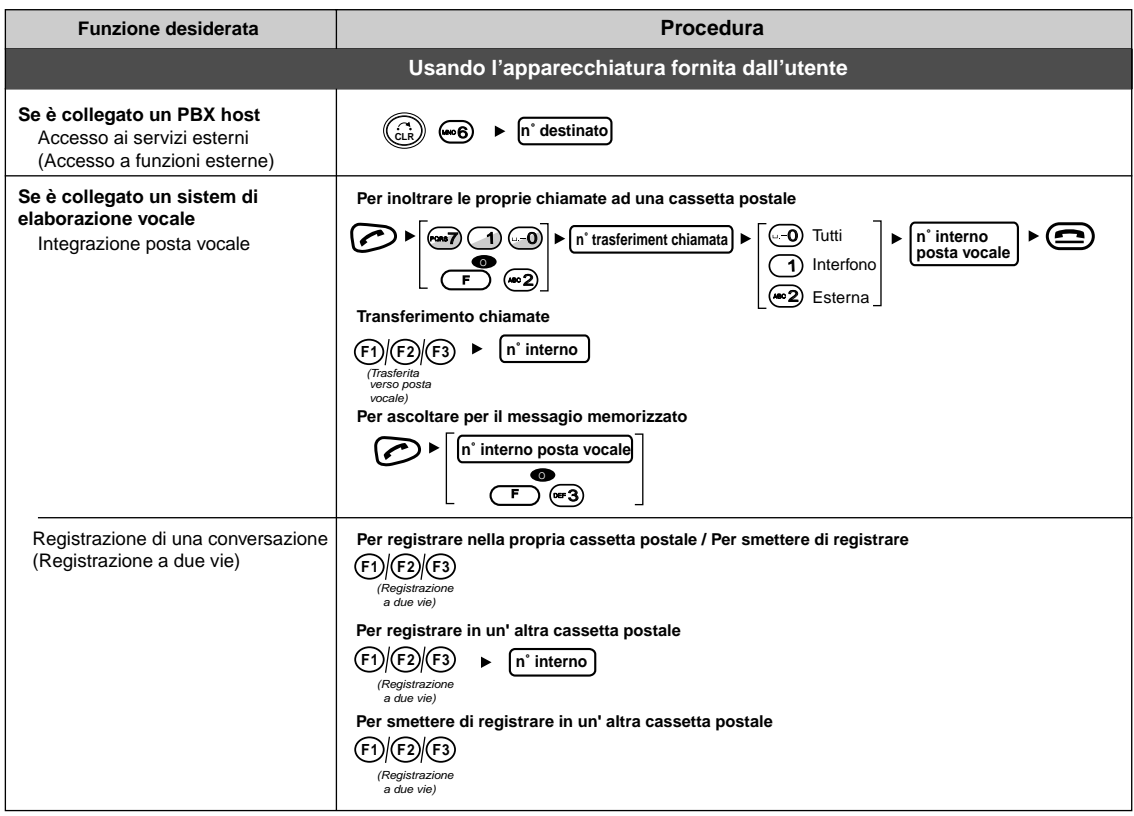

# 1.4 Personalizzazione del TP e del sistema

## 1.4.1 Informazioni sulla programmazione

Con il derivato portatile (TP) DECT è possibile personalizzare le funzioni del telefono.

Programmazione **TP**:

È possibile cambiare le impostazioni iniziali in base alle proprie esigenze.

#### Programmazione PBX:

È possibile accedere alla modalità di programmazione (Station Programming) del proprio telefono cablato proprietario (PT) e programmare varie voci per l'apparecchio TP.

Sono disponibili display di programmazione come illustrato di seguito.

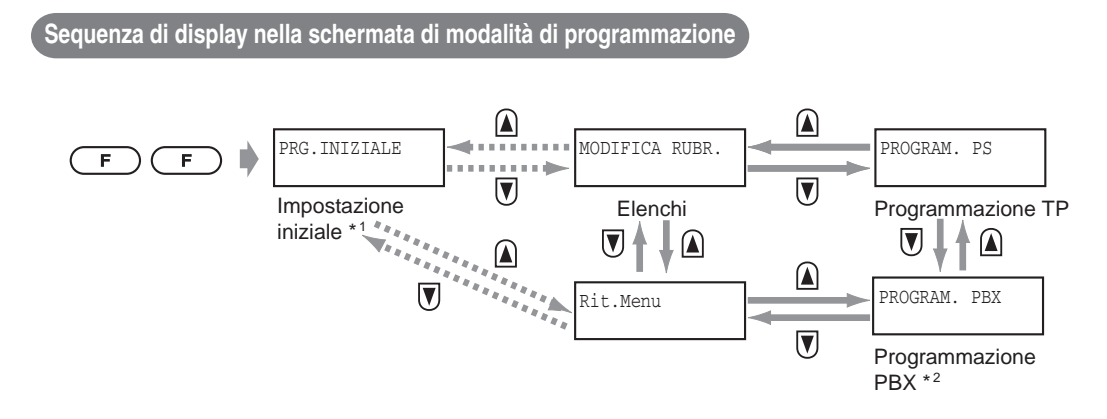

<sup>1</sup> Dopo la registrazione del TP questo non viene visualizzato.

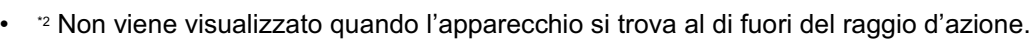

#### $1.4.2$ grammazione TP

Potrebbe essere necessario inserire una **password per la programmazione TP** quando si accede alla modalità di impostazione protezione.

Inoltre, potrebbe essere necessario inserire una **password di blocco sistema DECT** quando si accede alla modalità di impostazione DECT-SYS.

Dopo aver digitato la password è possibile passare al punto seguente.

### Per impostare la password di programmazione TP / blocco sistema DECT

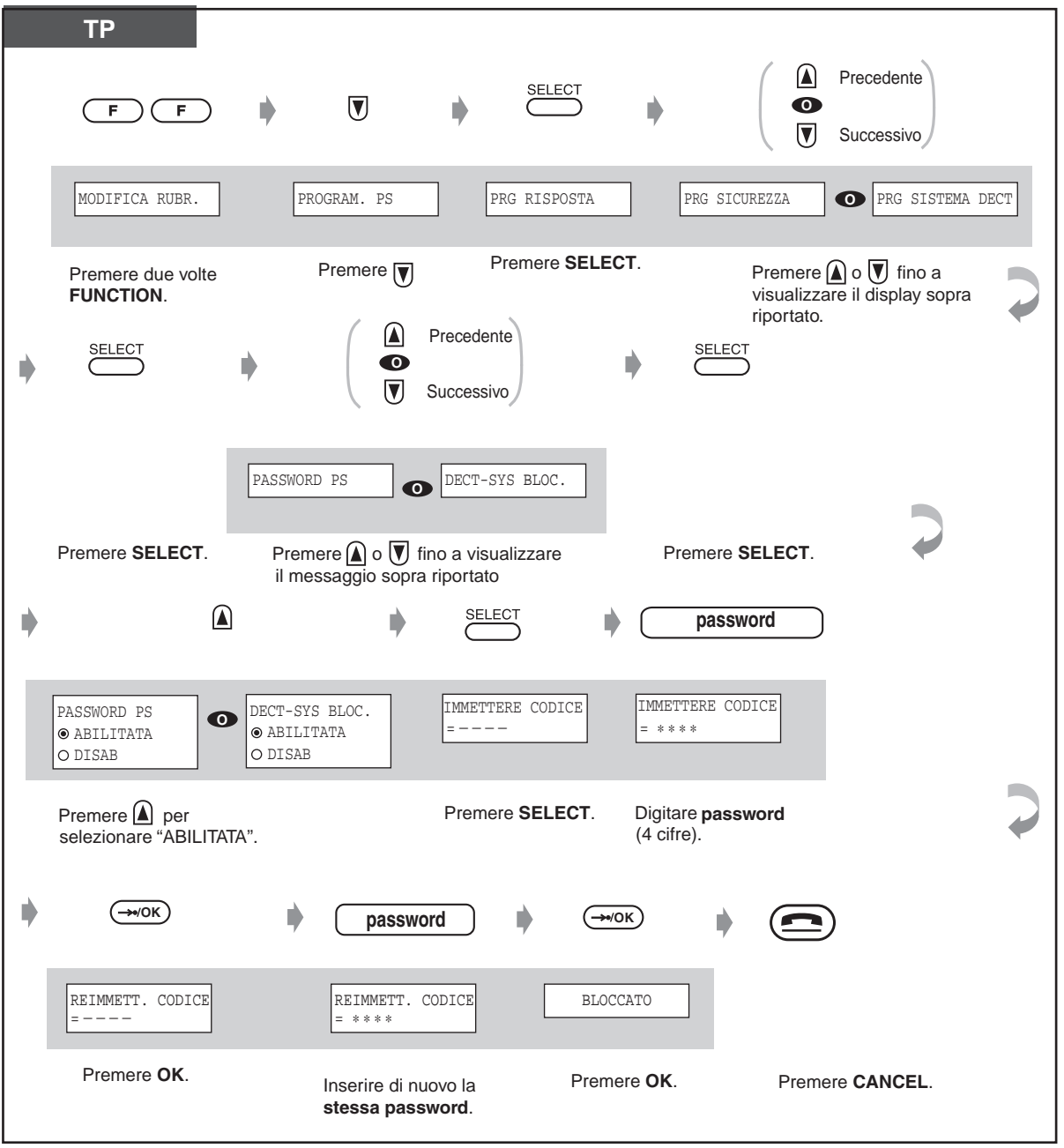

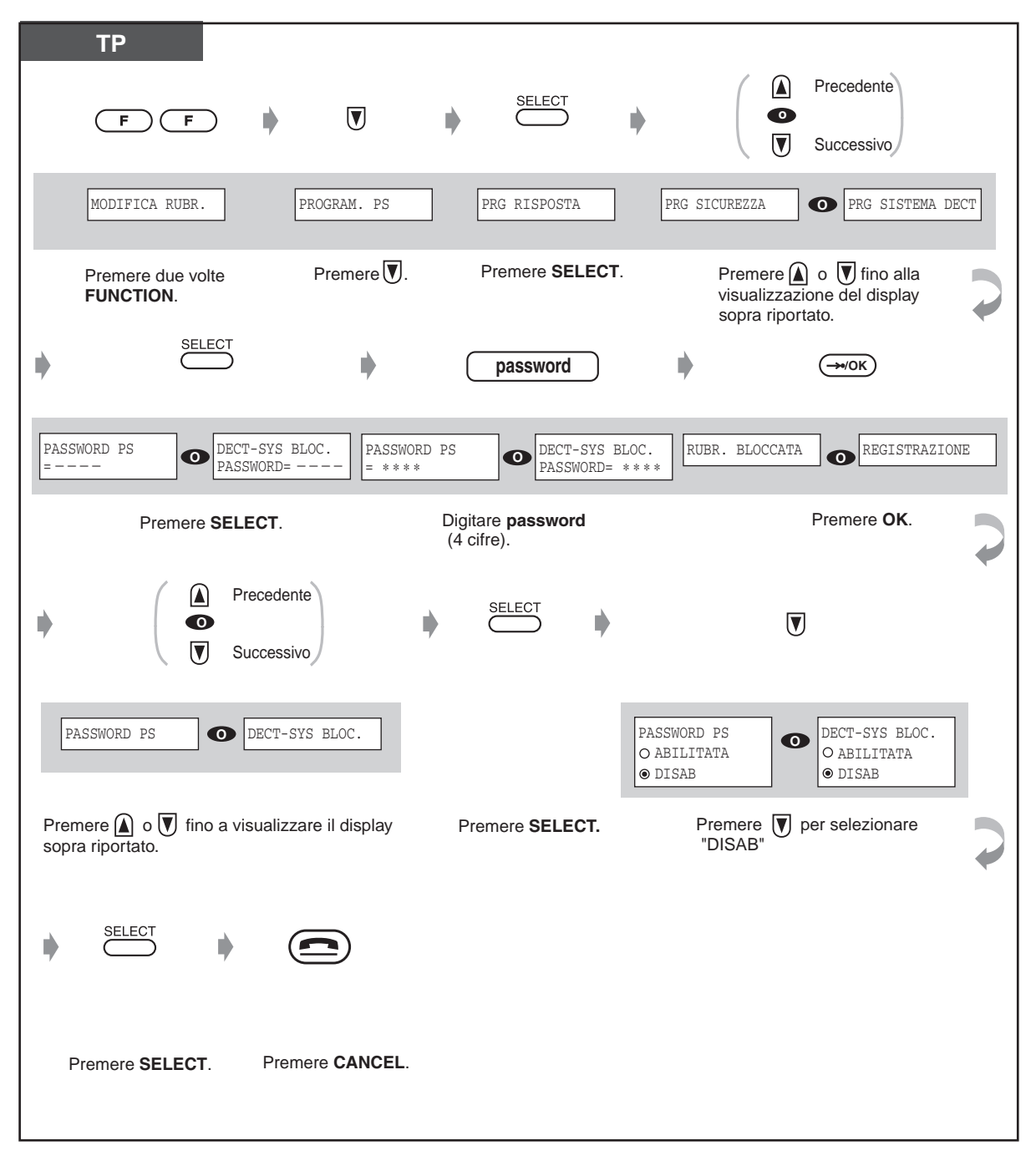

Per eliminare la password di programmazione TP / blocco sistema DECT

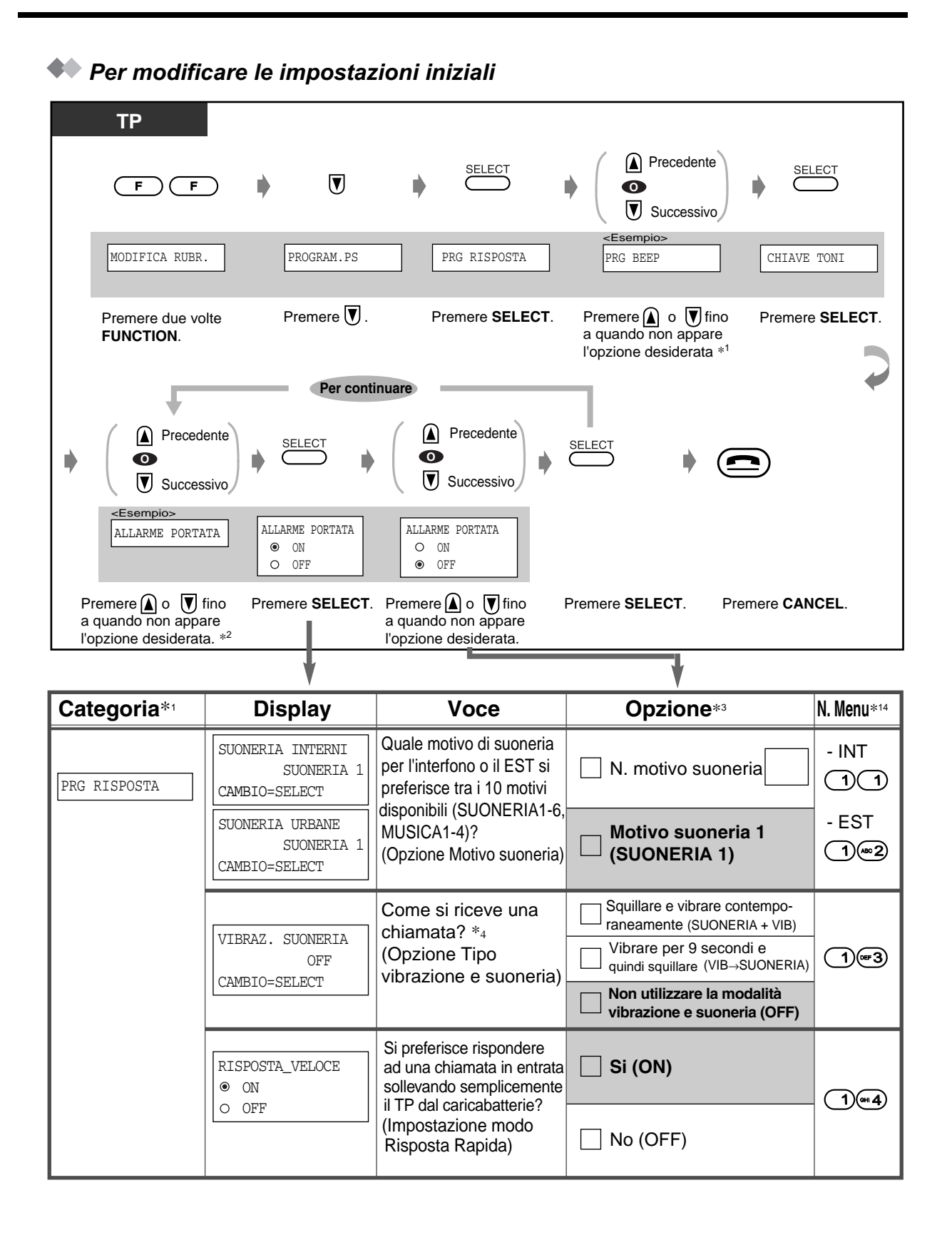

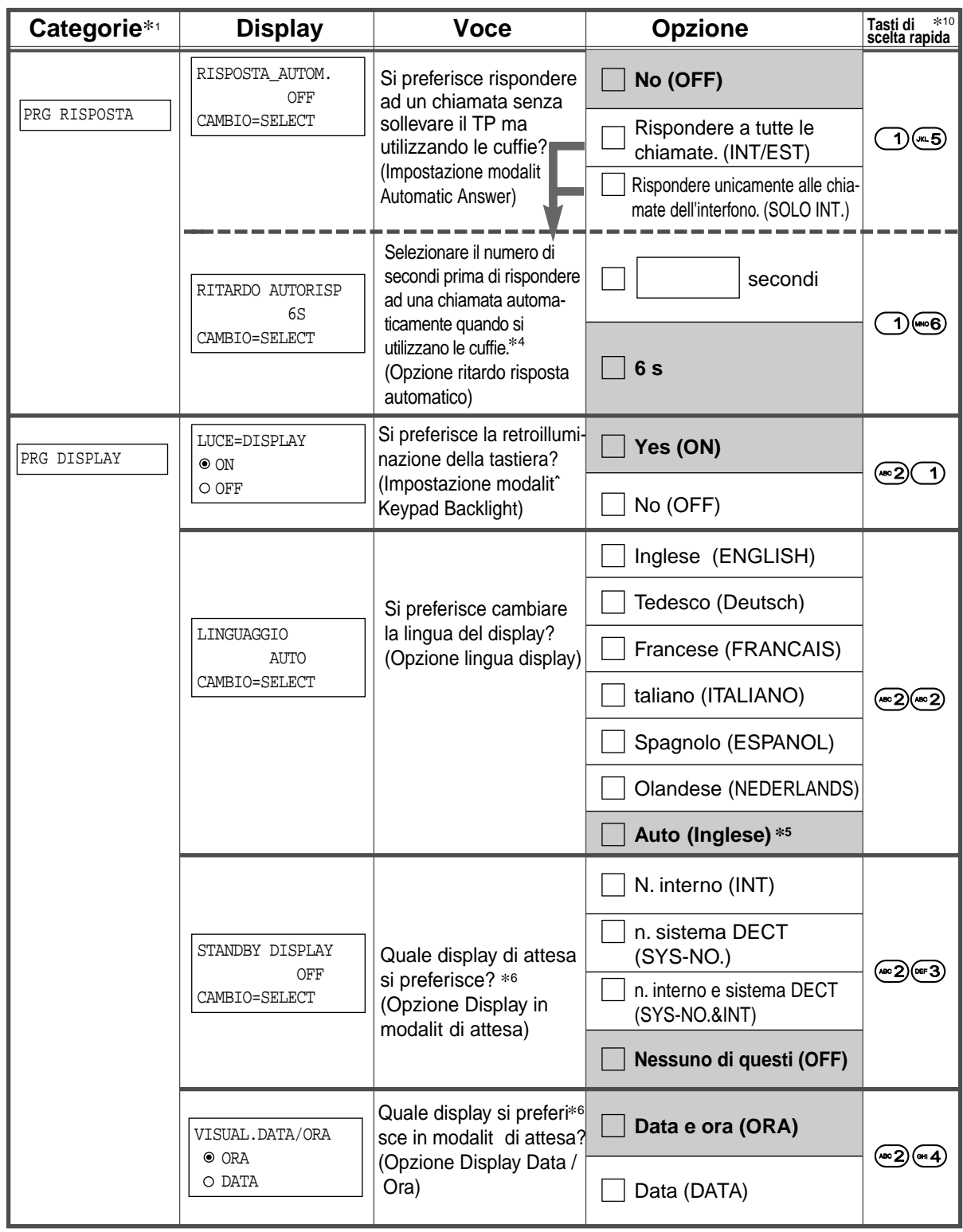

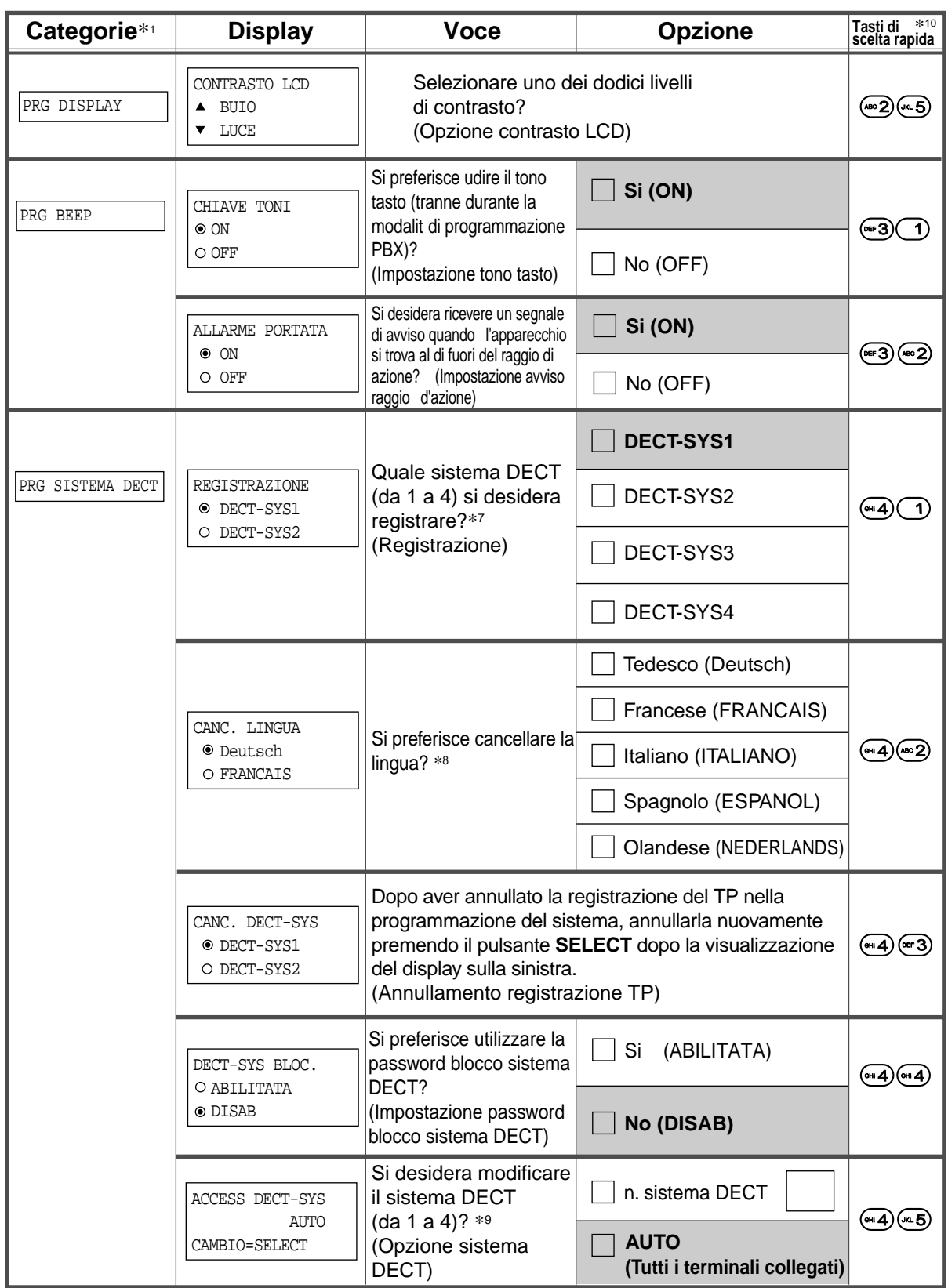

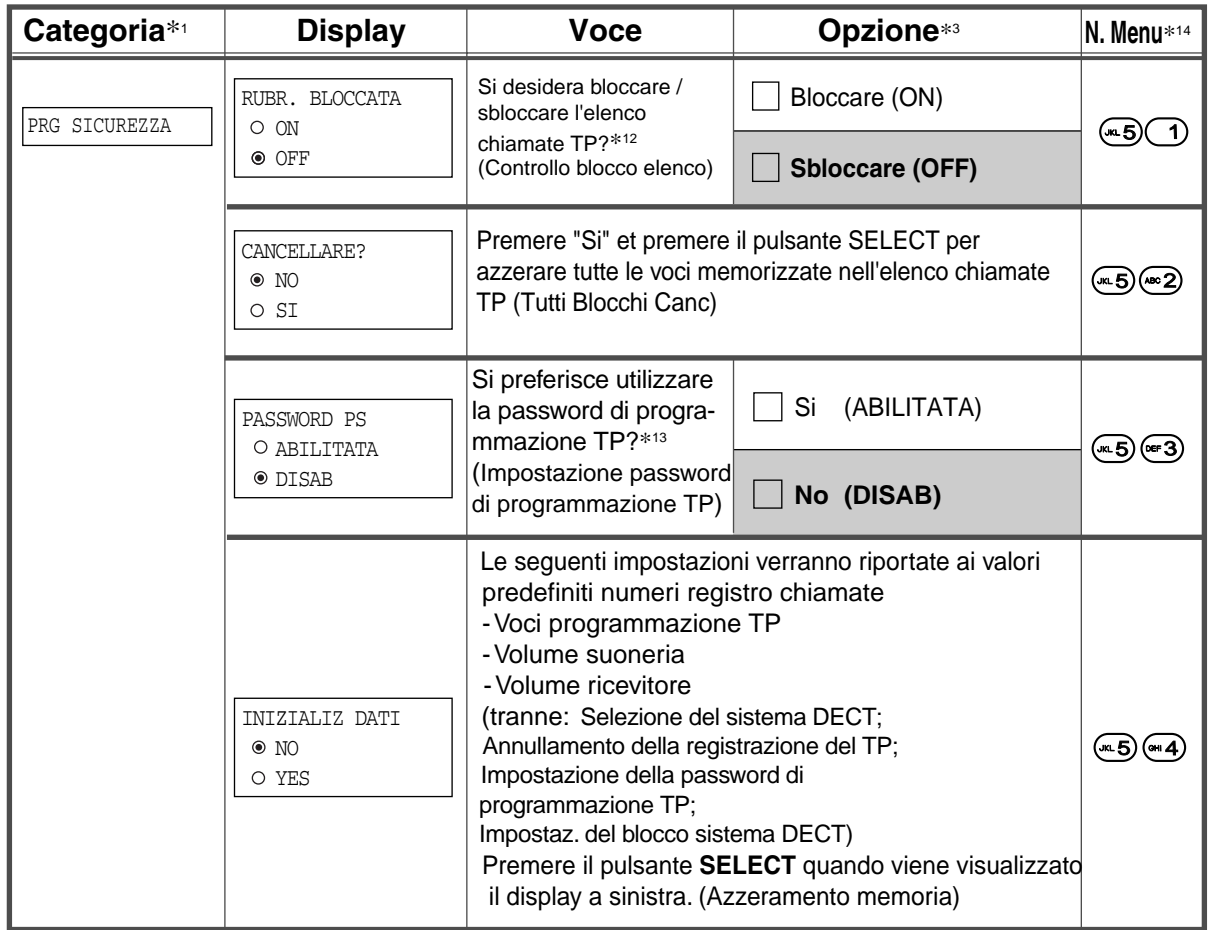

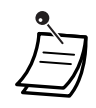

•  $\quad$  \*1 **Impostazione delle categorie:** sono disponibili cinque impostazioni. E necessario visualizzare l'impostazione prevista in questa fase al fine di selezionare la voce desiderata.

\*<sup>2</sup> Se è stata assegnata, la password viene richiesta solo quando è selezionata l'opzione "PRG SICUREZZA" o "PRG SISTEMA DECT".

- \*<sup>3</sup> Selezione: per impostazione predefinita è in grigio.
- \*4 Se si imposta il volume della suoneria su Off / modalità vibrazione o modalità Meeting utilizzando il pulsante UP / DOWN, il PS non squilla indipendentemente da questa impostazione.
- \* il display di questa voce viene visualizzato unicamente quando "Modalità Risposta automatica" è impostato su "INT/EST" o "SOLO INT".

#### Avviso

Se si imposta "INT/EST" o "SOLO INT" sulla modalità Risposta automatica (programmazione PS) e si collegano le cuffie, il telefono risponde automaticamente alle chiamate in entrata. Se si lascia il PS incustodito senza avere collegato le cuffie, si verificheranno i sequenti problemi.

1. L'apparecchio PS risponderà alle chiamate e la parte chiamante riceverà un addebito di chiamata benché l'utente non sia presente per rispondere.

2. A seconda della linea, anche se la parte chiamante termina la chiamata, la linea DECT resta connessa fino a quando non si scollega la chiamata manualmente o la batteria si scarica. È possibile che anche resti collegato alla rete anche PBX. Si noti inoltre quanto seque;

a. Impostare "INT/EST" o "SOLO INT" sulla modalità Risposta automatica solo quando necessario.

b. Se non si utilizza l'impostazione "INT/EST" o "SOLO INT" nella modalità Risposta automatica e si tolgono le cuffie, è necessario staccare la spina delle cuffie.

La modalità Risposta automatica non è disponibile quando PS si trova sul caricabatterie.

- $\quad$  \* $\degree$  Se l'impostazione predefinita è ancora "AUTO", la lingua del display dipende dall'impostazione del sistema.
- \*7 Il display di questa voce viene visualizzato unicamente quando viene visualizzato " $\Psi$ ".
- $\cdot$  \* Questo display viene utilizzato per la registrazione del PS e non viene visualizzato se risultano registrati tutti gli altri sistemi DECT. Per ulteriori dettagli, rivolgersi al proprio rivenditore.
- $\quad$  \* $\rm{^{\circ}}$  Se si cancella l'impostazione della lingua visualizzata, verrà mostrata la lingua assegnata ad "AUTO".
- \*<sup>10</sup> Il display di questa voce viene visualizzato unicamente quando PS è registrato.
- \*<sup>11</sup> Il display di questa voce viene visualizzato unicamente quando sono collegati più di due terminali fissi.
- \*<sup>12</sup> Se è selezionato "ON", l'opzione "ABILITATA" di "PASSWORD PS" viene selezionata automaticamente.

Anche se è selezionato "OFF", "DISAB" non viene selezionato automaticamente.

•  $*$   $*$ <sup>13</sup> Se "DISAB" è selezionato, l'elenco chiamate PS è sbloccato.

• \*14  $\dot{F}$ ossibile accedere facilmente ad ogni impostazione della modalità "PROGRAM. TP" utilizzando il numero di menu, come descritto di seguito:

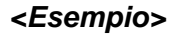

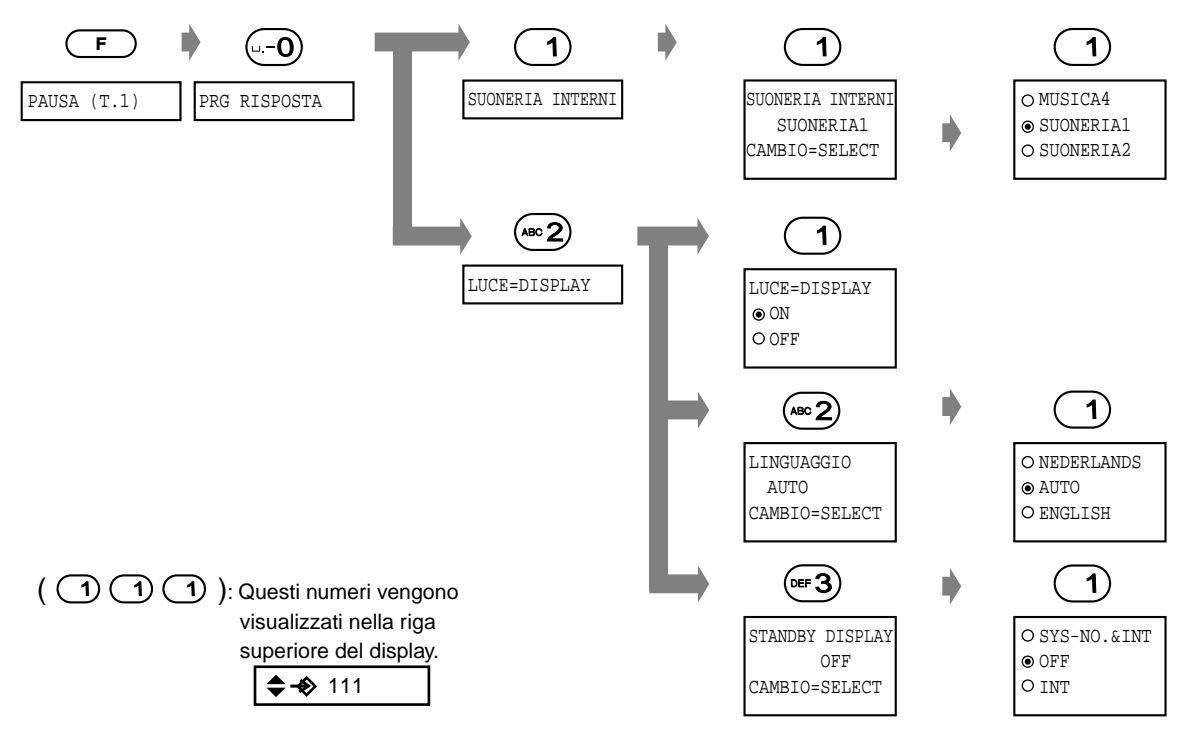

## ◆ Per modificare le etichette dei pulsanti EST flessibile

A ciascun pulsante EST flessibile è possibile assegnare due nomi, abbreviato e completo. Il nome abbreviato viene visualizzato sulla riga inferiore dell'LCD. Il nome completo viene visualizzato for 3 secondi quando si riconfermano i pulsanti EST flessibile premendo FUNCTION + 8 (FKEY LIST).

◆ Pulsanti EST flessibili per le funzioni TP

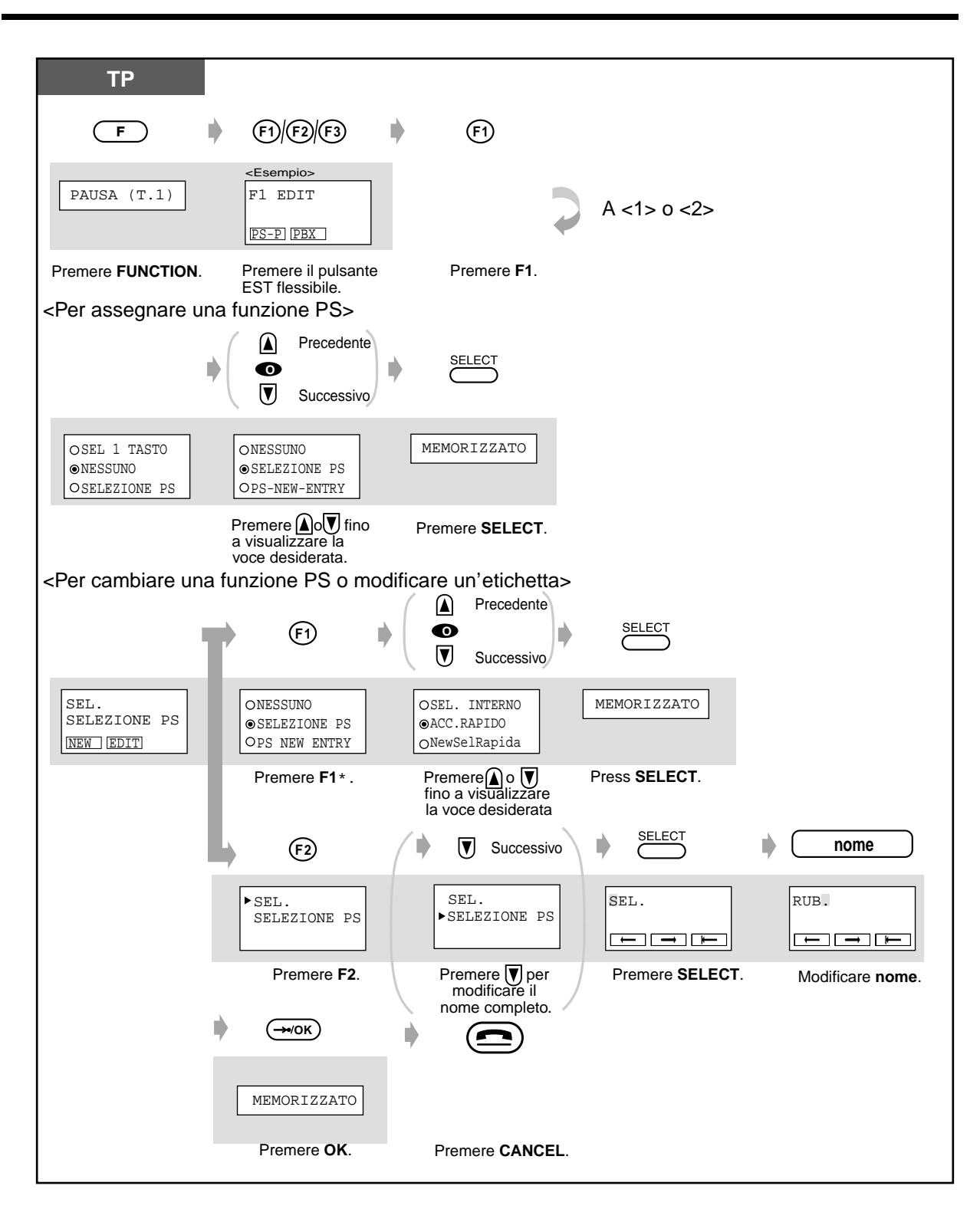

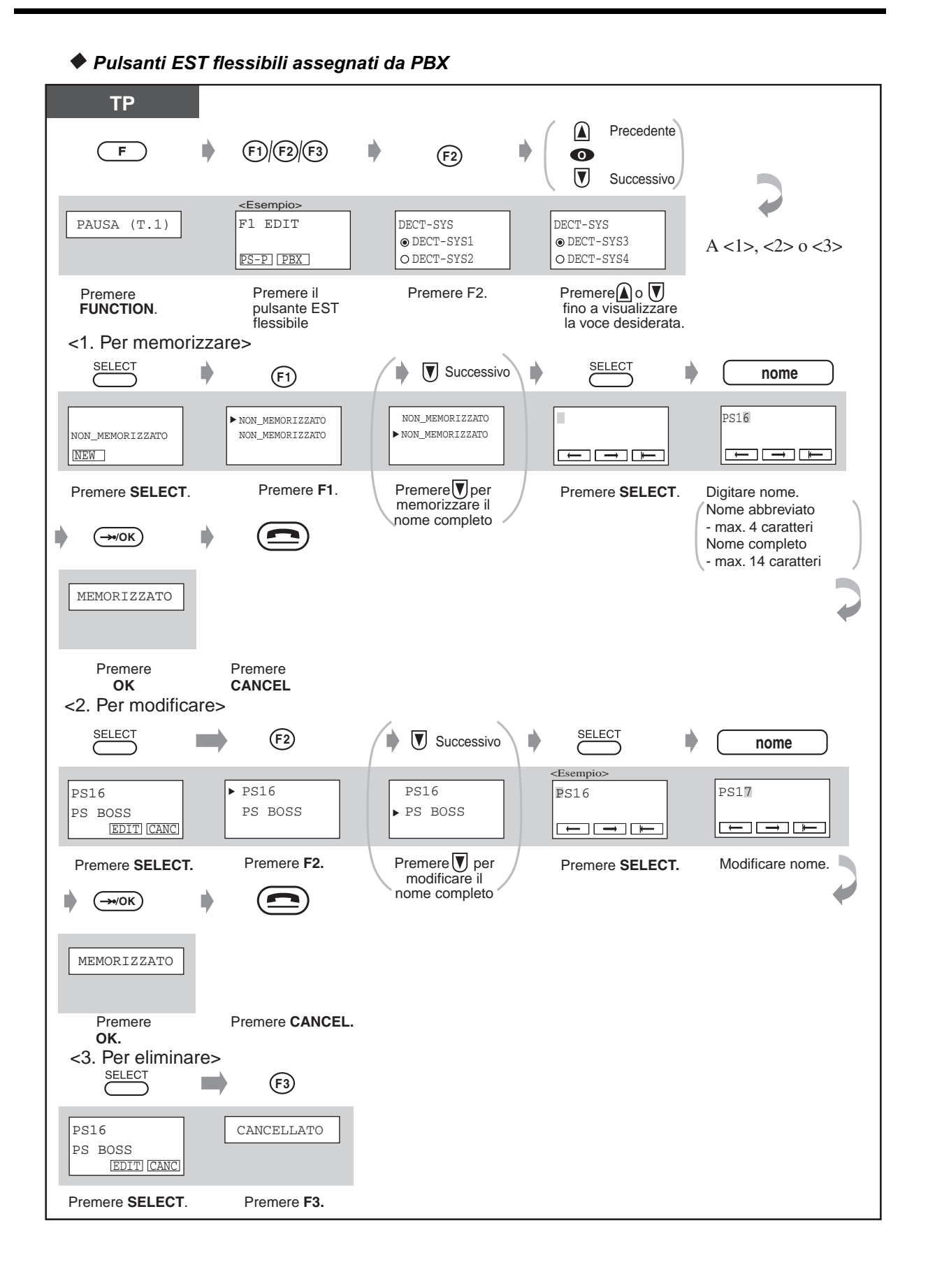

anuale d'uso

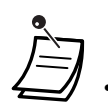

È possibile modificare il nome preassegnato sui pulsanti EST flessibili come desiderato.

Se a un pulsante EST flessibile è stata assegnata una funzione PBX, disporrà di una priorità più elevata rispetto a una funzione TP, anche se tale funzione è assegnata a un pulsante EST flessibile.

# **1.4.3 Programmazione PBX**

È possibile accedere alla modalità di programmazione del proprio telefono cablato proprietario (PT) e programmare varie voci per líapparecchio TP.

I programmi disponibili sono elencati di seguito.

**Impostazioni iniziali Personalizzazione dei pulsanti Gestione costo di addebito**

## **Impostazioni iniziali**

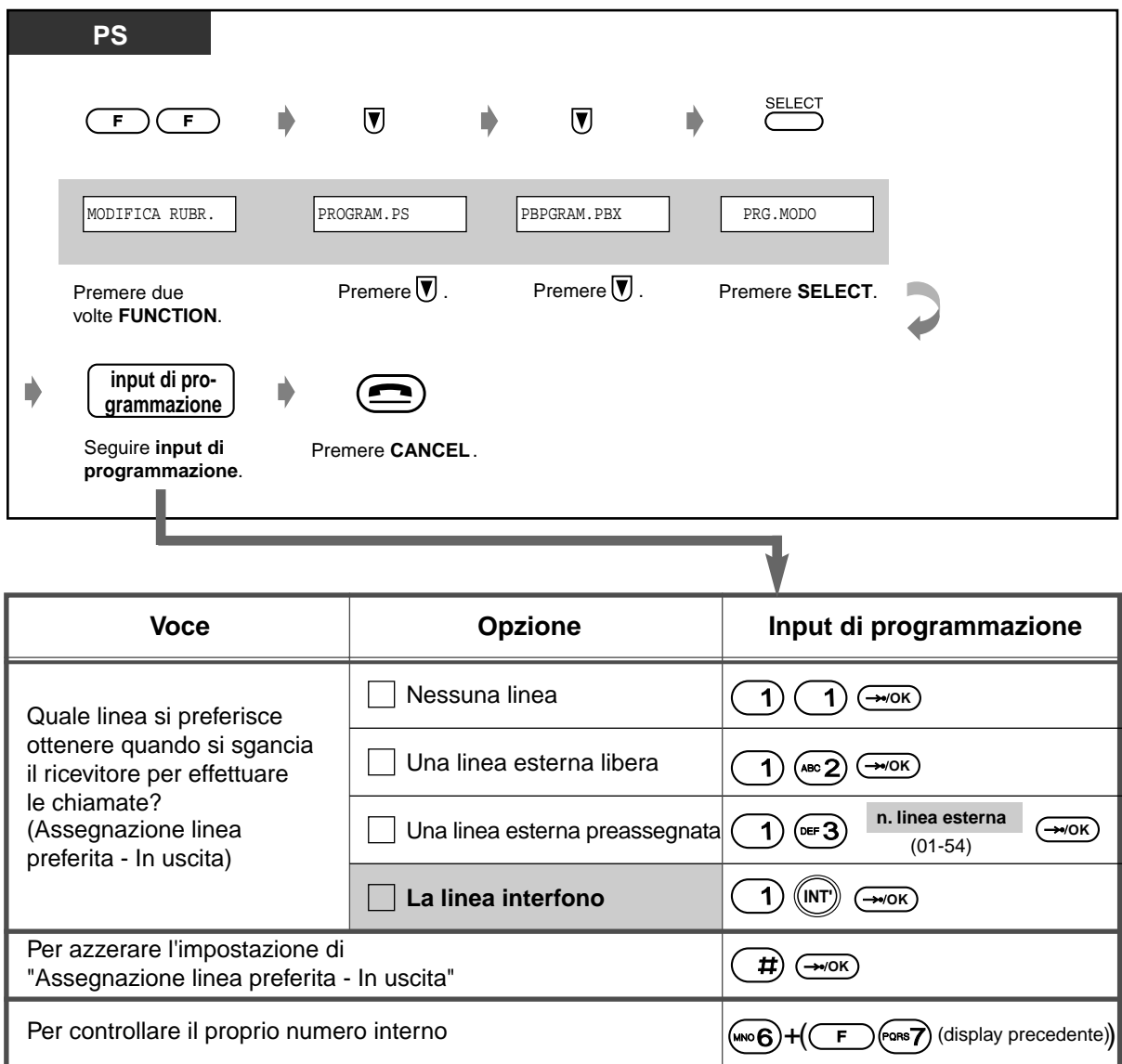

## Personalizzazione dei pulsanti

I pulsanti EST flessibili possono essere cambiati nei seguenti pulsanti.

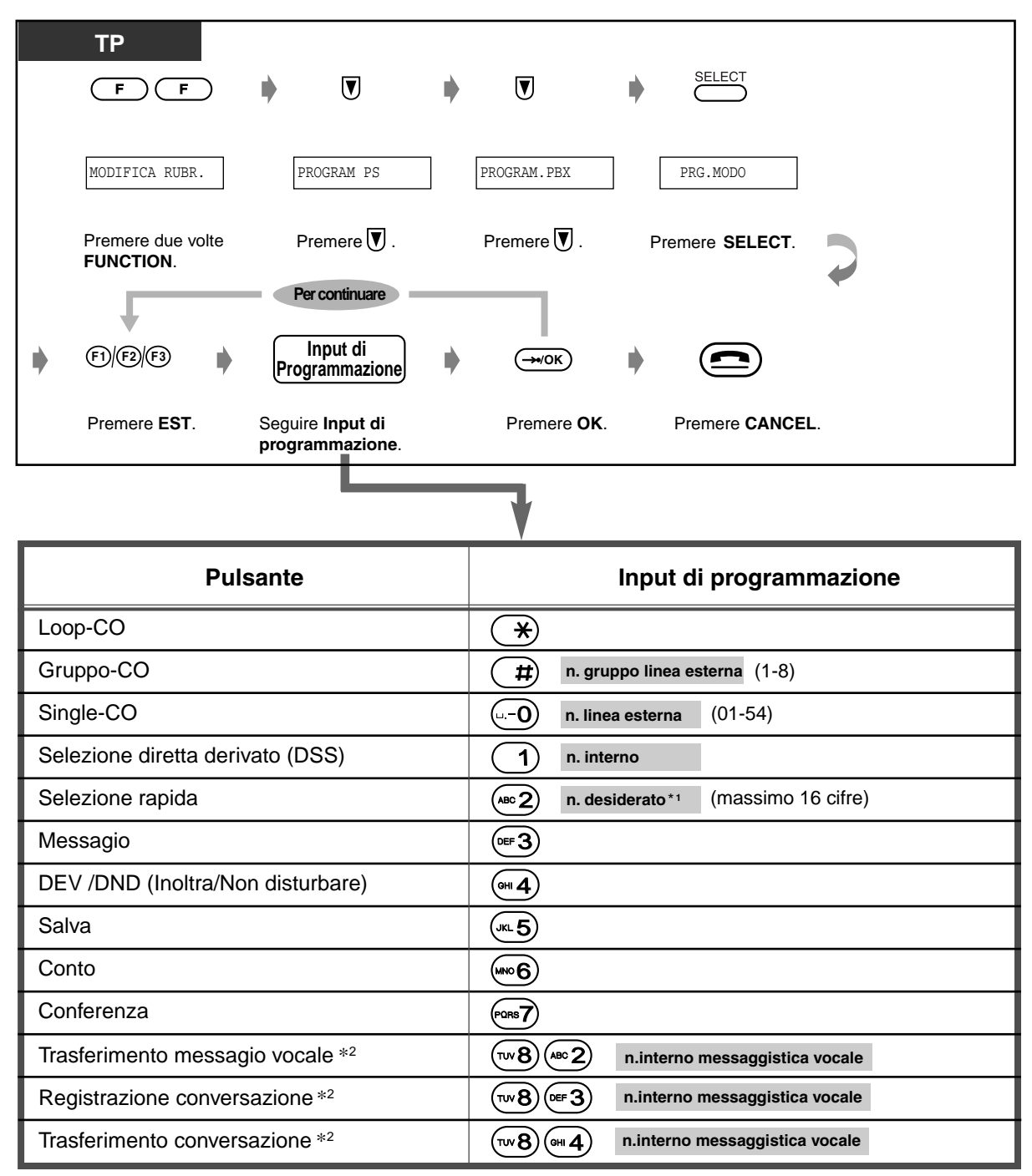

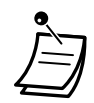

 $\hat{\mathbf{p}}$ ossibile memorizzare anche "  $\hat{\mathbf{H}}$ "#", FLASH / RCL, PAUSA, SECRET (Interfono) e "" (Conferenza).

– Se non si desidera visualizzare il numero memorizzato, digitare "[ ]" come SECRET premendo il pulsante INTERCOM prima e dopo i numeri da tenere riservati. – Se si memorizza il numero di una parte esterna, occorre prima memorizzare un numero di accesso alla linea (0, da 81 a 88). – Se occorre inserire un codice conto, è possibile digitare il codice conto specificato prima del numero di accesso alla linea.

<Esempio>

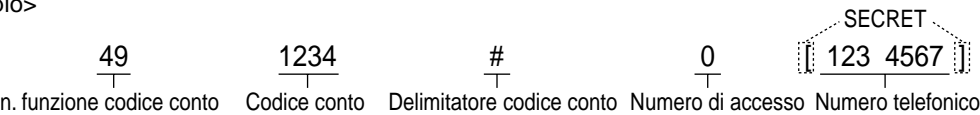

automatico alla linea

- \* <sup>2</sup> Questi pulsanti vengono utilizzati per la funzione di integrazione della messaggistica vocale.
- **Per uscire dalla modalità in qualsiasi momento**, premere il pulsante CANCEL.

## **Gestione costo di addebito**

[solo per interno preassegnato]

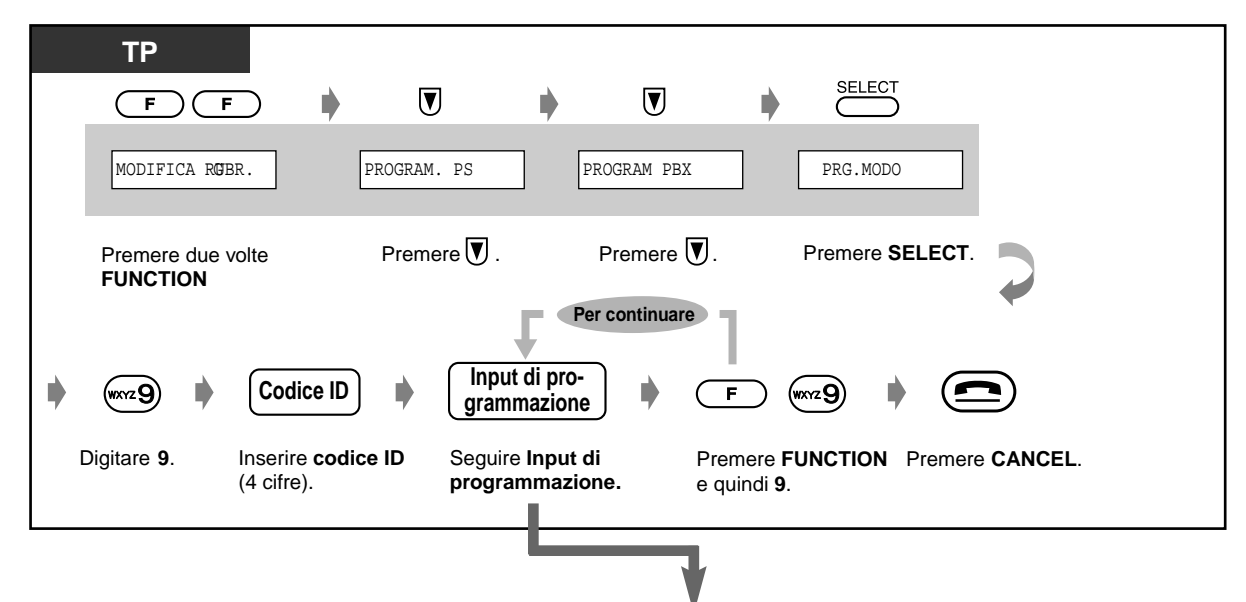

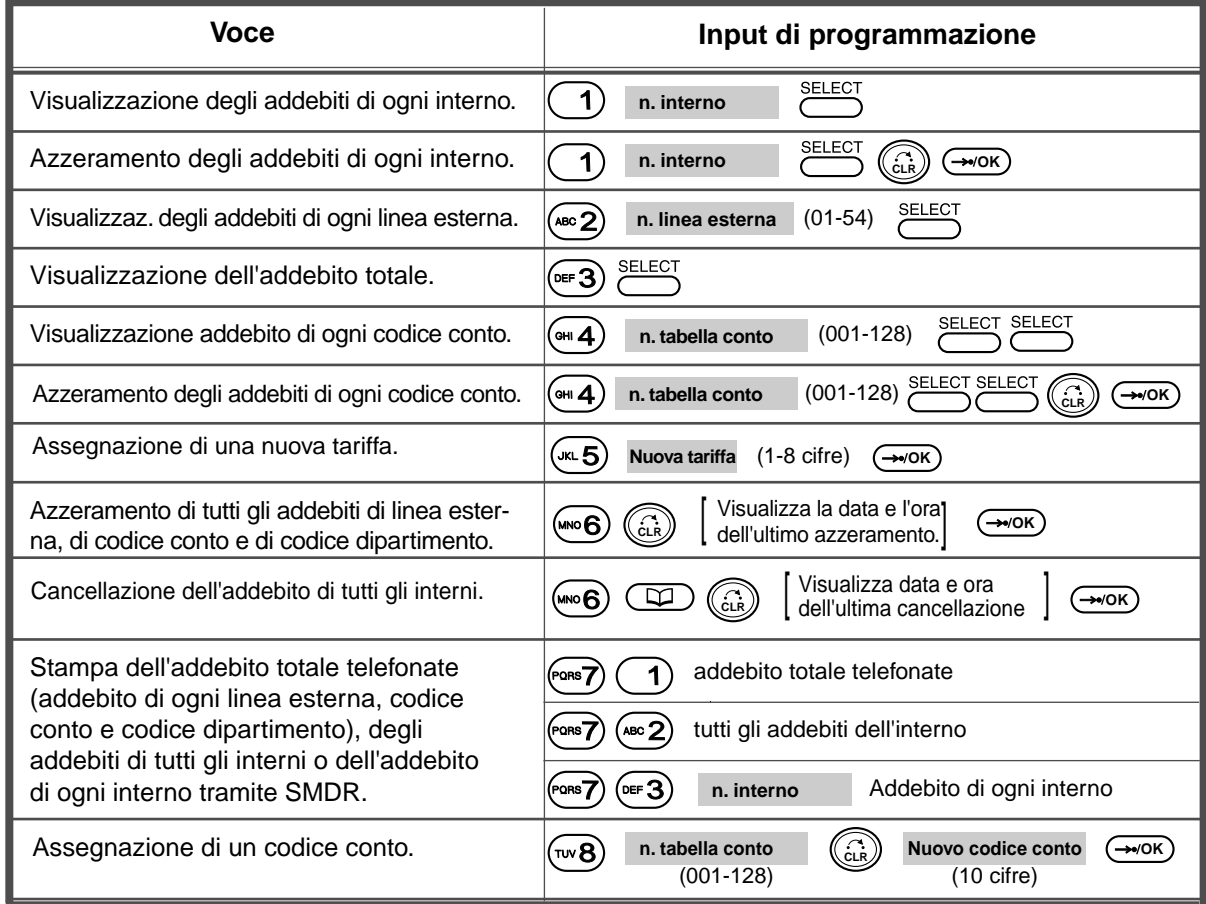

# Sezione 2

# Risoluzione dei problemi

Il presente capitolo fornisce informazioni sulla risoluzione dei problemi relativi Derivato portatile DECT. Prima di rivolgersi al proprio rivenditore, consultare la sezione di Risoluzione dei problemi.

#### Risoluzione dei problemi  $2.1$

#### $2.1.1$ Risoluzione dei problemi

## Risoluzione dei problemi relativi al Derivato portatile DECT

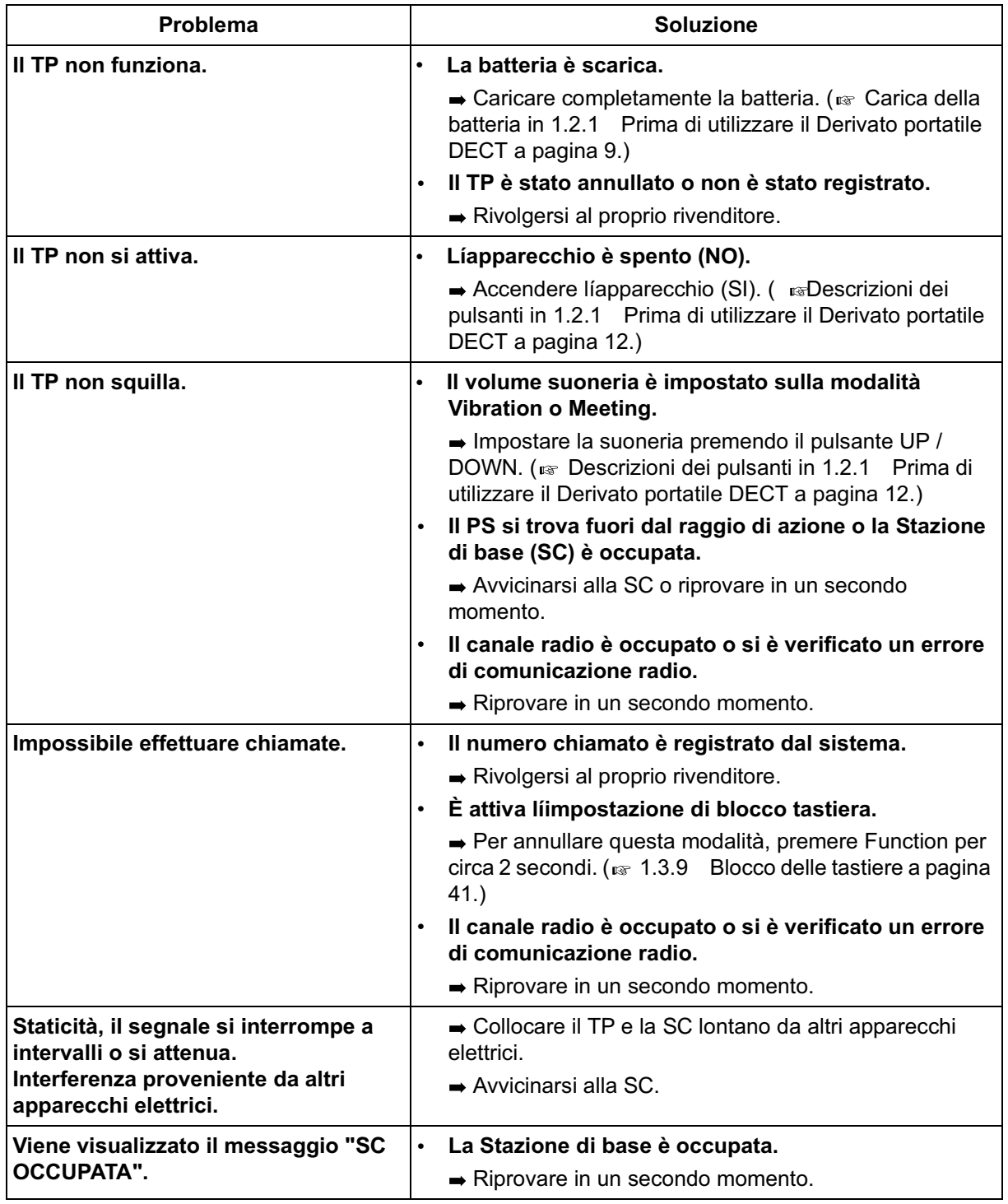

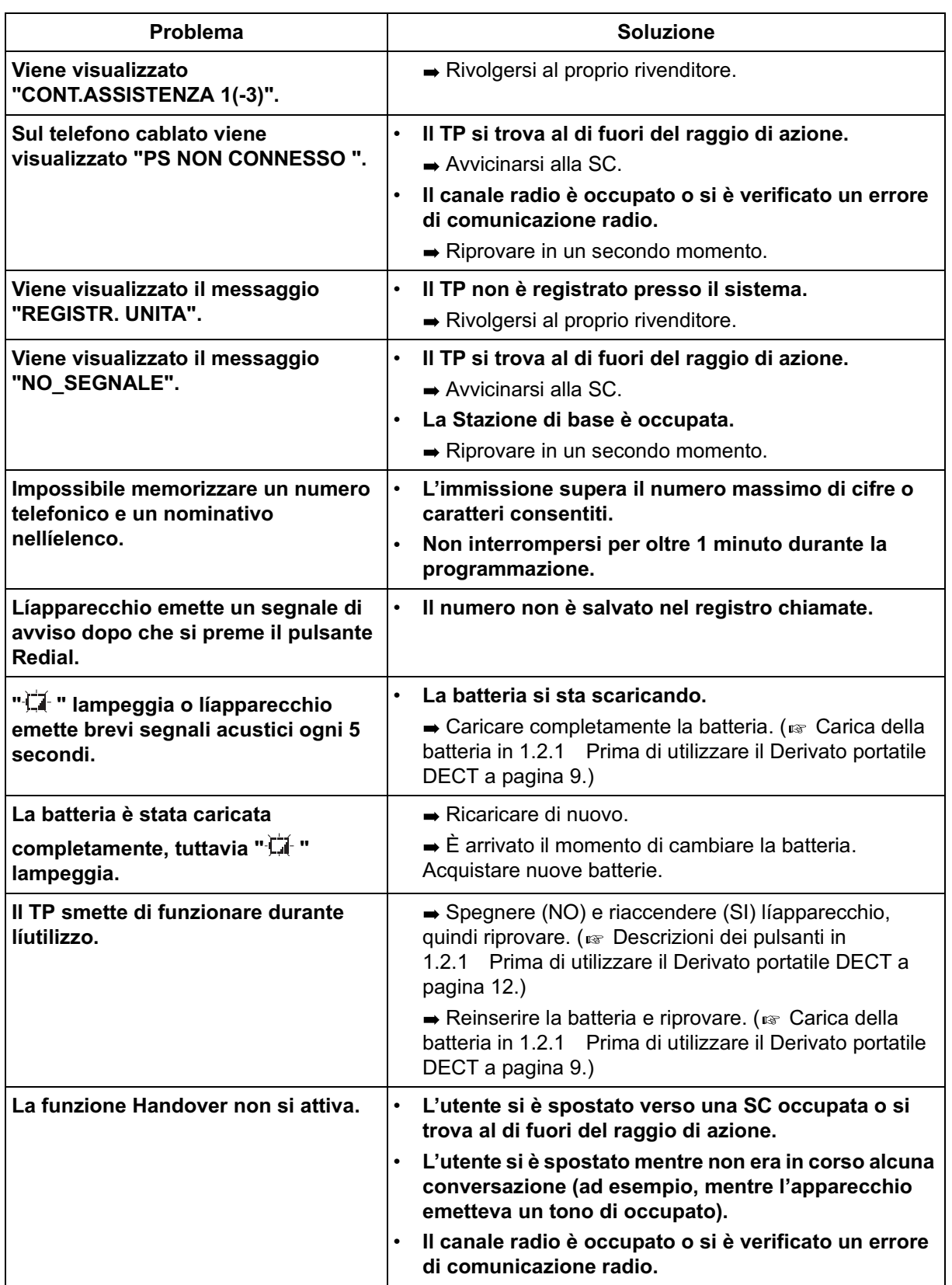

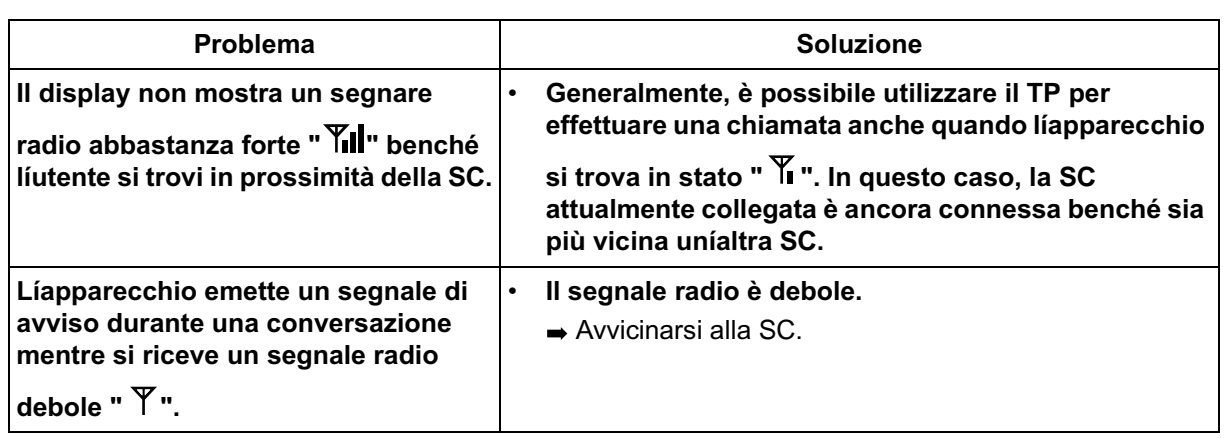
# **Sezione 4 Index**

#### **A**

ACCESS DECT-SYS 56 Accesso funzione esterna 50 Accesso/Uscita 47 ALLARME PORTATA 56 Annullamento registrazione PS 56 Avviso di chiamata 46, 49 Azzeramento memoria 57 Azzeramento programma derivato 49

#### **B**

Batteria 9 Blocco 41 Blocco derivato elettronico 47

## **C**

CANC. DECT-SYS 56 CANC. LINGUA 56 CANCELLARE 57 Carattere 38 Caricabatterie 9 Cercapersone 48 Chiamata alternativa - Suoneria/Messaggio vocale 45 Chiamata in ricezione 44 Chiamata Interfono 18 Chiamata operatore 44 Chiamata urgente 20 Chiamate in attesa esclusive 26 CHIAVE TONI 56 Codice dipartimento 66 Conferenza 46, 64, 65 Conto 64, 66 CONTRASTO LCD 56 Controllo blocco elenco 22, 57

#### **D**

Da impulsi a toni 45 DECT-SYS BLOC. 52, 56 Descrizione del funzionamento 16 DEV/DND 13, 42, 64 Display 8 Diurno / Notturno 49 Divieto risposta per assente 49 Divieto-Ripresa delle proprie chiamate in attesa 26 DND per Chiamate da rete pubblica diretta 48

#### **E**

EDIT MODE 13, 42 Effettuare chiamate 18, 21 Elenco 21, 28 Elenco chiamate interno PBX 28 Elenco chiamate PS 28 [Elenco registro chiamate in uscita](#page-23-0) 24 Elenco selezione rapida derivato PBX 28 Elenco selezione rapida sistema PBX 28 Elenco SHORTCUT 28

### **F**

F1 EDIT 42 F2 EDIT 42 F3 EDIT 42 FLASH / R (FLASH / RCL) 13, 42 FUNCTION 12, 13, 16 Funzione Messaggio per assente 47 Funzione notebook 46

### **G**

Gestione costo di addebito 66 Gruppo CO 64

#### **I**

Icona 9 Icone 11 Ignora DND 45 Ignora inclusione vietata 49 Ignora Non disturbare (DND) 45 Impostazione avviso raggio d'azione 56 Impostazione contrasto LCD 56 Impostazione password blocco sistema DECT 56 Impostazione password di programmazione PS 57 Impostazione tono tasto 56 Impostazioni iniziali 63 In attesa (ATTESA) 42 In attesa (HOLD) 14 Informazioni sulla chiamata 20 INIZIALIZ DATI 57 Inserimento codice conto 45 INTERCOM 12 interno 18 Interno-Chiamate 18 Interno-Numero 63 Interno-numero 11

#### **K**

KEY 42

### **L**

L.TASTI F. 42 Limitazioni 11 Linea preferita 63 LINGUA 55 Log-In / Log-Out 64 LU 64 Lu singola 64 LUCE=DISPLAY 55

#### **M**

Messaggio (MESSAGIO) 13, 42, 64 Messaggio in attesa 45 Messaggistica vocale 50, 64 [Mettere in attesa una chiamata 25](#page-24-0) [Mettere in attesa una chiamata \(HOLD\) 25](#page-24-1) Modalità Retroilluminazione tastiera 55 Modalità Risposta automatica 55 Modalità Risposta veloce 54

### **N**

Numero di accesso alla linea 19, 20 Numero funzione 11 Numero linea esterna 19, 20 Numero sistema DECT 11

## **O**

OK 12, 13 Opzione Display Data / Ora 55 Opzione Display in modalità di attesa 55 Opzione lingua display 55 Opzione Motivo suoneria 54 Opzione ritardo risposta automatico 55 Opzione sistema DECT 56 Opzione Tipo vibrazione e suoneria 54 OUTGOING LOG 21

#### **P**

Parcheggio chiamate 46 PASSWORD PS 52, 57 PAUSA 42 PAUSE 13 PBX-EXT-DIALING 21 PBX-PROGRAM 51 PBX-STA-DIALING 21, 28 PBX-SYS-DIALING 21 Personalizzazione-PS e sistema 51 Potenza del segnale radio 9 POWER 12 Presentazione identificativo linea chiamante/ linea connessa (CLIP / COLP) 49

PRG BEEP 56 PRG DISPLAY 55 PRG RISPOSTA 54, 55 PRG SICUREZZA 57 PRG SISTEMA DECT 56 PROGRAM 13, 42 PROGRAM PS 42 PROGRAM PS. 13 Programmazione PBX 51, 63 Programmazione PS 51, 52 PS-DIALING 21, 28 PS-PROGRAM 51 Pulsante funzione 42 Pulsanti di composizione 12

## **R**

Registrazione (REGISTRAZIONE) 8, 56 Registrazione conversazione 50, 64 Relè esterno 50 Restrizione alla presentazione dell'identificativo linea chiamante (CLIR) 49 Restrizione dell'identificativo della linea connessa (COLR) 49 Ricezione chiamate 23 Richiamata automatica se occupato 44 Richiamo automatico se occupato (CCBS, Completion of Calls to Busy Subscriber) 45 [Ripetizione numero \(REDIAL\) 24](#page-23-1) Ripetizione numero (RIP.ULT. N.) 13, 42 Ripetizione numero salvato 44 Risposta a linea esterna da qualsiasi derivato (TAFAS) 45 Risposta per assente 45 RISPOSTA\_AUTOM. 55 RISPOSTA\_VELOCE 54 RITARDO AUTORISP 55 RUBR. BLOCCATA 57

## **S**

Sblocco 41 Segnalazione su occupato (SSO) 45 SELECT 12, 13, 17 Selezione automatica con attesa automatica 64 Selezione automatica dell'instradamento (ARS) 20 Selezione diretta derivato (DSS) 64 Selezione rapida 44, 64 Selezione rapida derivato 44 Selezione rapida sistema 44 Separazione chiamate 46 Stazione di base 9, 19, 20

Suoneria esterna 50 SUONERIA INTERNI 54 SUONERIA URBANA 54 Super EXtra Device Ports (SXDP) 40 Sveglia 48 Sveglia (Timed Reminder) 48

#### **T**

TALK 12 Termina 64 Trasferimento conversazione 64 Trasferimento di chiamata 27, 47 Trasferimento di chiamata-da gruppo di ricerca automatica della linea 47 TuttiBlocchiCanc 57

#### **U**

Uscita-Conferenza 46 Utente esterno 19

#### **V**

VIBRAZ. SUONERIA 54 VISUAL.DATA/ORA 55

#### **Kyushu Matsushita Electric Co., Ltd.**

1-62, 4-chome, Minoshima, Hakata-ku, Fukuoka 812-8531, Japan

#### **Copyright:**

I diritti d'autore sul presente manuale sono proprietà di Kyushu Matsushita Co., Ltd. (KME). Conformemente alle norme sui diritti d'autore, il presente manuale non puí essere riprodotto in alcuna forma, nella totalità o in parte, senza licenza e previa autorizzazione scritta da parte della KME.

2000 Kyushu Matsushita Electric Co., Ltd. Tutti i diritti riservati.